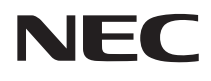

# NP01TM Touch Module

# **Installation Manual English**

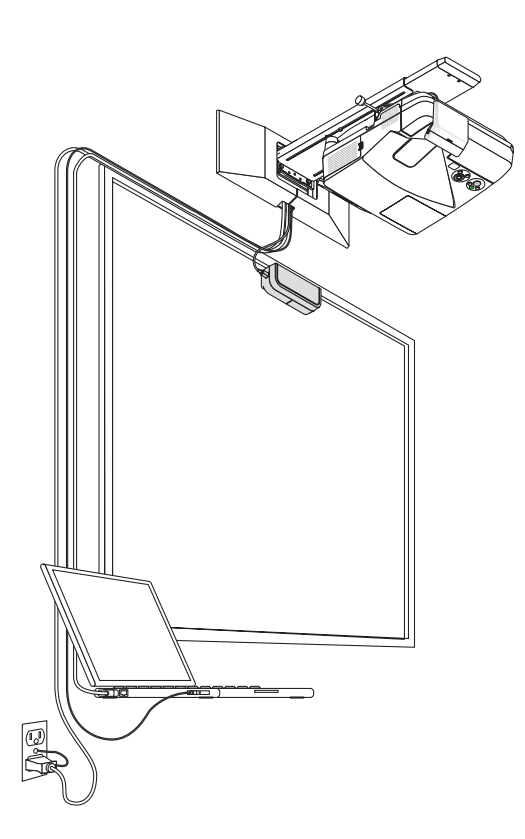

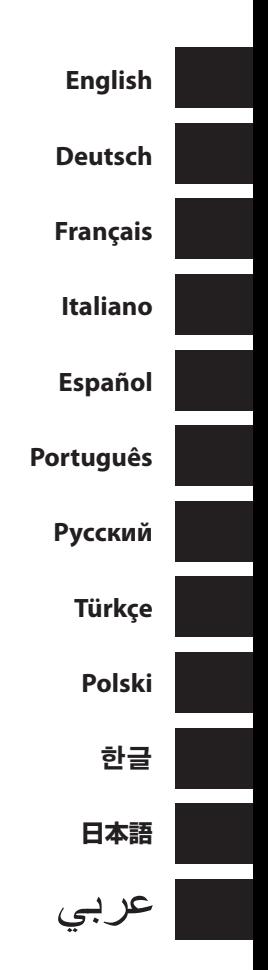

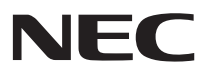

# **Touch Module**

# NP01TM

# **Installation Manual**

## **CONTENTS**

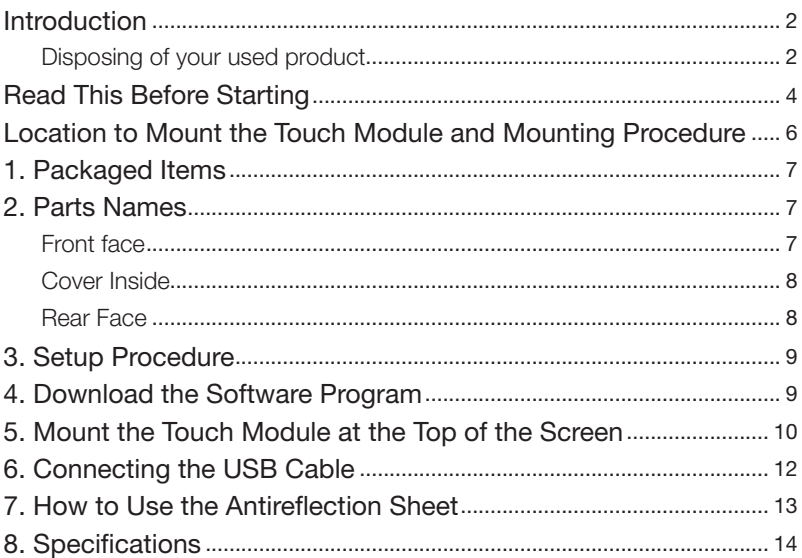

## <span id="page-3-0"></span>**Introduction**

Thank you for purchasing the NEC Touch Module, NP01TM, hereinafter called the touch module or this product in this manual.

By connecting this product to an NEC projector in combined use with an interactive white board kit, it enables to draw on a screen by fingers instead of using a stylus pen.

Finger touch operation can not be carried on only by this product in independent use.

Make sure to use this product in combined use with the interactive whiteboard kit (camera unit).

Supported interactive whiteboard kit (as of Feb. 2015) NP03Wi Supported projectors (as of Feb. 2015)

NP-M352WS, NP-M302WS, NP-M332XS, NP-UM351W, NP-UM301W, NP-UM361X, NP-UM301X, NP-UM280X, NP-UM330X, NP-UM280W, NP-UM330W

### Disposing of your used product

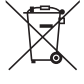

EU-wide legislation as implemented in each Member State requires that used electrical and electronic products carrying the mark (left) must be disposed of separately from normal household waste. When you dispose of such products, please follow the guidance of your local authority and/or ask the shop where you purchased the product.

After collecting the used products, they are reused and recycled in a proper way. This effort will help us reduce the wastes as well as the negative impact such as mercury contained in parts to the human health and the environment at the minimum level.

The mark on the electrical and electronic products only applies to the current European Union Member States.

Products and company names mentioned in this installation manual may be the trademarks or registered trademarks of their respective holders.

Note:

- (1) Unauthorized reprinting of the contents of this manual is prohibited.
- (2) The contents of this manual are subject to change in the future without notice.
- (3) The contents of this manual have been prepared with scrupulous care, but please notify NEC should you have any doubts or notice any mistakes or omissions.
- (4) Please note that NEC will accept no responsibility whatsoever for claims for damages, lost earnings, etc., arising from the use of this product, regardless of article (3) above.
- (5) NEC will replace any manuals presenting incorrect collation or missing pages.

### **DOC Compliance Notice (for Canada only)**

This Class B digital apparatus complies with Canadian ICES-003.

### **RF Interference (for USA only)**

#### **WARNING**

The Federal Communications Commission does not allow any modifications or changes to the unit EXCEPT those specified by NEC Display Solutions of America, Inc. in this manual. Failure to comply with this government regulation could void your right to operate this equipment. This equipment has been tested and found to comply with the limits for a Class B digital device, pursuant to Part 15 of the FCC Rules. These limits are designed to provide reasonable protection against harmful interference in a residential installation. This equipment generates, uses, and can radiate radio frequency energy and, if not installed and used in accordance with the instructions, may cause harmful interference to radio communications. However, there is no guarantee that interference will not occur in a particular installation.

If this equipment does cause harmful interference to radio or television reception, which can be determined by turning the equipment off and on, the user is encouraged to try to correct the interference by one or more of the following measures:

- Reorient or relocate the receiving antenna.
- Increase the separation between the equipment and receiver.
- • Connect the equipment into an outlet on a circuit different from that to which the receiver is connected.
- Consult the dealer or an experienced radio / TV technician for help.

#### **WARNING TO CALIFORNIA RESIDENTS:**

Handling the cables supplied with this product will expose you to lead, a chemical known to the State of California to cause birth defects or other reproductive harm. *WASH HANDS AFTER HANDLING.*

## **DECLARATION OF CONFORMITY**

This device complies with Part 15 of FCC Rules. Operation is subject to the following two conditions. (1) This device may not cause harmful interference, and (2) this device must accept any interference received, including interference that may cause undesired operation.

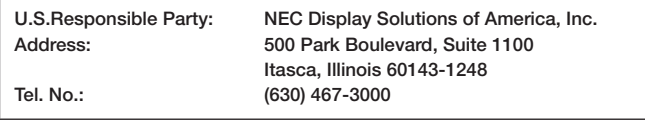

Type of Product: Touch Module Equipment Classification: Class B Peripheral Model No.: NP01TM

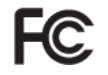

We hereby declare that the equipment specified above conforms to the technical *standards as specified in the FCC Rules.*

## <span id="page-5-0"></span>**Read This Before Starting**

#### About the pictograms

To ensure safe and proper use of the product, this installation manual uses a number of pictograms to prevent injury to you and others as well as damage to property.

The pictograms and their meanings are described below. Be sure to understand them thoroughly before reading this manual.

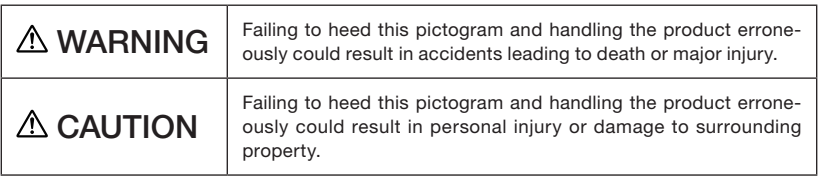

#### Examples of pictograms

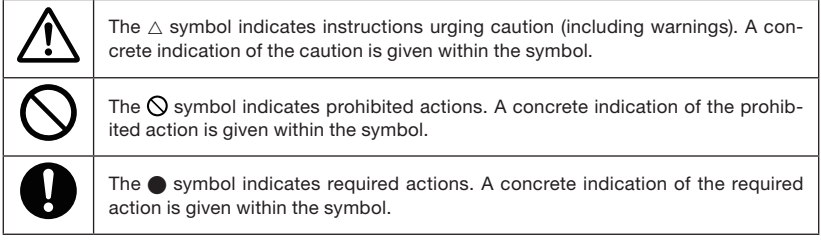

## A WARNING

#### Laser Safety Caution

- Laser diode is sealed in this product. Use of controls or adjustments of procedures other than those specified herein may result in hazardous radiation exposure.
- This product is classified as Class 1 of IEC60825-1:2007.
- • The caution and explanatory labels of the CLASS 1 LASER PRODUCTS is on the side face of this product body.

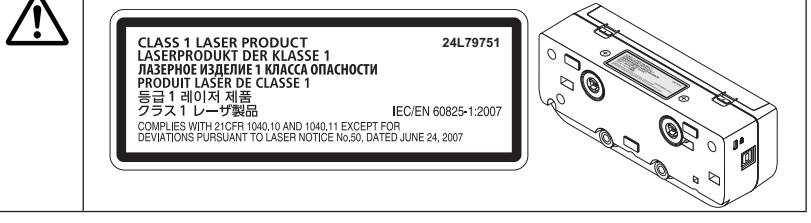

## **A WARNING**

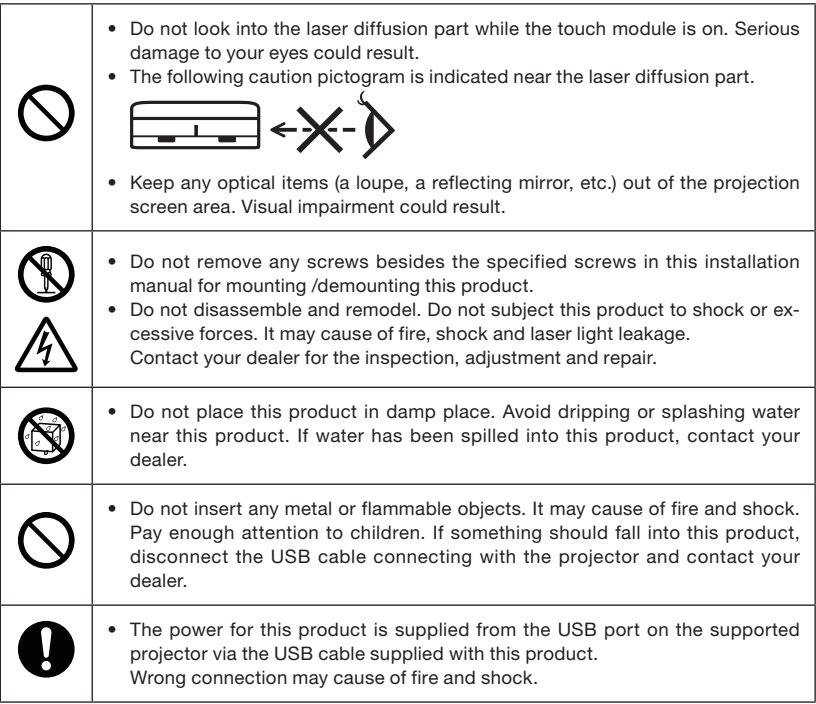

## $A$  CAUTION

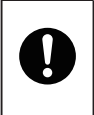

• If the touch module is mounted with the built-in magnets, take appropriate countermeasure from falling down. If not, the touch module may fall down and may cause of injury. Take security measure by an item supports the MicroSaver® security system.

## <span id="page-7-0"></span>**Location to Mount the Touch Module and Mounting Procedure**

- The touch module is not used outdoor and in the area direct sunlight or strong light strikes the screen surface. Operation in bright circumstance as beside a window, near a fi lament lamp, or a halogen lamp issues much infrared light may cause of malfunction.
- Mount the touch module onto a screen of which surface defl ection is within 8mm. For smooth operations, recommend to use a screen which surface defl ection is within 3mm.
- The touch module usable screen size is from 60" to 100".
- For using the touch module, install the projector by a wall mount unit, a ceiling mount unit, or a table mount unit. If the projector installed on a desktop, the touch module cannot be used.

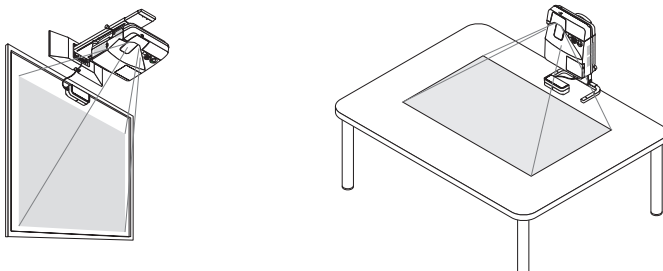

Mount the touch module at the position as the below illustration considering the image projection area.

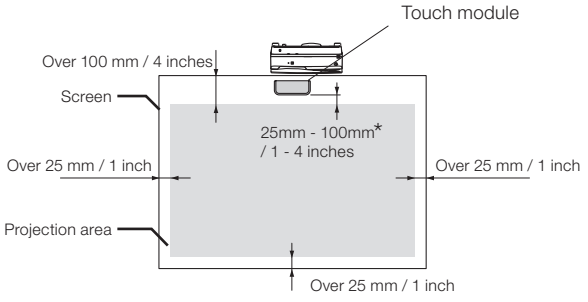

- \* Pay attention to mount not to cut into the projection light.
- For securing the touch module, use the built-in magnet or commercially available screws.
- For using commercially available screws, prepare two (2) bolts of which nominal diameter is 3mm. Choose an appropriate bolt to your circumstances.

## <span id="page-8-0"></span>**1. Packaged Items**

Make sure your box contains everything listed. If any pieces are missing, contact your dealer.

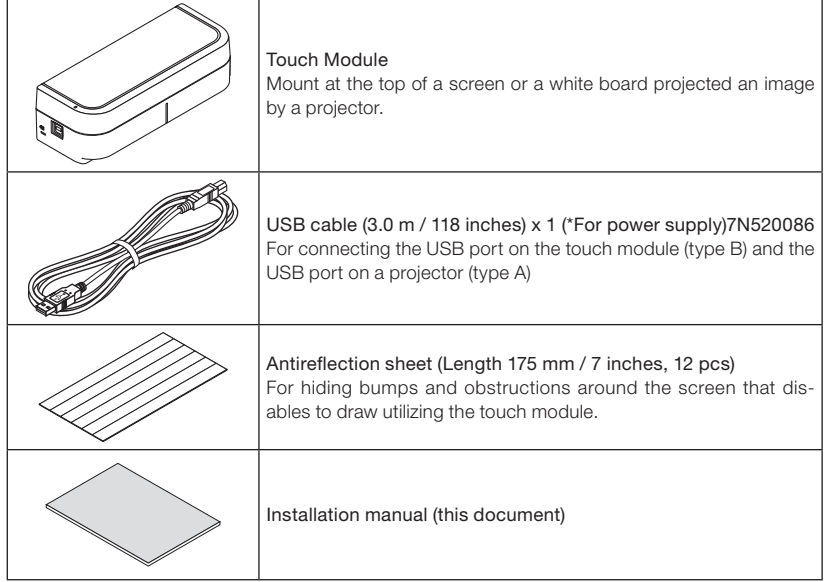

## **2. Parts Names**

## Front face

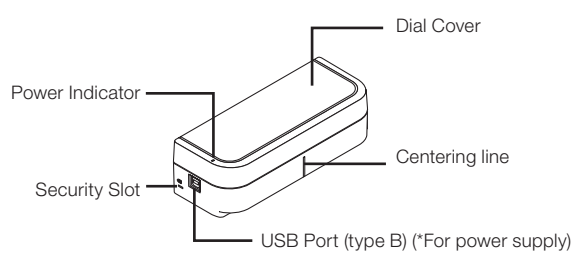

### <span id="page-9-0"></span>Cover Inside

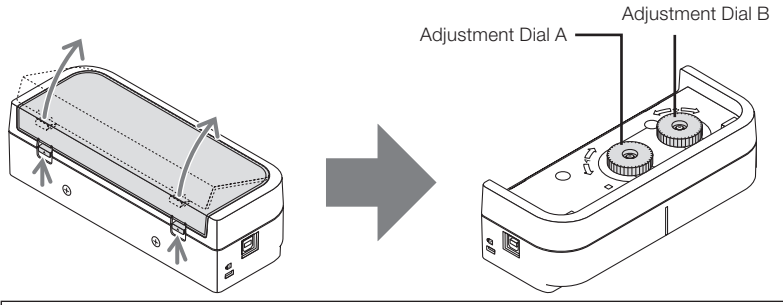

## A CAUTION

When the touch module is mounted on a screen or a white board by magnets, hold the touch module and then remove the cover. Otherwise, the touch module may fall down and may cause of injury.

## Rear Face

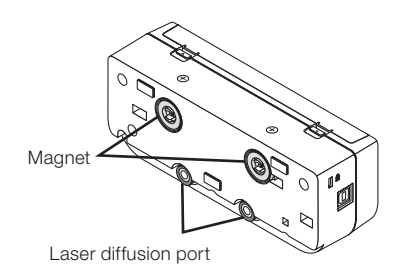

Caution:

• Do not touch the laser diffusion ports. It may cause of malfunction.

#### Note:

The security slot supports the MicroSaver® Security system.

## <span id="page-10-0"></span>**3. Setup Procedure**

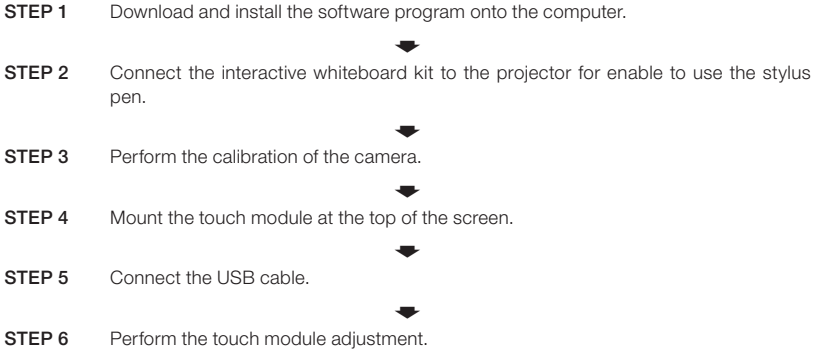

Note:

• Concerning to details of the STEP1 (How to install the software program), the STEP3 (How to calibrate the camera), and the STEP6 (How to adjust the touch module), refer to the software manual that is available from our company website.

## **4. Download the Software Program**

Perform the calibration of the camera unit for the interactive whiteboard kit and adjustment of the touch module for using the touch module.

The exclusive software program is available from our company website. Please visit our support site also about operational conditions as supported OS:

URL: http://www.nec-display.com/dl/en/index.html

PDF (Portable Document Format) explains the operations of camera calibration by the software program and adjustment of the touch module is available. To view or print the PDF files Adobe  $Reader^{TM}$  is required.

## <span id="page-11-0"></span>**5. Mount the Touch Module at the Top of the Screen**

- Built-in magnets are loaded on the rear face of the touch module as the factory default setting. No need to secure the touch module by screws on a screen or a white board that attracts magnets.
- For using the touch module on a screen or a white board that does not attract magnets, remove the built-in magnet from the rear face of the touch module and secure the touch module with commercially available screws.
- Use commercially available screws (2 pcs) in nominal diameter 3 mm. Prepare bolts that are appropriate for your circumstances.
- Project the adjustment screen in the software program. The center position adjustment line would be displayed, Align this with the centering line on the touch module.
- Refer to page 5 about the touch module mounting procedures by the table projection mount unit.

#### Note:

Do not connect the USB cable before mounting the touch module onto the screen.

[1] Decide the position to mount the touch module referring the below picture.

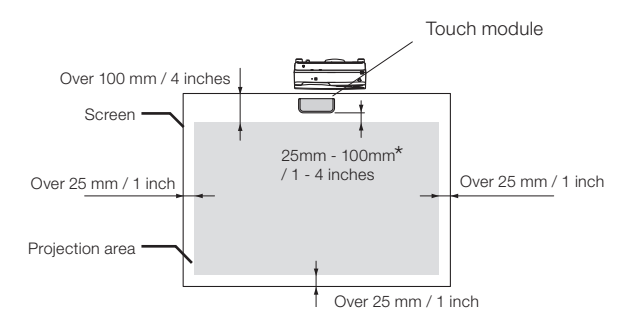

\* Pay attention to mount not to cut into the projection light.

#### [2] Mount the touch module onto the screen.

#### Mounting by the built-in magnets

- Put the rear face of the touch module onto a screen or a whiteboard since the touch module has built-in magnets on its rear face as the factory default setting.
- In case, mounting the touch module by the built-in magnets, take appropriate countermeasure from falling down. Prepare the commercially available Kensington security wire and connect it to the security slot on the touch module.

#### IMPORTANT

- Before mounting the touch module by commercially available screws, make sure the adjustment of the touch module (hereinafter described) can be performed properly. Please consider temporally mount until proper performance of adjustment can be checked. Take preventive measure from falling down for the temporally mount, too.
- Utilize the magnet set holes for mounting the touch module by screws. Remove the magnets from the touch module by a plus headed Phillips driver. Keep the removed magnets and screws.

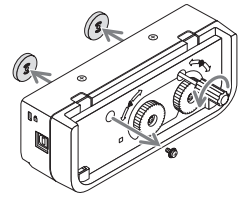

Mount the touch module onto a screen or a white board by commercially available screws.

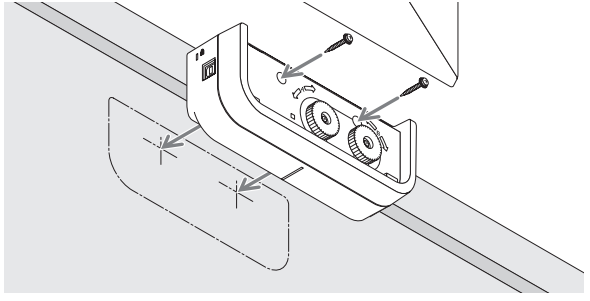

#### **Reference**

• For using the table projection mount unit, secure the touch module by a commercially available double sided adhesive tape sealed on the rear face of the touch module. Prepare the double sided adhesive tape of which thickness is in the range from 1.2 mm to 1.5 mm.

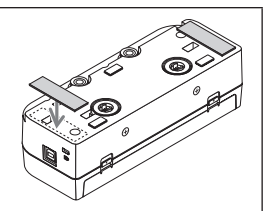

### CAUTION

Do not use a double sided adhesive tape besides for mounting the touch module on a table. It may cause of injury by fallen down touch module.

## <span id="page-13-0"></span>**6. Connecting the USB Cable**

Connect the USB port (type B) on the touch module and the USB port (type A) on the projector by the USB cable supplied with the touch module.

- Make sure the projector and the computer are connected by the computer cable.
- Make sure the camera unit and the computer are connected by the USB cable. (for the optional interactive whiteboard kit)

#### Note:

• Do not connect to the USB port on the projector for a wireless LAN unit.

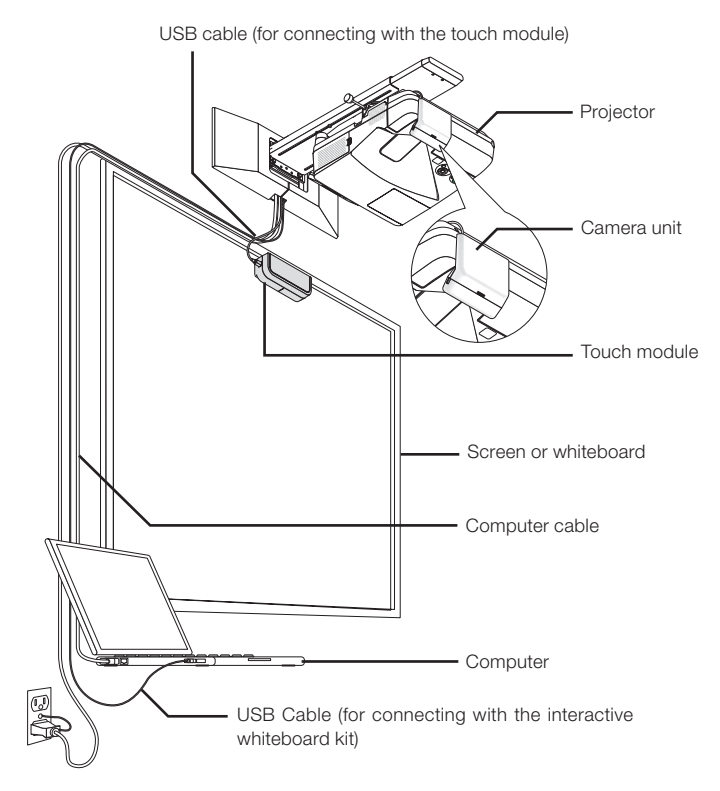

## <span id="page-14-0"></span>**7. How to Use the Antireflection Sheet**

Use the antireflection sheet supplied with the touch module when finger drawing is disabled caused on reflection issued by an object laying at the bottom of a screen such as a pen tray, a whiteboard or a screen frame, etc. Stick on the antireflection sheet to cut the laser beam diffused by the touch module not to hit the reflection caused object.

Note:

Do not peel off the reflection sheet once it's stuck. Repetition of sticking on and off will deteriorate the adhesive force of the sheet.

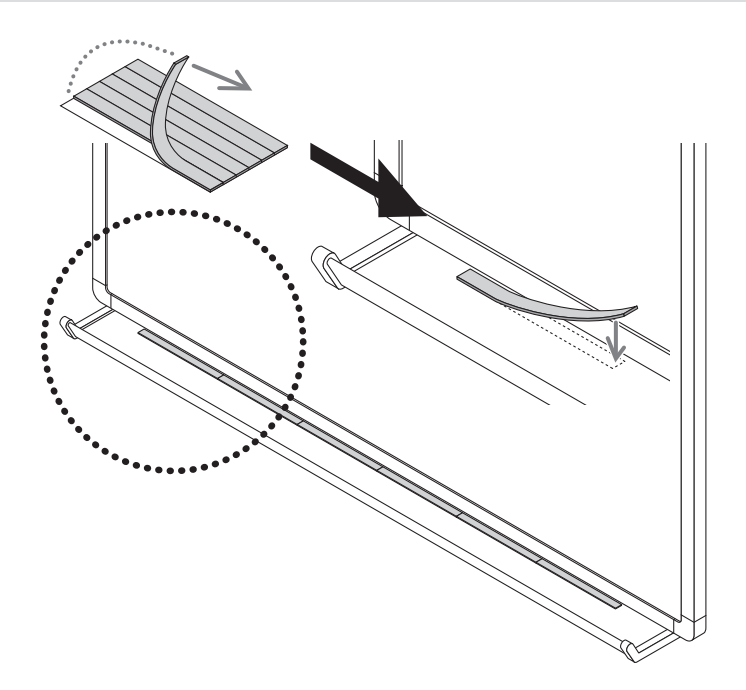

## <span id="page-15-0"></span>**8. Specifications**

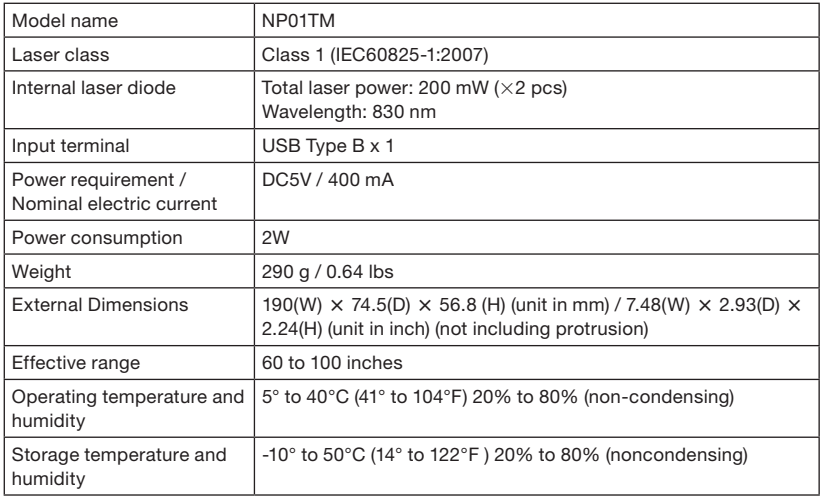

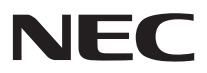

# Berührungsmodul

# NP01TM

# Installationsanleitung

## **INHALT**

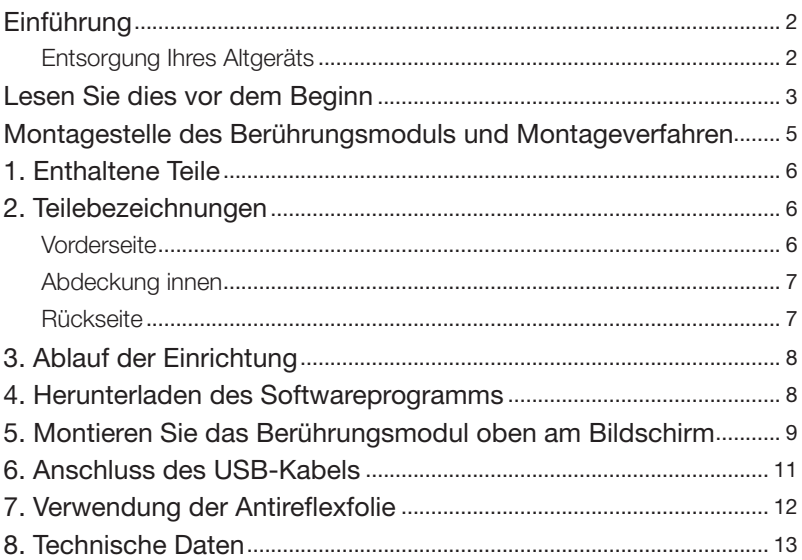

## <span id="page-17-0"></span>**Einführung**

Vielen Dank für den Kauf des NEC-Berührungsmoduls NP01TM, in diesem Handbuch nachfolgend als das Berührungsmodul oder dieses Produkt bezeichnet.

Wird dieses Produkt an einen NEC-Projektor angeschlossen und zusammen mit einem interaktiven Whiteboard-Set verwendet, kann man mit einem Eingabestift statt mit Fingern auf einem Bildschirm schreiben.

Es ist nicht möglich, nur dieses Produkt zu verwenden, um die Bedienung mit dem Finger durchzuführen.

Verwenden Sie dieses Produkt nur zusammen mit dem interaktiven Whiteboard-Set (Kameraeinheit).

Unterstütztes interaktives Whiteboard-Set (Stand Feb. 2015)

```
NP03Wi
```
Unterstützte Projektoren (Stand Feb. 2015)

NP-M352WS, NP-M302WS, NP-M332XS,

NP-UM351W, NP-UM301W, NP-UM361X, NP-UM301X,

NP-UM280X, NP-UM330X, NP-UM280W, NP-UM330W

### Entsorgung Ihres Altgeräts

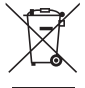

Die EU-weite Gesetzgebung, wie sie in jedem einzelnen Mitgliedstaat gilt, bestimmt, dass benutzte elektrische und elektronische Geräte mit dieser Markierung (links) getrennt vom normalen Haushaltsabfall entsorgt werden müssen. Folgen Sie beim Entsorgen eines solchen Gerätes bitte den Anweisungen Ihrer örtlichen Behörde und/oder konsultieren Sie den Händler, bei dem Sie das Gerät erworben haben.

Nach der Sammlung benutzter Geräte werden diese erneut verwendet und ordnungsgemäß recycelt. Das trägt dazu bei, die Abfallmenge zu reduzieren sowie die negativen Auswirkungen, beispielsweise des in den Teilen enthaltenen Quecksilbers, auf die Gesundheit und die Umwelt möglichst gering zu halten.

Die Markierung auf elektrischen und elektronischen Geräten gilt nur für die gegenwärtigen Mitgliedstaaten der Europäischen Union.

Die in dieser Installationsanleitung verwendeten Produkte und Firmennamen können Warenzeichen oder eingetragene Warenzeichen der jeweiligen Inhaber sein.

Hinweis:

- (1) Der unerlaubte Nachdruck der Inhalte dieser Bedienungsanleitung ist untersagt.
- (2) Der Inhalt dieser Bedienungsanleitung kann zukünftig ohne Vorankündigung geändert werden.
- (3) Die Inhalte dieser Bedienungsanleitung wurden mit großer Sorgfalt zusammengestellt, bitte benachrichtigen Sie jedoch NEC, wenn Sie Zweifel haben oder Fehler oder Auslassungen bemerken.
- (4) Beachten Sie bitte, dass NEC keinerlei Haftung für Ansprüche für Schäden, entgangene Gewinne usw. übernimmt, die aus dem Gebrauch dieses Produkts resultieren, ungeachtet des oben in Artikel (3) Genannten.
- (5) NEC ersetzt alle Handbücher mit falschen Textvergleichen oder fehlenden Seiten.

## <span id="page-18-0"></span>**Lesen Sie dies vor dem Beginn**

#### Über die Piktogramme

Um einen sicheren und ordnungsgemäßen Betrieb des Produkts zu gewährleisten, werden in diesem Handbuch eine Anzahl von Piktogrammen verwendet, um Sie und andere vor Verletzungen sowie Sachschäden zu schützen.

Diese Piktogramme und deren Bedeutung werden unten beschrieben. Vergewissern Sie sich, dass Sie sie vollständig verstehen, bevor Sie dieses Handbuch lesen.

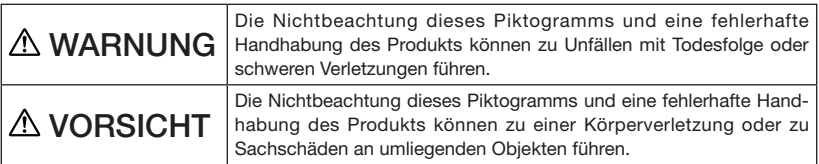

#### Beispiele der Piktogramme

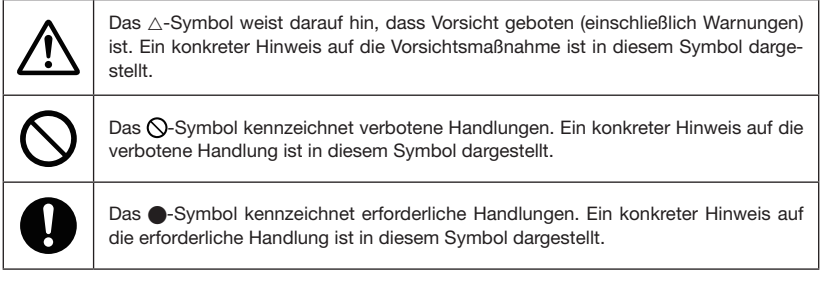

## A WARNUNG

#### Laser-Sicherheitswarnungen

- Laserdiode ist in diesem Produkt verschlossen. Die Verwendung von Bedienelementen oder die Änderung von Prozeduren in Abweichung von den in diesem Handbuch beschriebenen könnte zu einer gefährlichen Strahlenbelastung führen.
- • Dieses Produkt ist als ein Gerät der Klasse 1 von IEC60825-1:2007 eingestuft.
- Die Warn- und Erklärungsaufkleber CLASS 1 LASER PRODUCTS befinden sich auf der Seite dieses Projektorgehäuses.

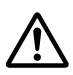

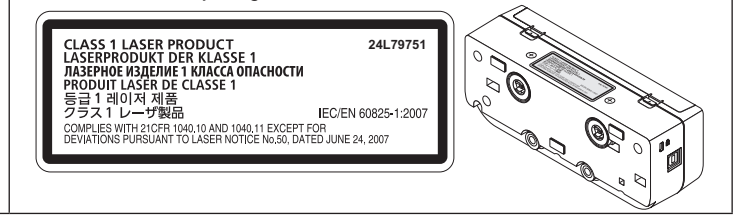

## A WARNUNG

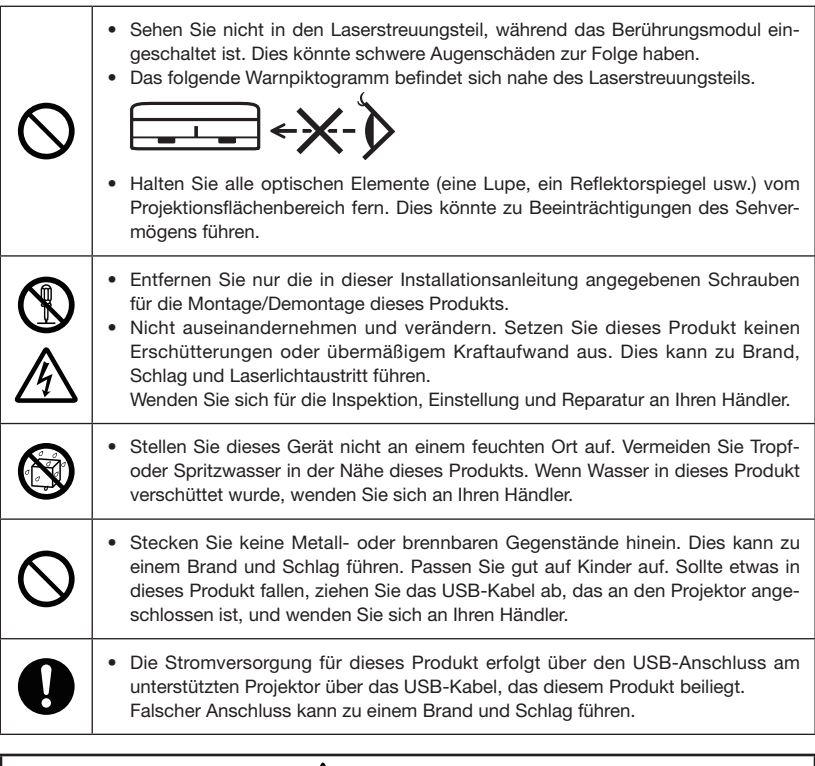

## A VORSICHT

• Wird das Berührungsmodul mit den integrierten Magneten angebracht, ergreifen Sie entsprechende Gegenmaßnahmen, damit es nicht herunterfällt. Ansonsten könnte das Berührungsmodul herunterfallen und eine Verletzung verursachen. Ergreifen Sie Sicherheitsmaßnahmen durch ein Element, das das MicroSaver®- Sicherheitssystem unterstützt.

## <span id="page-20-0"></span>**Montagestelle des Berührungsmoduls und Montageverfahren**

- Das Berührungsmodul wird nicht im Freien verwendet und nicht an einem Ort mit direktem Sonnenlicht oder wo starkes Licht auf die Bildschirmoberfläche trifft. Beim Betrieb in heller Umgebung, wie neben einem Fenster, nahe einer Glühlampe oder einer Halogenlampe, wird viel Infrarotlicht ausgestrahlt, was eine Fehlfunktion verursachen kann.
- Montieren Sie das Berührungsmodul an einem Bildschirm, dessen Oberflächenabweichung innerhalb von 8 mm liegt. Wir empfehlen für einen problemlosen Betrieb die Nutzung eines Bildschirms, dessen Oberflächenabweichung innerhalb von 3 mm liegt.
- Die verwendbare Bildschirmgröße des Berührungsmoduls reicht von 60" bis 100".
- Installieren Sie für die Nutzung des Berührungsmoduls den Projektor mit einer Wandhalterung, einer Deckenhalterung oder Tischhalterung. Wenn der Projektor auf einem Tisch installiert wird, kann das Berührungsmodul nicht verwendet werden.

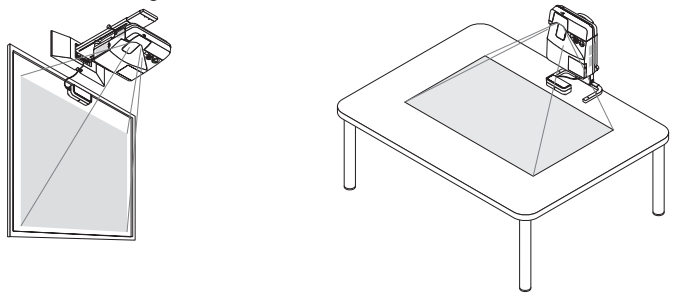

Montieren Sie das Berührungsmodul an der Position, die in der nachfolgenden Abbildung dargestellt ist, und berücksichtigen Sie die Bildprojektionsfläche.

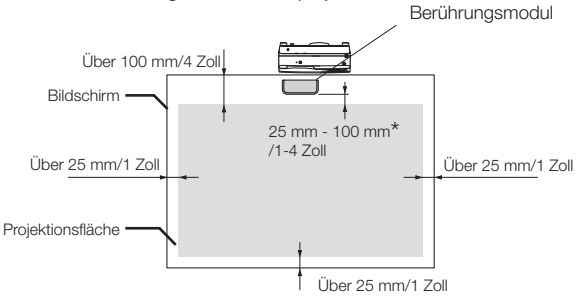

\* Achten Sie bei der Montage darauf, das Gerät nicht im Bereich des Projektionslichtstrahls zu montieren.

- Nutzen Sie zur Befestigung des Berührungsmoduls den integrierten Magneten oder im Handel erhältliche Schrauben.
- Bereiten Sie für im Handel erhältliche Schrauben zwei (2) Schrauben mit einem Nenndurchmesser von 3 mm vor. Wählen Sie eine für Ihre Umstände geeignete Schraube.

## <span id="page-21-0"></span>**1. Enthaltene Teile**

Vergewissern Sie sich, dass Ihr Karton alle aufgeführten Teile enthält. Sollte irgendein Teil fehlen, wenden Sie sich bitte an Ihren Händler.

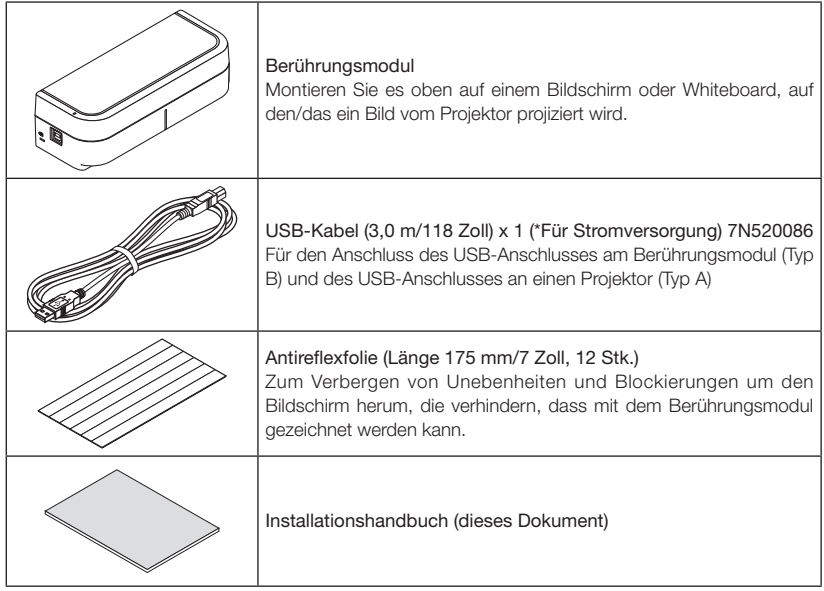

## **2. Teilebezeichnungen**

## Vorderseite

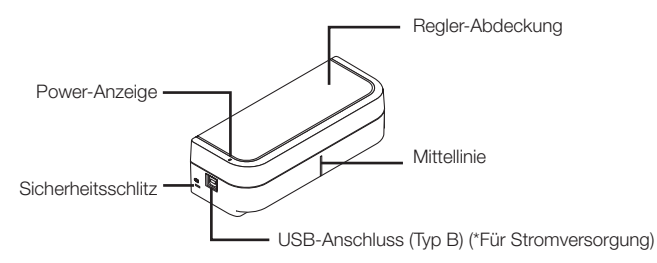

### <span id="page-22-0"></span>Abdeckung innen

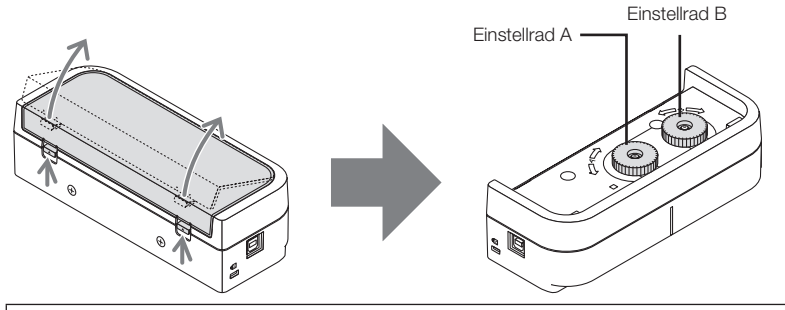

## A VORSICHT

• Wenn das Berührungsmodul mit Magneten an einem Bildschirm oder Whiteboard angebracht wird, halten Sie das Berührungsmodul und nehmen Sie anschließend die Abdeckung ab. Andernfalls könnte das Berührungsmodul herunterfallen und eine Verletzung verursachen.

## Rückseite

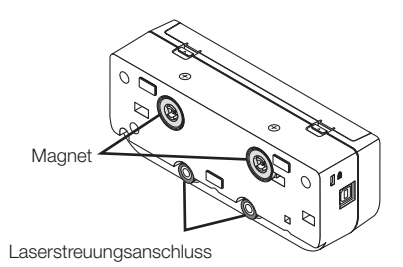

#### Vorsicht:

• Berühren Sie nicht die Laserstreuungsanschlüsse. Dies kann eine Fehlfunktion verursachen.

#### Hinweis:

Der Sicherheitsschlitz unterstützt das MicroSaver®-Sicherheitssystem.

## <span id="page-23-0"></span>**3. Ablauf der Einrichtung**

SCHRITT 1 Laden Sie die Software auf den Computer herunter und installieren Sie sie.

 $\ddot{\phantom{1}}$ SCHRITT 2 Schließen Sie das interaktive Whiteboard-Set am Projektor an, um den Eingabestift verwenden zu können.  $\ddot{\phantom{1}}$ 

 $\ddot{\phantom{1}}$ 

 $\ddot{\phantom{1}}$ 

SCHRITT 3 Führen Sie die Kalibrierung der Kamera durch.

SCHRITT 4 Montieren Sie das Berührungsmodul oben am Bildschirm.

SCHRITT 5 Schließen Sie das USB-Kabel an.

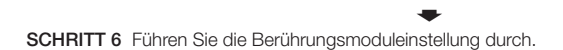

Hinweis:

Beziehen Sie sich für Einzelheiten zu SCHRITT 1 (Installation des Softwareprogramms), zu SCHRITT 3 (Kalibrierung der Kamera) und zu SCHRITT 6 (Einstellung des Berührungsmoduls) auf das Softwarehandbuch, das auf unserer Firmenwebseite erhältlich ist.

## **4. Herunterladen des Softwareprogramms**

Führen Sie die Kalibrierung der Kameraeinheit für das interaktive Whiteboard-Set und die Einstellung des Berührungsmoduls für die Nutzung des Berührungsmoduls durch. Das exklusive Softwareprogramm ist auf unserer Firmenwebseite erhältlich. Besuchen Sie bitte unsere Support-Seite auch zu Betriebsbedingungen für unterstützte Betriebssysteme: URL: http://www.nec-display.com/dl/en/index.html

PDF (Portable Document Format) erläutert die Bedienungen der Kamerakalibrierung durch das Softwareprogramm und die Einstellung des Berührungsmoduls ist verfügbar. Zum Anzeigen und Ausdrucken der PDF-Dateien ist der Adobe Reader™ erforderlich.

## <span id="page-24-0"></span>**5. Montieren Sie das Berührungsmodul oben am Bildschirm**

- Integrierte Magnete befinden sich standardmäßig auf der Rückseite des Berührungsmoduls. Das Berührungsmodul muss nicht mit Schrauben an einem Bildschirm oder Whiteboard befestigt werden, der/das Magnete anzieht.
- Für die Nutzung des Berührungsmoduls auf einem Bildschirm oder Whiteboard, der/das keine Magnete anzieht, entfernen Sie den integrierten Magneten von der Rückseite des Berührungsmoduls und befestigen Sie das Berührungsmodul mit im Handel erhältlichen Schrauben.
- Verwenden Sie im Handel erhältliche Schrauben (2 Stk.) mit einem Nenndurchmesser von 3 mm. Bereiten Sie Schrauben vor, die für Ihre Umstände geeignet sind.
- Projizieren Sie den Einstellbildschirm im Softwareprogramm. Die mittlere Positionseinstelllinie wird angezeigt, richten Sie sie mit der Mittellinie am Berührungsmodul aus.
- Siehe Seite 5 für das Montageverfahren des Berührungsmodul mit der Tischprojektionshalterung.

#### Hinweis:

- Schließen Sie das USB-Kabel nicht vor der Montage des Berührungsmoduls am Bildschirm an.
- [1] Legen Sie die Montageposition des Berührungsmoduls mithilfe des nachfolgenden Bildes fest.

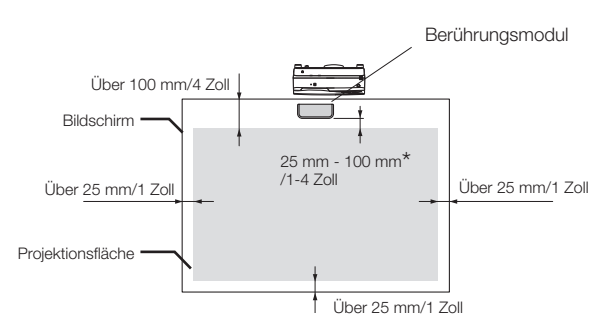

\* Achten Sie bei der Montage darauf, das Gerät nicht im Bereich des Projektionslichtstrahls zu montieren.

#### [2] Montieren Sie das Berührungsmodul am Bildschirm.

#### Montieren Sie die integrierten Magnete

- Bringen Sie die Rückseite des Berührungsmoduls am Bildschirm oder Whiteboard an, da das Berührungsmodul standardmäßig integrierte Magnete auf der Rückseite hat.
- Wenn das Berührungsmodul mit den integrierten Magneten angebracht wird, ergreifen Sie entsprechende Gegenmaßnahmen, damit es nicht herunterfällt. Bereiten Sie den im Handel erhältlichen Kensington-Sicherheitsdraht vor und schließen Sie ihn am Sicherheitsschlitz am Berührungsmodul an.

#### **WICHTIG**

- Vergewissern Sie sich vor der Montage des Berührungsmoduls mit im Handel erhältlichen Schrauben, dass die Einstellung des Berührungsmoduls (im Folgenden beschrieben) ordnungsgemäß durchgeführt werden kann. Erwägen Sie bitte eine vorübergehende Montage, bis die ordnungsgemäße Durchführung der Einstellung kontrolliert werden kann. Ergreifen Sie vorbeugende Maßnahmen, damit das Gerät nicht von der vorübergehenden Halterung herunterfällt.
- Nutzen Sie die vorgegebenen Magnetbohrungen zur Montage des Berührungsmoduls mit Schrauben. Entfernen Sie die Magnete mit einem Kreuzschlitzschraubendreher vom Berührungsmodul. Bewahren Sie die entfernten Magnete und Schrauben auf.

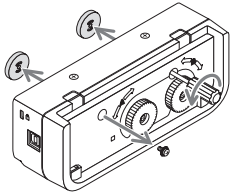

• Montieren Sie das Berührungsmodul an einem Bildschirm oder Whiteboard mit im Handel erhältlichen Schrauben.

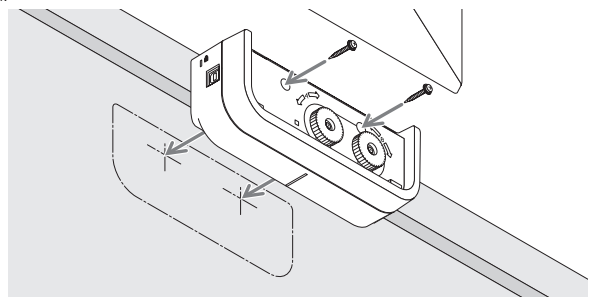

#### Referenz

Befestigen Sie für die Nutzung der Tischprojektionshalterung das Berührungsmodul mit im Handel erhältlichem doppelseitig klebenden Klebeband an der Rückseite des Berührungsmoduls.

 Bereiten Sie das doppelseitig klebende Klebeband mit einer Breite von 1,2 mm bis 1,5 mm vor.

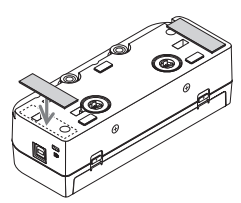

## $\Lambda$  vorsicht

Nutzen Sie ein doppelseitig klebendes Klebeband nur für die Montage des Berührungsmoduls auf einem Tisch. Sonst kann eine Verletzung durch das herunterfallende Berührungsmodul verursacht werden.

## <span id="page-26-0"></span>**6. Anschluss des USB-Kabels**

Schließen Sie den USB-Anschluss (Typ B) am Berührungsmodul und den USB-Anschluss (Typ A) am Projektor mit dem USB-Kabel an, das dem Berührungsmodul beiliegt.

- • Vergewissern Sie sich, dass der Projektor und Computer durch das Computerkabel verbunden sind.
- Vergewissern Sie sich, dass die Kameraeinheit und der Computer durch das USB-Kabel verbunden sind. (für das optionale interaktive Whiteboard-Set)

#### Hinweis:

Schließen Sie für ein WLAN-Gerät nicht den USB-Anschluss am Projektor an.

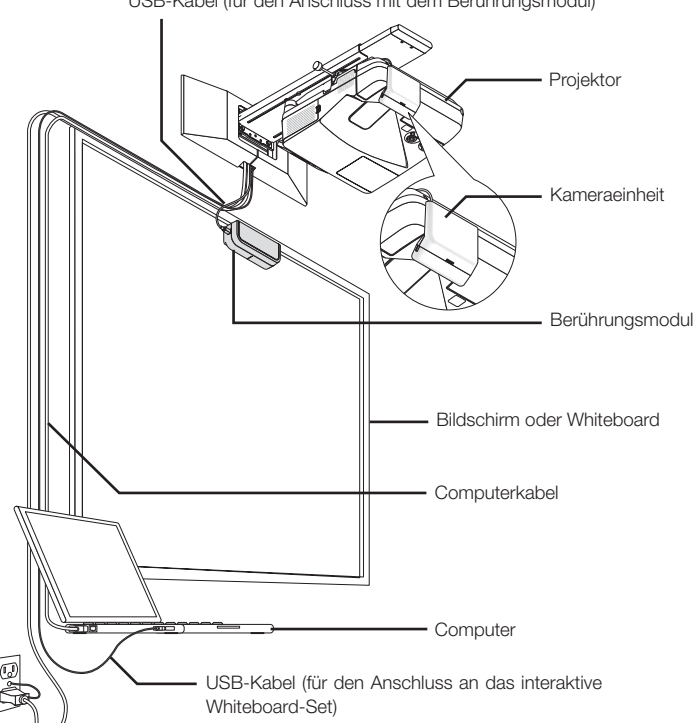

USB-Kabel (für den Anschluss mit dem Berührungsmodul)

## <span id="page-27-0"></span>**7. Verwendung der Antireflexfolie**

Verwenden Sie die Antireflexfolie, die dem Berührungsmodul beiliegt, wenn das Zeichnen mit Fingern deaktiviert ist, da eine Reflexion durch ein Objekt verursacht wurde, das unten am Bildschirm liegt, wie eine Stiftablage, ein Whiteboard- oder Bildschirmrahmen usw. Befestigen Sie die Antireflexfolie, damit der Laserstrahl, der vom Berührungsmodul gestreut wird, nicht das Objekt trifft, das die Reflexion verursacht hat.

Hinweis:

Ziehen Sie die Reflexfolie nicht ab, sobald sie festklebt. Durch wiederholtes Ankleben und Abziehen verschlechtert sich die haftende Kraft der Folie.

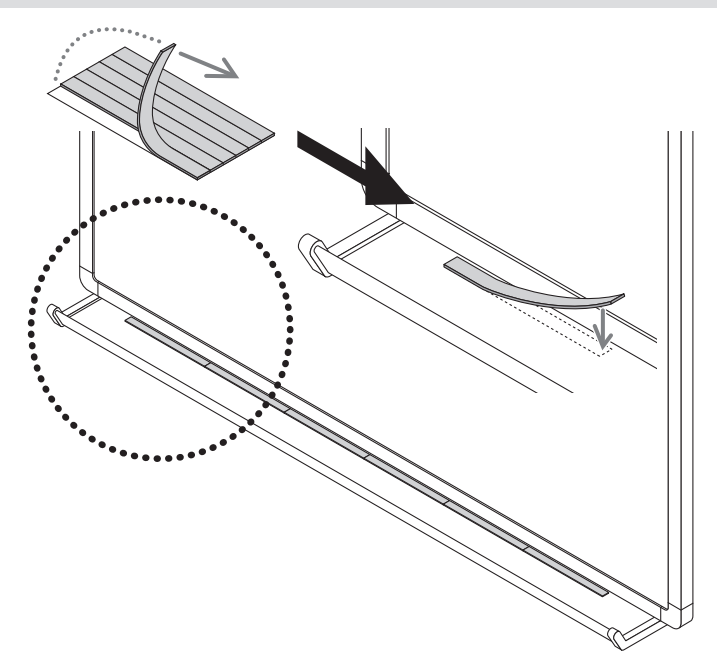

<span id="page-28-0"></span>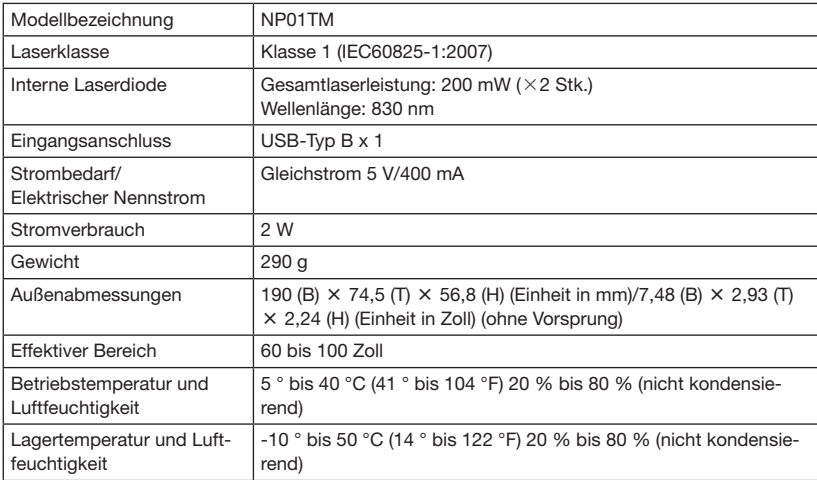

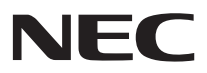

# **Module tactile**

# NP01TM

# **Manuel d'installation**

## **TABLE DES MATIÈRES**

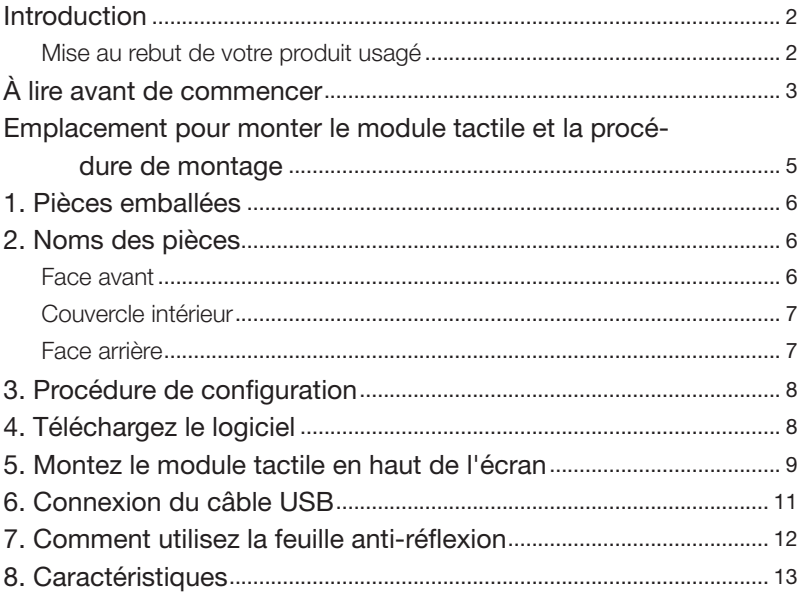

## <span id="page-31-0"></span>**Introduction**

Nous vous remercions d'avoir acheté le module tactile NEC, NP01TM, ci-après appelé le module tactile ou ce produit dans ce manuel.

En connectant ce produit à un projecteur NEC dans l'utilisation conjointe avec un kit de tableau blanc interactif, il permet d'écrire sur un écran avec les doigts au lieu d'utiliser un stylet.

Le toucher tactile avec les doigts ne peut être réalisé uniquement avec ce produit lors d'une utilisation indépendante.

Assurez-vous d'utiliser ce produit en utilisation conjointe avec le kit de tableau blanc interactif (caméra).

Kit de tableau blanc interactif pris en charge (à compter de Fév. 2015) NP03Wi

Projecteurs compatibles (à compter de Fév. 2015)

NP-M352WS, NP-M302WS, NP-M332XS, NP-UM351W, NP-UM301W, NP-UM361X, NP-UM301X, NP-UM280X, NP-UM330X, NP-UM280W, NP-UM330W

### Mise au rebut de votre produit usagé

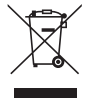

 $\angle$  La législation européenne, appliquée dans tous les États membres, exige que les produits électriques et électroniques utilisés portant la marque (à gauche) doivent être mis au rebut séparément des autres ordures ménagères. Lorsque vous mettez au rebut ces produits, veuillez suivre les recommandations des autorités locales et/ou demandez conseil au magasin qui vous a vendu le produit.

Une fois ces produits mis au rebut, ils sont réutilisés et recyclés de manière appropriée. Cet effort nous aidera à réduire au niveau minimum les déchets et leurs conséquences négatives, comme par exemple celles causées par le mercure contenu dans certaines pièces sur la santé humaine et l'environnement.

La marque figurant sur les produits électriques et électroniques ne s'applique qu'aux états membres actuels de l'Union Européenne.

#### DOC Avis de conformation (pour le Canada uniquement)

Cet appareil numérique de la classe B est conforme à la norme NMB-003 du Canada.

Les noms de produits et d'entreprises mentionnés dans ce manuel d'installation peuvent être des marques déposées ou des marques commerciales de leurs propriétaires respectifs.

#### Remarque :

- (1) Toute reproduction non autorisée du contenu de ce manuel est interdite.
- (2) Le contenu de ce mode d'emploi pourra être soumis à des modifications sans préavis dans le futur.
- (3) Le contenu de ce manuel a été préparé avec le plus grand soin, mais veuillez informer NEC si vous avez des doutes ou si vous remarquez toute erreur ou omission.
- (4) Veuillez noter que NEC ne saurait être tenu pour responsable de toute réclamation concernant des dommages, pertes de profits, etc. causés par l'utilisation de ce produit sans prendre en compte l'article (3) ci-dessus.
- (5) NEC va remplacer tous manuels présentant un classement incorrect ou des pages manquantes.

# <span id="page-32-0"></span>**À lire avant de commencer**

#### À propos des pictogrammes

Pour assurer la sécurité et afin d'utiliser le produit correctement, ce manuel d'installation utilise un certain nombre de pictogrammes pour éviter de vous blesser ainsi que d'autres personnes et des dégâts matériels.

Les pictogrammes et leur signification sont décrits ci-dessous. Assurez-vous de bien les avoir compris avant de poursuivre la lecture de ce manuel.

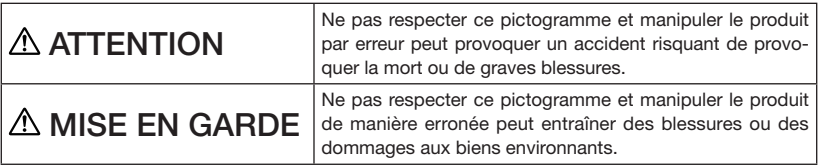

#### Exemples de pictogrammes

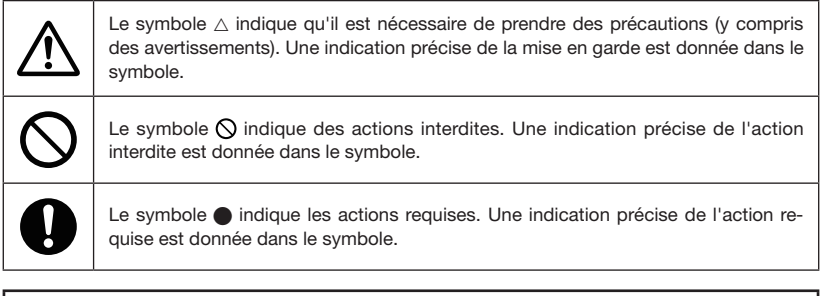

# $\triangle$  ATTENTION

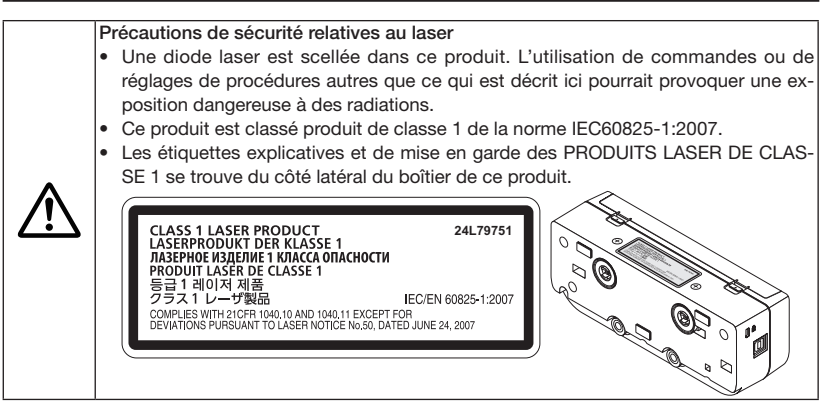

# $A$  ATTENTION

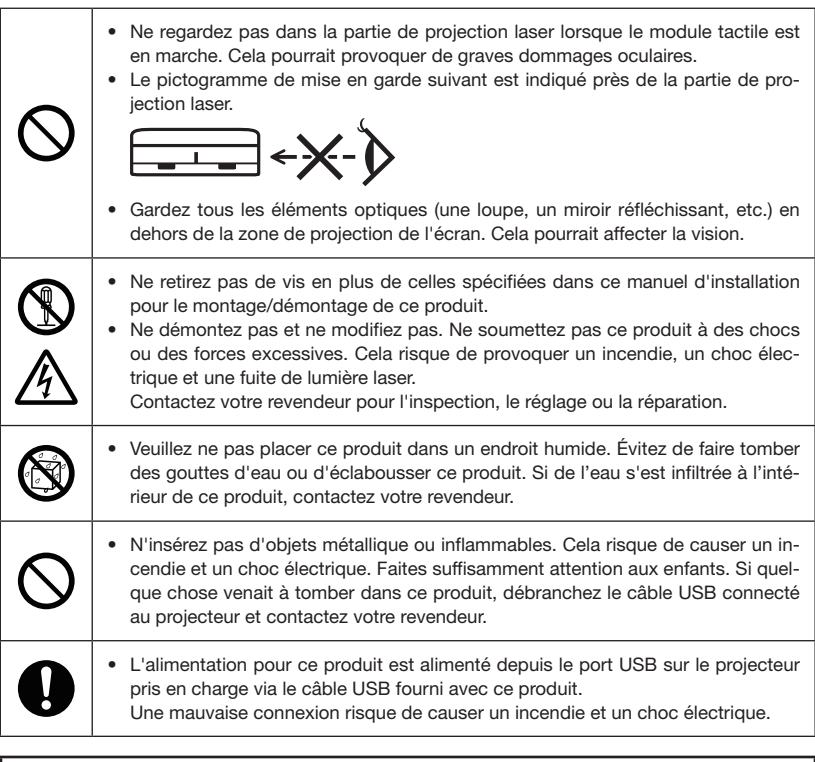

# $\triangle$  MISE EN GARDE

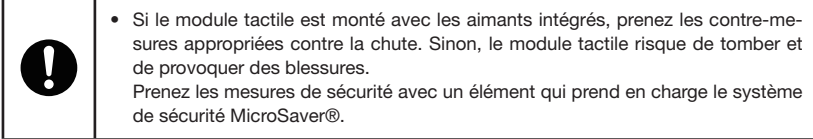

## <span id="page-34-0"></span>**Emplacement pour monter le module tactile et la procédure de montage**

- Le module tactile n'est pas utilisé à l'extérieur et dans la zone de lumière direct du soleil ou une lumière forte frappe la surface de l'écran. Fonctionnement en situation comme à côté d'une fenêtre, à proximité d'une lampe à incandescence, ou d'un éclairage halogène émettant beaucoup de lumière infrarouge risque de causer un dysfonctionnement.
- Montez le module tactile sur l'écran dont la surface de déflection soit dans les 8 mm. Pour des opérations facilitées, nous recommandons l'utilisation d'un écran dont la surface de déflection est dans un rayon de 3 mm.
- La taille de l'écran utilisable du module tactile est de 60" à 100".
- Pour l'utilisation avec le module tactile, installez le projecteur sur un support mural, un support de plafond ou un support de table. Si le projecteur est installé sur un bureau, le module tactile ne peut pas être utilisé.

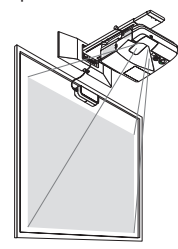

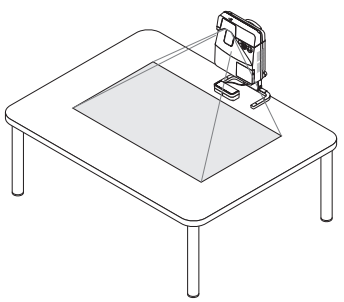

Montez le module tactile sur la position comme l'illustration ci-dessous en prenant en compte la zone de projection de l'image.

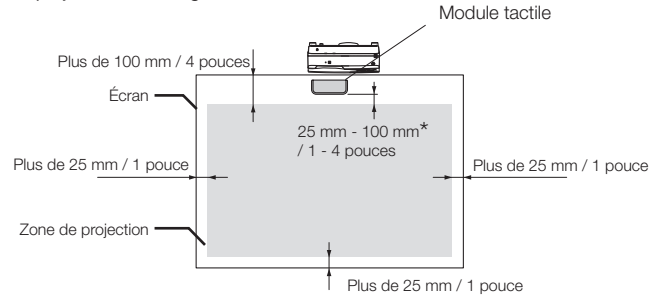

\* Faites attention à monter sans couper la lumière de projection.

- Pour fixer le module tactile, utilisez l'aimant intégré ou les vis disponibles dans le commerce.
- Pour l'utilisation de vis disponibles dans le commerce, préparez deux (2) boulons dont le diamètre nominal est de 3 mm. Choisissez un boulon approprié à vos circonstances.

## <span id="page-35-0"></span>**1. Pièces emballées**

Assurez-vous que la boîte contient tous les éléments de la liste. S'il manque des pièces, contactez votre revendeur.

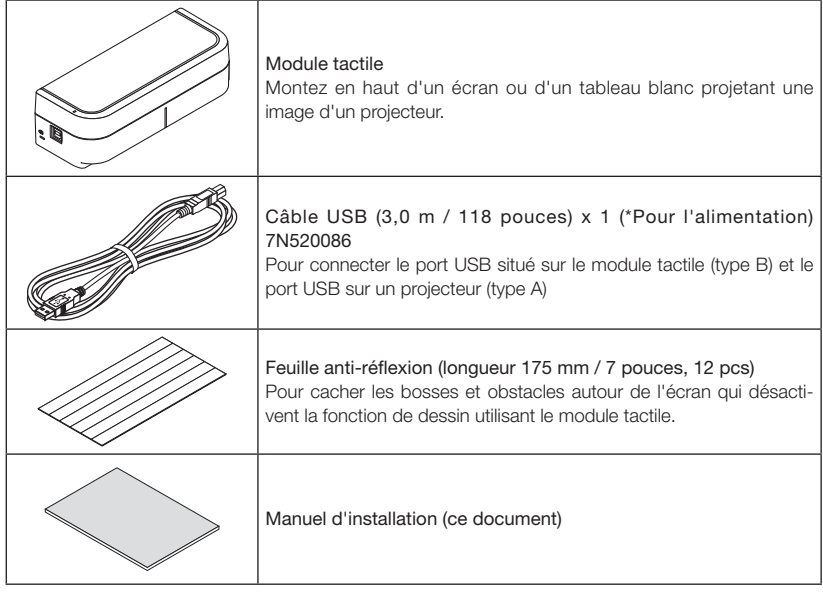

## **2. Noms des pièces**

## Face avant

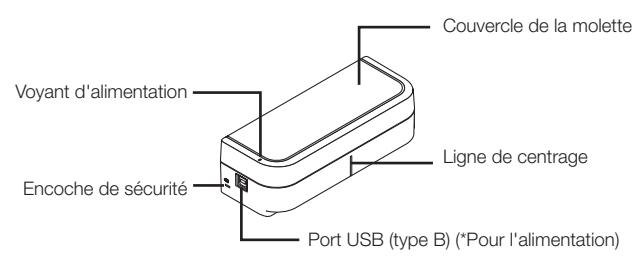
## Couvercle intérieur

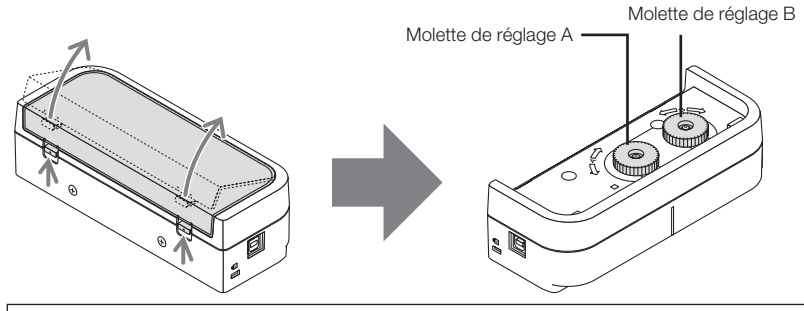

# $\Lambda$  MISE EN GARDE

Lorsque le module tactile est monté sur un écran ou un tableau blanc à l'aide d'aimants, maintenez le module tactile puis retirez le couvercle. Autrement, le module tactile risque de tomber et de provoquer des blessures.

### Face arrière

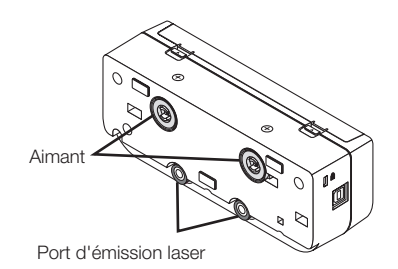

Mise en garde :

• Ne touchez pas les ports d'émission de laser. Cela risque de causer un dysfonctionnement.

#### Remarque :

Cette encoche de sécurité est compatible avec le système de sécurité MicroSaver ®.

# **3. Procédure de configuration**

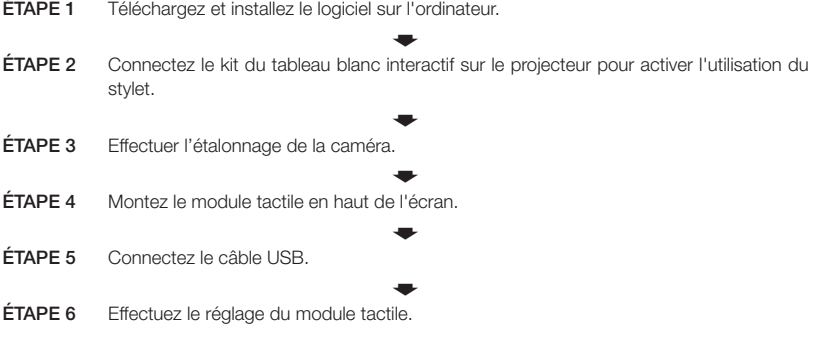

Remarque :

• Concernant les détails de l'ÉTAPE 1 (comment installer le logiciel), l'ÉTAPE 3 (comment étalonner la caméra), et l'ÉTAPE 6 (comment régler le module tactile), reportez-vous au mode d'emploi du logiciel qui est disponible dans le site internet de notre société.

# **4. Téléchargez le logiciel**

Effectuez l'étalonnage de la caméra pour le kit du tableau blanc interactif et le réglage du module tactile pour l'utilisation du module tactile.

Le logiciel exclusif est disponible dans le site internet de notre société. Veuillez vous rendre sur notre site de support également pour des conditions de fonctionnement comme le système d'exploitation pris en charge :

URL : http://www.nec-display.com/dl/en/index.html

PDF (Format de document portable) explique les fonctionnements de l'étalonnage de la caméra par le logiciel et le réglage du module tactile est disponible. Pour visualiser ou imprimer les fichiers PDE, Adobe Reader™ est nécessaire.

# **5. Montez le module tactile en haut de l'écran**

- Les aimants intégrés sont chargés dans la face arrière du module tactile dans les paramètres par défaut. Pas besoin de fixer le module tactile à l'aide de vis sur un écran ou un tableau blanc qui attire les aimants.
- Pour l'utilisation du module tactile sur un écran ou un tableau blanc qui n'attire pas les aimants, retirez l'aimant intégré de la face arrière du module tactile et fixez le module tactile avec des vis disponible dans le commerce.
- Utilisez des vis disponibles dans le commerce (2 pcs) avec un diamètre nominal de 3 mm. Préparez des boulons qui sont adaptés à vos circonstances.
- Projetez l'écran de réglage dans le logiciel. La ligne de réglage de la position centrale s'affichera, alignez ceci avec la ligne de centrage sur le module tactile.
- Reportez-vous à la page 5 à propos des procédures de montage du module tactile sur le support de la table.

Remarque :

- Ne connectez pas le câble USB avant le montage du module tactile sur l'écran.
- [1] Choisissez la position pour le montage du module tactile en vous reportant à l'image ci-dessous.

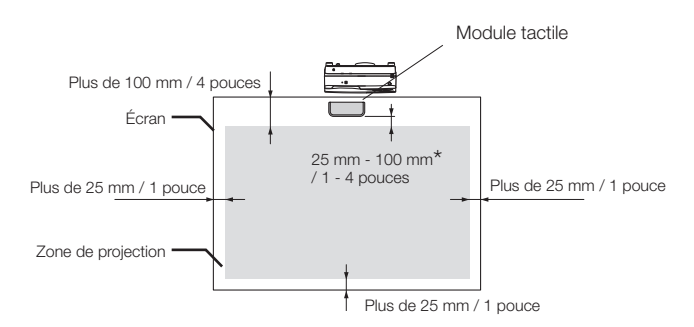

\* Faites attention à monter sans couper la lumière de projection.

#### [2] Montez le module tactile sur l'écran.

#### Montage par les aimants intégrés

- • Placez la face arrière du module tactile sur un écran ou un tableau blanc puisque le module tactile possède des aimants intégrés sur sa face arrière en tant que paramètre par défaut.
- • Si le module tactile est monté avec les aimants intégrés, prenez les contre-mesures appropriées contre la chute. Préparez le fil de sécurité Kensington disponible dans le commerce et connectezle à l'encoche de sécurité sur le module tactile.

#### IMPORTANT

- Avant le montage du module tactile par des vis disponibles dans le commerce, assurez-vous que le réglage du module tactile (décrit ci-après) peut être effectué correctement. Veuillez prendre en compte un montage temporaire jusqu'à ce qu'une performance de réglage puisse être vérifiée. Prenez des mesures préventives contre la chute du montage temporaire également.
- Utilisez les orifices définis d'aimant pour le montage du module tactile par vis. Retirez les aimants du module tactile à l'aide d'un tournevis cruciforme. Gardez les aimants et vis retirés.

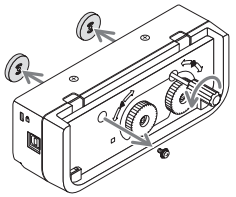

Montez le module tactile sur un écran ou un tableau blanc avec des vis disponible dans le commerce.

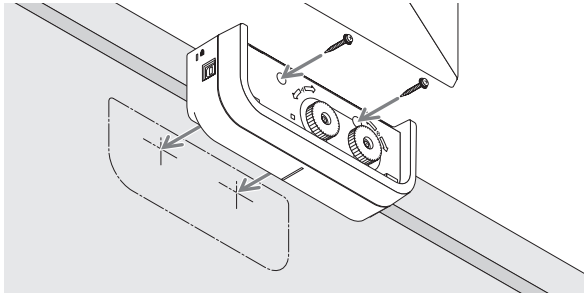

#### Référence

Pour utiliser le support de montage de table, fixez le module tactile à l'aide d'un ruban adhésif à double face scellé disponible dans le commerce sur la face arrière du module tactile.

Préparez le ruban adhésif à double face dont l'épaisseur est dans la plage de 1,2 mm à 1,5 mm.

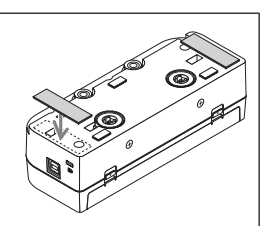

#### A MISE EN GARDE

N'utilisez pas un ruban adhésif à double face à part pour monter le module tactile sur une table. Cela risque de causer des blessures par la chute du module tactile.

# **6. Connexion du câble USB**

Connectez le port USB (type B) sur le module tactile et le port USB (type A) sur le projecteur à l'aide du câble USB fourni avec le module tactile.

- • Assurez-vous que le projecteur et l'ordinateur sont connectés par le câble de l'ordinateur.
- • Assurez-vous que la caméra et l'ordinateur sont connectés par le câble USB. (pour le kit de tableau blanc interactif optionnel)

#### Remarque :

Ne connectez pas au port USB sur le projecteur pour une unité de réseau local sans fil.

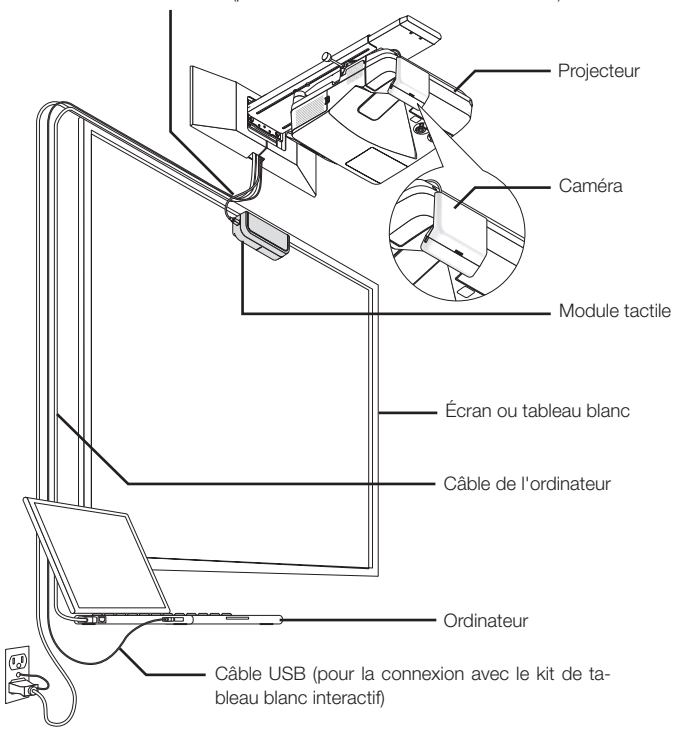

Câble USB (pour la connexion avec le module tactile)

# **7. Comment utilisez la feuille anti-réflexion**

Utiliser la feuille anti-réflexion fournie avec le module tactile lorsque le dessin avec les doigts est désactivé provoqué par une réflexion causée par un objet en bas de l'écran comme un stylo, un tableau blanc ou un cadre de l'écran, etc. Apposez la feuille antiréflexion pour couper le faisceau laser diffusé par le module tactile pour ne pas heurter l'objet causant la réflexion.

Remarque :

Ne détachez pas le feuille de réflexion une fois qu'elle est collée. Coller et décoller de manière répétée détériore la force adhésive de la feuille.

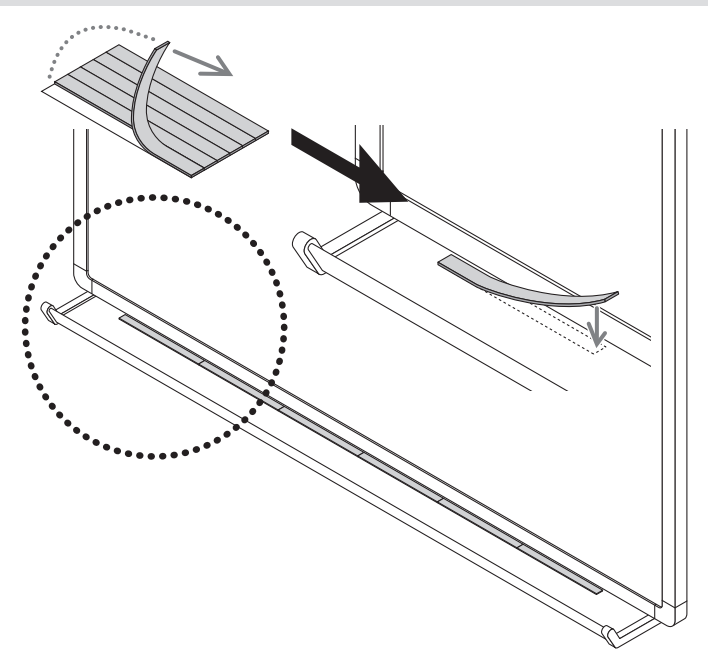

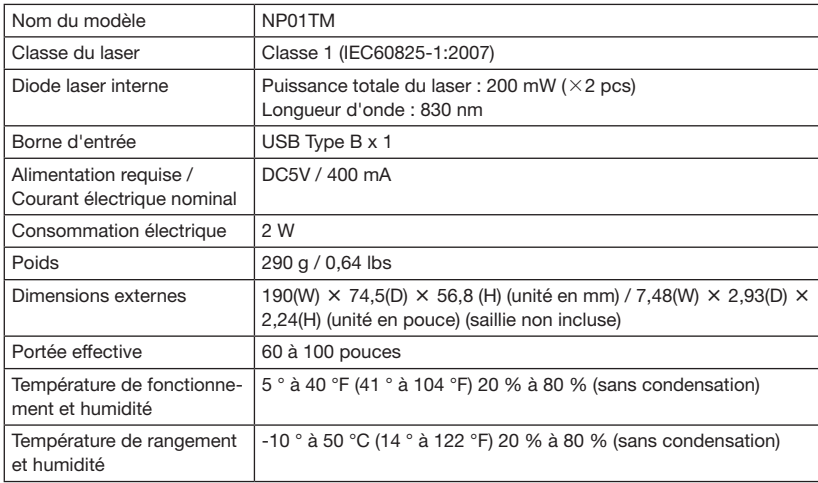

# **NEC**

# Modulo a sfioramento

# NP01TM

# Manuale di installazione

# **SOMMARIO**

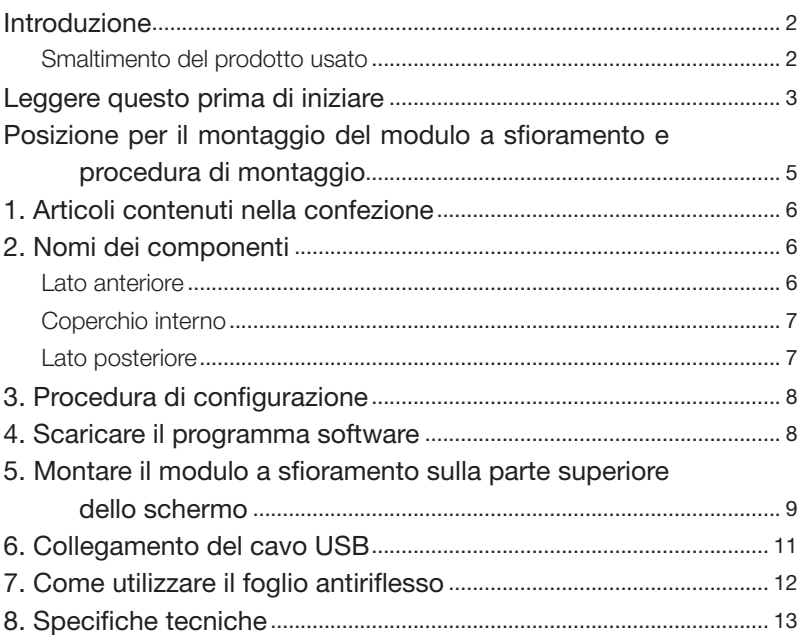

# <span id="page-45-0"></span>**Introduzione**

Grazie per aver acquistato il Modulo a sfioramento NEC, NP01TM, di seguito denominato il modulo a sfioramento o il prodotto nel presente manuale.

Il collegamento di questo prodotto a un proiettore NEC in uso combinato con un kit interattivo lavagna bianca, consente di disegnare su uno schermo con le dita invece di utilizzare una penna a stilo.

L'operazione di sfioramento con le dita non può essere effettuata solo attraverso l'uso indipendente di questo prodotto.

Assicurarsi di usare questo prodotto in uso combinato con il kit interattivo lavagna bianca (unità videocamera).

Kit interattivo lavagna bianca supportato (al febbraio 2015)

NP03Wi

Proiettori supportati (al febbraio 2015)

NP-M352WS, NP-M302WS, NP-M332XS, NP-UM351W, NP-UM301W, NP-UM361X, NP-UM301X, NP-UM280X, NP-UM330X, NP-UM280W, NP-UM330W

## Smaltimento del prodotto usato

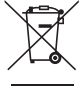

La legislazione EU applicata in ogni Stato membro prevede che i prodotti elettrici ed elettronici usati recanti il simbolo (a sinistra) debbano essere smaltiti separatamente dai normali rifiuti domestici. Per lo smaltimento di tali prodotti, seguire le indicazioni delle autorità locali e/o rivolgersi al negozio in cui è stato acquistato il prodotto.

Dopo la raccolta dei prodotti usati, essi vengono riutilizzati e riciclati in modo appropriato. Questo sforzo contribuirà a ridurre al minimo la quantità di rifiuti nonché l'impatto negativo che elementi quali il mercurio contenuto in alcune parti possono avere sulla salute umana e sull'ambiente.

Il simbolo sui prodotti elettrici ed elettronici si riferisce soltanto agli attuali Stati membri dell'Unione Europea.

I nomi di prodotti o società menzionati nel presente manuale di installazione possono essere i marchi o i marchi registrati dei loro rispettivi proprietari.

#### Nota:

- (1) La riproduzione non autorizzata dei contenuti di questo manuale è proibita.
- (2) I contenuti del presente manuale sono soggetti a future modifiche senza preavviso.
- (3) I contenuti del presente manuale sono stati predisposti con cura scrupolosa, ma si prega di comunicare a NEC in caso di dubbi o se si notano errori o omissioni.
- (4) Si noti che NEC non si assume alcuna responsabilità relativa a reclami per danni, perdite di profitti, ecc., risultanti dall'uso di questo dispositivo, indipendentemente dall'articolo (3) sopra indicato.
- (5) NEC sostituirà qualsiasi manuale presenti fascicolazioni errate o pagine mancanti.

# <span id="page-46-0"></span>**Leggere questo prima di iniziare**

#### Informazioni sui pittogrammi

Per garantire un uso corretto e sicuro del prodotto, questo manuale di installazione utilizza un certo numero di pittogrammi in modo da evitare lesioni all'utente e ad altri e danni alle cose.

I pittogrammi e il loro significato sono descritti di seguito. Assicurarsi di comprenderli appieno prima di leggere il presente manuale.

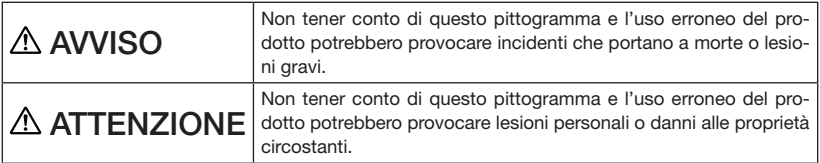

#### Esempi di pittogrammi

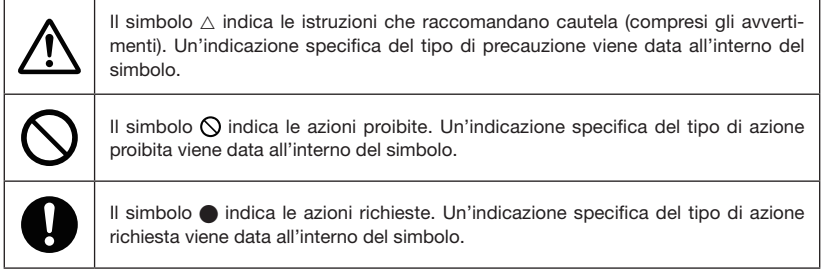

# A AVVISO

Precauzioni di sicurezza del laser

- • Il diodo laser è sigillato in questo prodotto. L'uso di controlli o regolazioni di procedure diverse da quelle qui specificate possono risultare in una esposizione a radiazioni pericolose.
- Questo prodotto è classificato come Classe 1 di IEC60825-1:2007.
- Le etichette di avvertenza ed esplicative dei PRODOTTI LASER CLASSE 1 si trovano sul lato destro del corpo di questo prodotto.

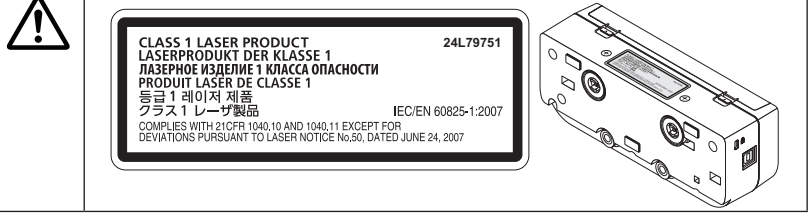

# A AVVISO

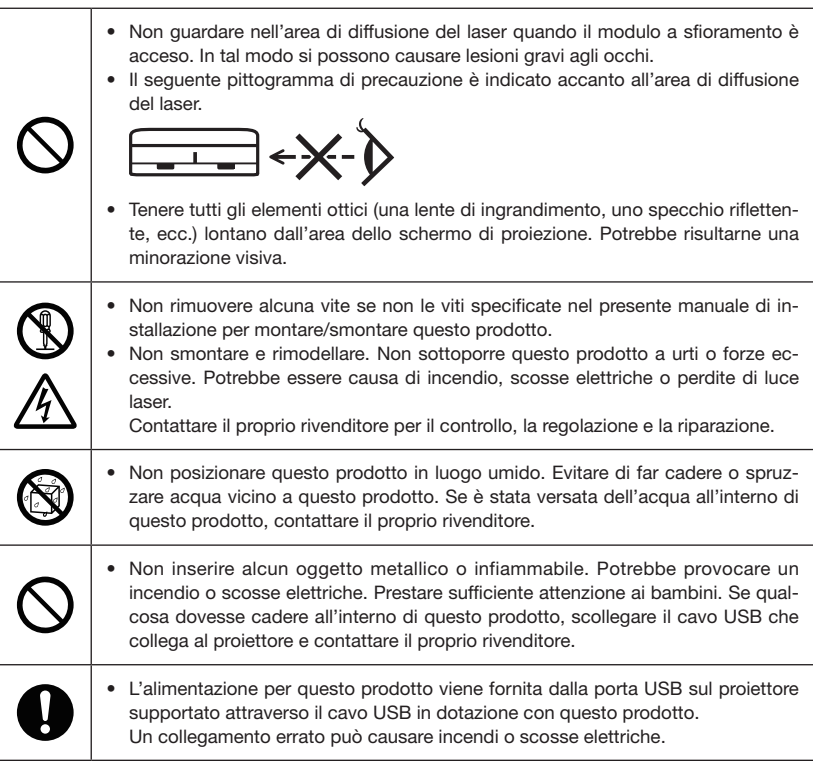

# A ATTENZIONE

• Se il modulo a sfioramento viene montato con i magneti incorporati, adottare le contromisure necessarie per evitare che cada. In caso contrario, il modulo a sfioramento potrebbe cadere e potrebbe causare lesioni. Adottare misure di sicurezza tramite un elemento consente di supportare il sistema di sicurezza MicroSaver®.

# <span id="page-48-0"></span>**Posizione per il montaggio del modulo a sfioramento e procedura di montaggio**

- Il modulo a sfioramento non viene utilizzato all'esterno e nell'area in cui la luce diretta del sole o una luce forte colpisce la superficie dello schermo. L'utilizzo in condizioni di luce forte come accanto a una finestra, vicino a una lampada a incandescenza o a una lampada alogena che emette molta luce a infrarossi potrebbe causare un malfunzionamento.
- Montare il modulo a sfioramento sopra uno schermo la cui deviazione di superficie sia entro gli 8 mm. Per operazioni regolari, si raccomanda l'uso di uno schermo la cui deviazione di superficie sia entro i 3 mm.
- La dimensione dello schermo utilizzabile del modulo a sfioramento va da 60" a 100".
- Per l'utilizzo del modulo a sfioramento, installare il projettore tramite una unità di montaggio a parete, un'unità di montaggio a soffitto o una unità di montaggio da tavolo. Se il proiettore viene installato sul piano di un tavolo, il modulo a sfioramento non potrà essere utilizzato.

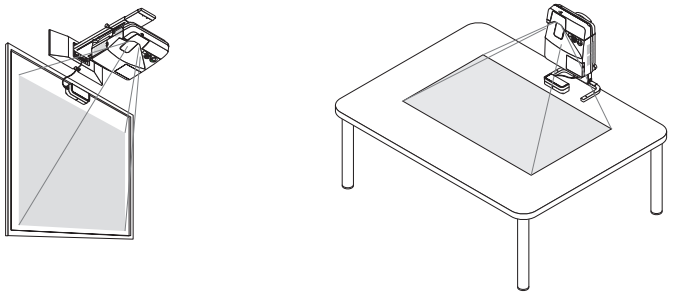

Montare il modulo a sfioramento nella posizione mostrata nella figura sottostante considerando l'area di proiezione dell'immagine.

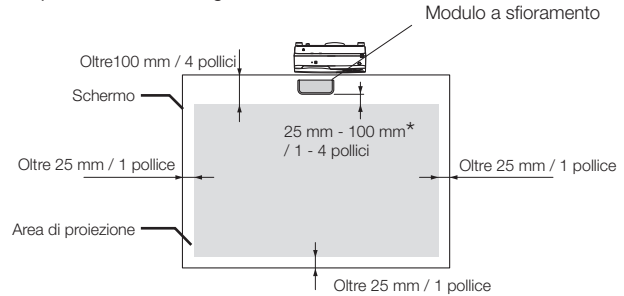

- \* Prestare attenzione a montare senza tagliare la luce di proiezione.
- Per fissare il modulo a sfioramento, utilizzare il magnete incorporato o delle viti disponibili in commercio.
- Per l'utilizzo di viti disponibili in commercio, predisporre due (2) bulloni il cui diametro nominale sia 3 mm. Scegliere un bullone adatto alle circostanze.

# <span id="page-49-0"></span>**1. Articoli contenuti nella confezione**

Assicurarsi che la scatola contenga tutti gli oggetti elencati. Se mancano dei componenti, rivolgersi al proprio rivenditore.

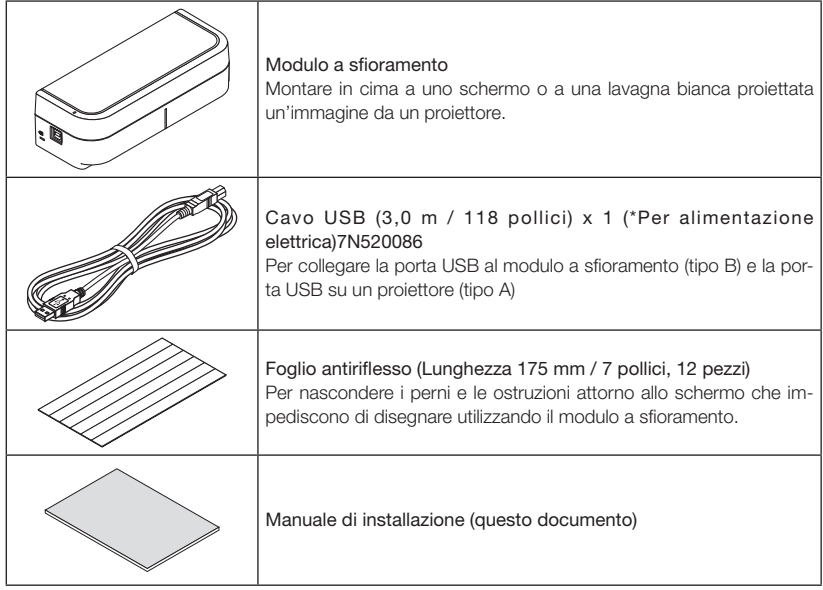

# **2. Nomi dei componenti**

# Lato anteriore

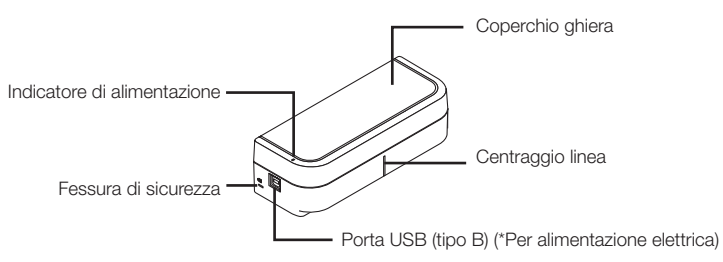

# <span id="page-50-0"></span>Coperchio interno

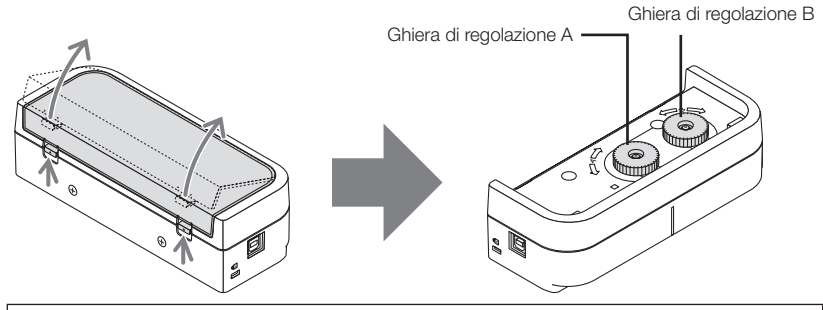

## $\Lambda$  ATTENZIONE

Quando il modulo a sfioramento è montato su uno schermo o su una lavagna bianca tramite magneti, tenere fermo il modulo a sfioramento e quindi rimuovere il coperchio. In caso contrario, il modulo a sfioramento potrebbe cadere e potrebbe causare lesioni.

### Lato posteriore

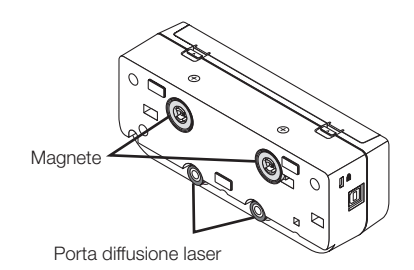

#### Attenzione:

• Non toccare le porte di diffusione del laser. Ciò potrebbe provocare un malfunzionamento.

#### Nota:

La fessura di sicurezza supporta il sistema di sicurezza MicroSaver ®.

# <span id="page-51-0"></span>**3. Procedura di configurazione**

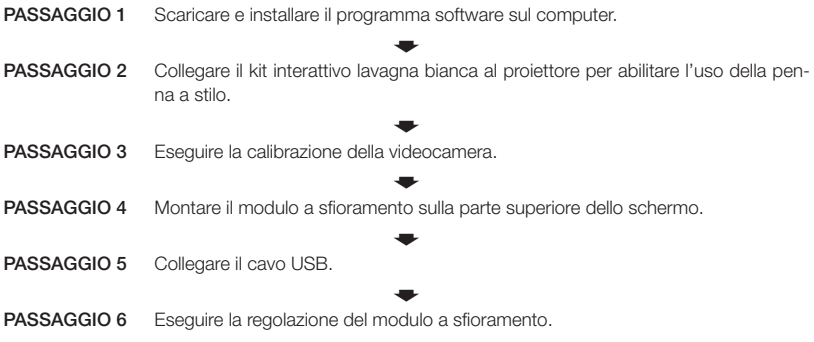

Nota:

Per quanto riguarda i dettagli del PASSAGGIO 1 (Come installare il programma software), del PASSAGGIO 3 (Come calibrare la videocamera) e del PASSAGGIO 6 (Come regolare il modulo a sfioramento), fare riferimento al manuale del software che è disponibile sul sito web della nostra azienda.

# **4. Scaricare il programma software**

Eseguire la calibrazione dell'unità videocamera per il kit interattivo lavagna bianca e la regolazione del modulo a sfioramento per utilizzare il modulo a sfioramento.

L'esclusivo programma software è disponibile nel sito web della nostra azienda. Visitare anche il nostro sito di supporto relativamente alle condizioni di funzionamento come i Sistemi Operativi supportati:

URL: http://www.nec-display.com/dl/en/index.html

Il PDF (Portable Document Format) spiega le operazioni della calibrazione della videocamera tramite il programma software ed è disponibile la regolazione del modulo a sfioramento. Per visualizzare o stampare i file PDF, è necessario Adobe Reader<sup>™</sup>.

# <span id="page-52-0"></span>**5. Montare il modulo a sfioramento sulla parte superiore dello schermo**

- • I magneti integrati sono caricati sul lato posteriore del modulo a sfioramento come impostazione predefinita di fabbrica. Non è necessario fissare il modulo a sfioramento tramite viti su uno schermo o su una lavagna bianca che attrae i magneti.
- Per utilizzare il modulo a sfioramento su uno schermo o una lavagna bianca che non attragga i magneti, rimuovere il magnete integrato dal lato posteriore del modulo a sfioramento e fissare il modulo a sfioramento con viti disponibili in commercio.
- Utilizzare viti disponibili in commercio (2 pezzi) con diametro nominale 3 mm. Predisporre bulloni che siano adatti alle circostanze.
- Proiettare lo schermo di regolazione nel programma software. La linea di regolazione della posizione centrale dovrebbe essere visualizzata. Allineare questa con la linea centrale sul modulo a sfioramento.
- Fare riferimento a pagina 5 circa le procedure di montaggio del modulo a sfioramento tramite l'unità di montaggio della proiezione da tavolo.

#### Nota:

- Non collegare il cavo USB prima di montare il modulo a sfioramento sullo schermo.
- [1] Stabilire la posizione in cui montare il modulo a sfioramento facendo riferimento all'immagine seguente.

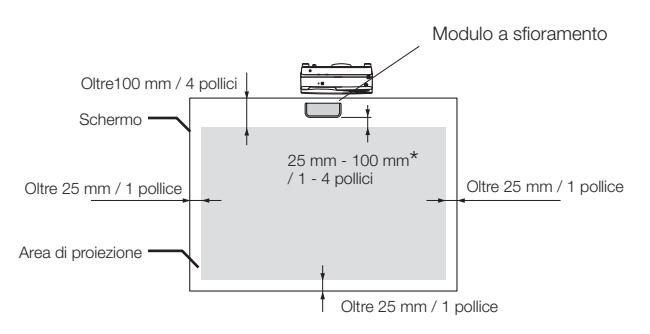

\* Prestare attenzione a montare senza tagliare la luce di proiezione.

#### [2] Montare il modulo a sfioramento sullo schermo.

#### Montaggio tramite magneti incorporati

- • Posizionare il lato posteriore del modulo a sfioramento sullo schermo o sulla lavagna bianca poiché il modulo a sfioramento ha magneti incorporati sul suo lato posteriore come impostazione predefinita di fabbrica.
- • In caso di montaggio del modulo a sfioramento tramite i magneti incorporati, adottare le contromisure necessarie per evitare che cada. Predisporre il cavo di sicurezza Kensington disponibile in commercio e collegarlo alla fessura di sicurezza sul modulo a sfioramento.

#### IMPORTANTE

- Prima di montare il modulo a sfioramento tramite viti disponibili in commercio, accertarsi che la regolazione del modulo a sfioramento (d'ora in avanti descritto) possa essere eseguita correttamente. Prendere in considerazione un montaggio temporaneo fino a quando non possa essere controllata una corretta esecuzione di regolazione. Inoltre, adottare misure preventive per evitare la caduta dal montaggio temporaneo.
- Utilizzare i fori impostati del magnete per il montaggio del modulo a sfioramento tramite viti. Rimuovere i magneti dal modulo a sfioramento tramite un cacciavite Phillips con testa a croce. Tenere da parte i magneti e le viti rimosse.

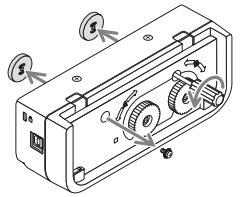

Montare il modulo a sfioramento su uno schermo o una lavagna bianca tramite viti disponibili in commercio.

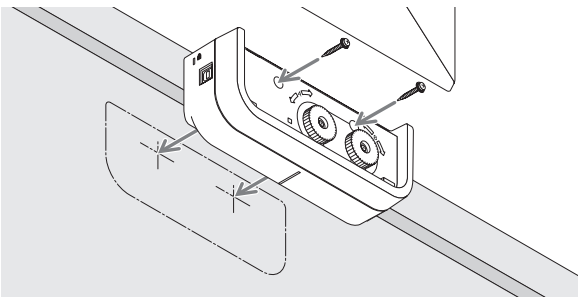

#### **Riferimento**

Per l'utilizzo dell'unità di montaggio della proiezione da tavolo, fissare il modulo a sfioramento tramite un nastro biadesivo disponibile in commercio attaccato al lato posteriore del modulo a sfioramento.

Preparare il nastro biadesivo il cui spessore sia nella gamma tra 1,2 mm e 1,5 mm.

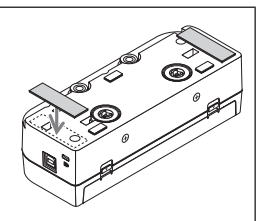

## A ATTENZIONE

Non utilizzare un nastro biadesivo se non per il montaggio del modulo a sfioramento su un tavolo. Ciò potrebbe causare lesioni dovute alla caduta del modulo a sfioramento.

# <span id="page-54-0"></span>**6. Collegamento del cavo USB**

Collegare la porta USB (tipo B) sul modulo a sfioramento e la porta USB (tipo A) sul proiettore tramite il cavo USB in dotazione con il modulo a sfioramento.

- • Assicurarsi che il proiettore e il computer siano collegati al cavo del computer.
- • Assicurarsi che l'unità videocamera e il computer siano collegati tramite il cavo USB. (per il kit interattivo opzionale lavagna bianca)

#### Nota:

Non collegare la porta USB sul proiettore per una unità LAN wireless.

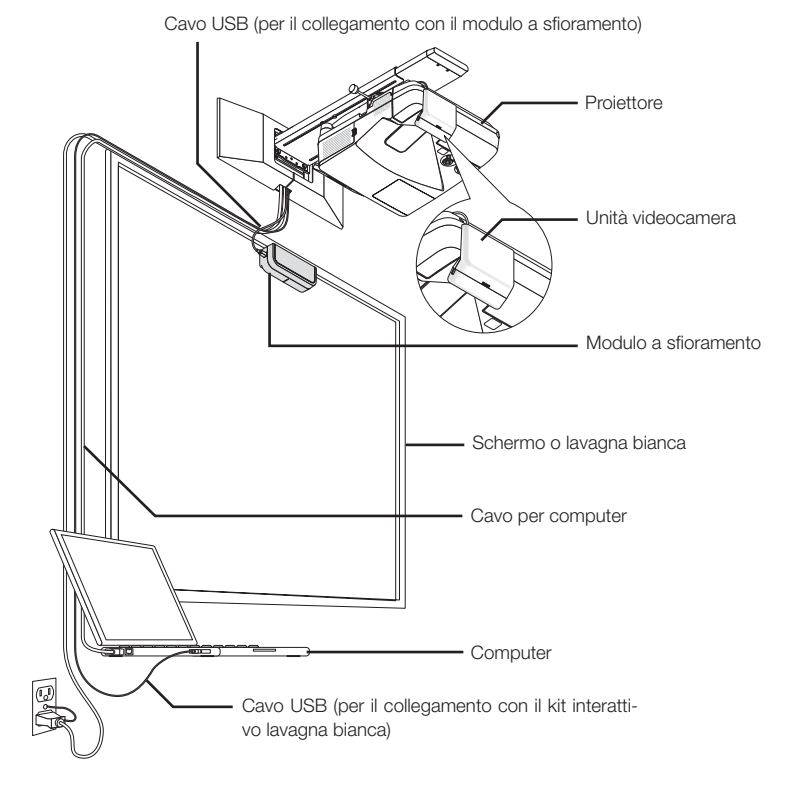

# <span id="page-55-0"></span>**7. Come utilizzare il foglio antiriflesso**

Utilizzare il foglio antiriflesso in dotazione con il modulo a sfioramento quando il disegno con le dita è disabilitato a causa di un riflesso emesso da un oggetto posto sulla parte inferiore dello schermo come un portapennarello, una lavagna bianca o una cornice dello schermo, ecc. Attaccare il foglio antiriflesso per tagliare il raggio laser diffuso dal modulo a sfioramento per non colpire il riflesso causato dall'oggetto.

Nota:

Non staccare il foglio antiriflesso una volta attaccato. Attaccare e staccare ripetutamente deteriorerà la forza adesiva del foglio.

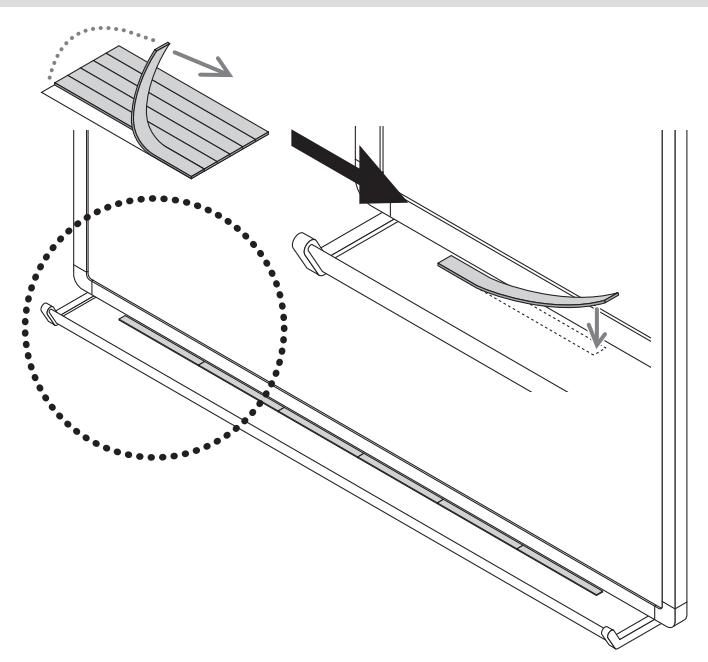

<span id="page-56-0"></span>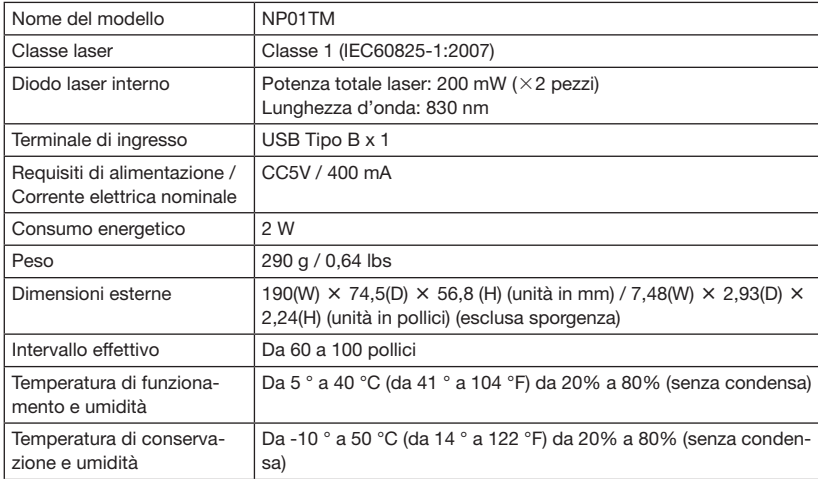

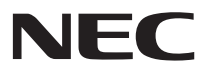

# Módulo táctil NP01TM

# Manual de instalación

# **CONTENIDO**

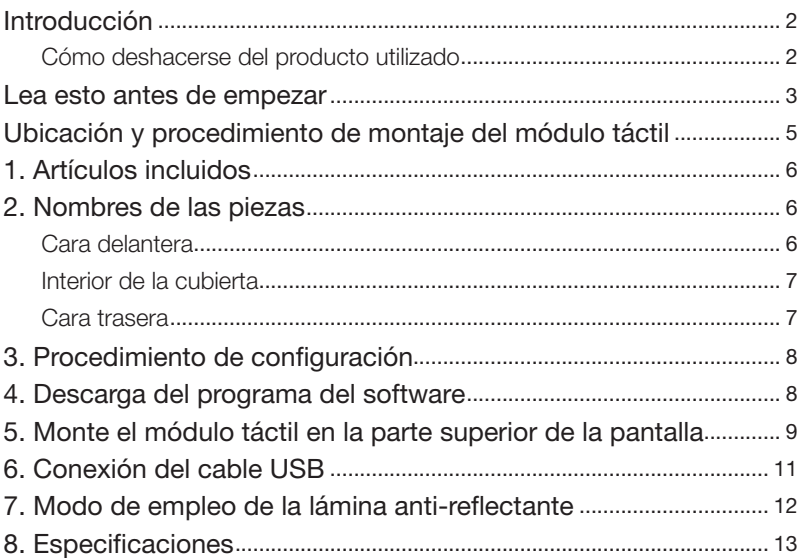

# <span id="page-59-0"></span>**Introducción**

Gracias por adquirir el Módulo táctil de NEC, NP01TM, de ahora en adelante denominado en este manual como el módulo táctil o este producto.

Al conectar este producto a un proyector NEC en combinación con un kit de pizarra interactiva, podrá dibujar sobre una pantalla utilizando los dedos en lugar de tener que utilizar un lápiz óptico.

La operación táctil con los dedos no puede realizarse utilizando únicamente este producto independientemente.

Asegúrese de utilizar este producto en combinación con el kit de pizarra interactiva (unidad de cámara).

Kit de pizarra interactiva compatible (a partir de febrero de 2015) NP03Wi

Proyectores compatibles (a partir de febrero de 2015) NP-M352WS, NP-M302WS, NP-M332XS, NP-UM351W, NP-UM301W, NP-UM361X, NP-UM301X, NP-UM280X, NP-UM330X, NP-UM280W, NP-UM330W

## Cómo deshacerse del producto utilizado

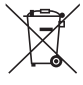

La legislación de la UE puesta en práctica en cada estado miembro demanda que los productos eléctricos y electrónicos usados que lleven la marca (izquierda) sean desechados separadamente de la basura doméstica. Cuando se deshaga de tales productos, siga los consejos de su autoridad local y/o pregunte en la tienda en la que adquirió el producto.

Después de recoger los productos usados, se reutilizan y reciclan de forma adecuada. Dicho esfuerzo ayuda a reducir a un nivel mínimo la cantidad de deshechos así como el impacto negativo sobre la salud humana y el medioambiente, como por ejemplo el causado por el mercurio contenido en las piezas.

La marca en los productos eléctricos y electrónicos se aplica sólo a los actuales estados miembros de la Unión Europea.

Los productos y nombres de empresas mencionados en este manual del instalación pueden ser marcas comerciales o marcas comerciales registradas de sus respectivos titulares.

#### Nota:

- (1) Está prohibida la reimpresión no autorizada del contenido de este manual.
- (2) El contenido de este manual está sujeto a futuros cambios sin previo aviso.
- (3) El contenido de este manual ha sido preparado minuciosamente, sin embargo, si tiene alguna duda o advierte la presencia de errores u omisiones, notifíqueselo a NEC.
- (4) Tenga en cuenta que NEC no se hace responsable de las reclamaciones por daños, pérdida de ganancias, etc., resultantes del uso de este producto, sin importar el artículo (3) mencionado anteriormente.
- (5) NEC sustituirá los manuales que presenten una paginación incorrecta o le falten páginas.

# <span id="page-60-0"></span>**Lea esto antes de empezar**

#### Acerca de los pictogramas

Para garantizar el uso seguro y correcto del producto, este manual de instalación utiliza varios pictogramas para evitar lesiones en los usuarios y terceros, así como daños a la propiedad.

Estos pictogramas y sus significados se describen a continuación. Asegúrese de comprenderlos completamente antes de leer este manual.

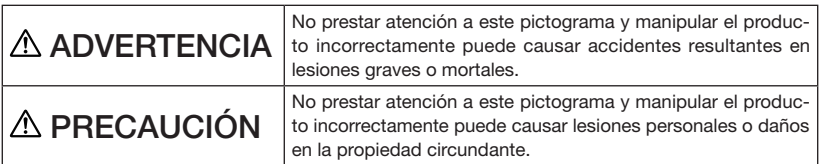

#### Ejemplos de pictogramas

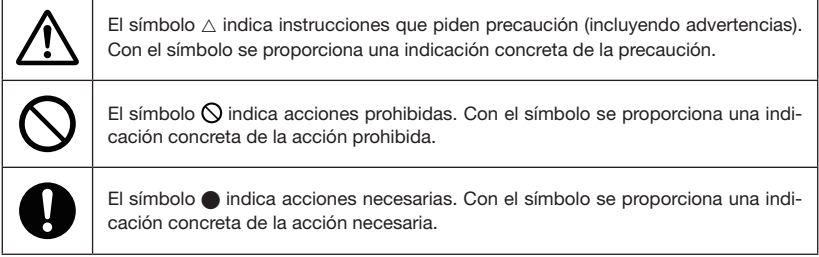

# A ADVERTENCIA

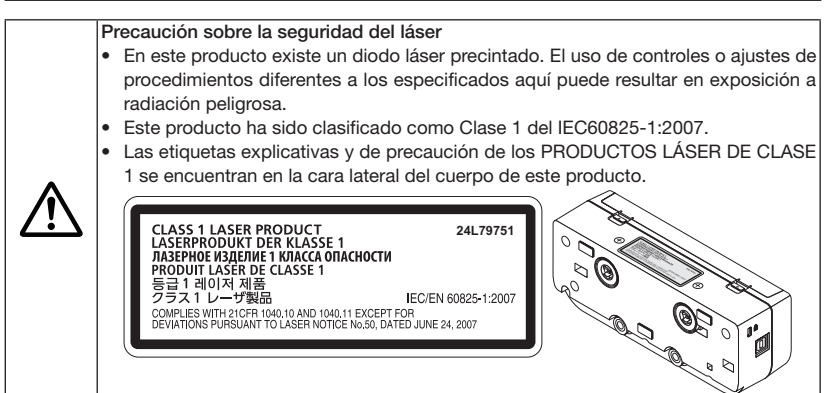

# **ADVERTENCIA**

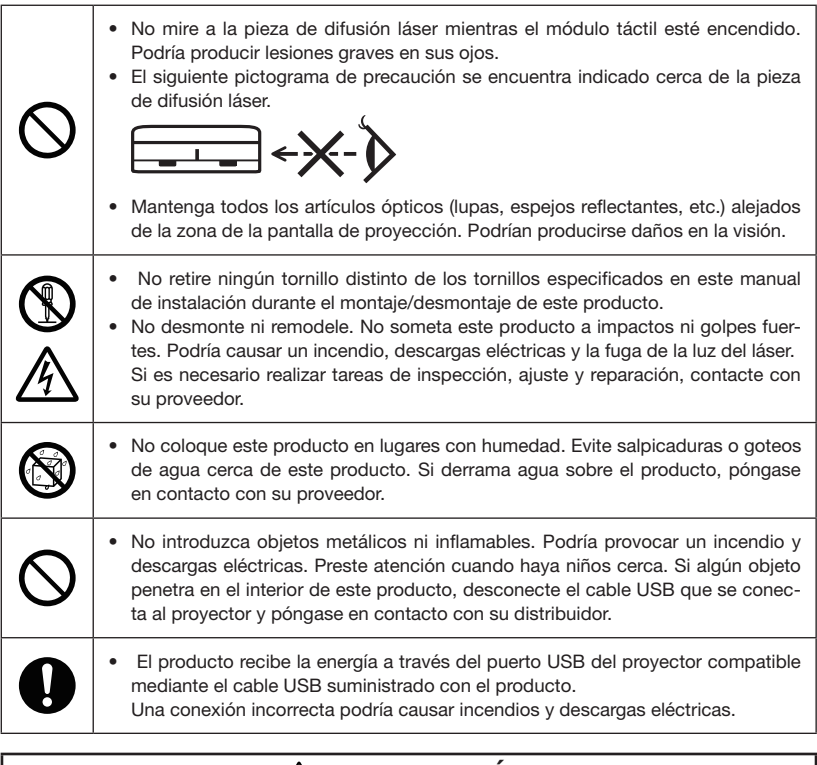

# A PRECAUCIÓN

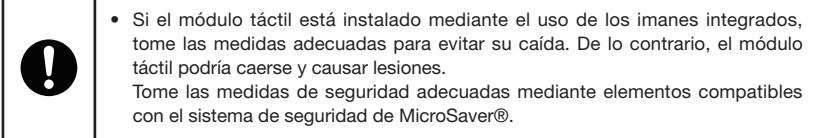

# <span id="page-62-0"></span>**Ubicación y procedimiento de montaje del módulo táctil**

- No use el módulo táctil en exteriores ni en zonas en las que esté expuesto a la luz directa del sol o en las que fuerte iluminación incida sobre la superficie de la pantalla. El uso en entornos con mucha luz, como por ejemplo al lado de una ventana o cerca de lámparas incandescentes o halógenas que emitan excesiva luz infrarroja, puede causar funcionamientos incorrectos.
- Monte el módulo táctil sobre una pantalla cuya superficie deflectora se encuentre dentro de 8 mm. Para un mayor rendimiento, se recomienda usar una pantalla cuya superficie deflectora esté dentro de 3 mm.
- El tamaño de pantalla utilizable del módulo táctil es de 60" a 100".
- Para utilizar el módulo táctil, instale el proyector utilizando una unidad de montaje de pared, una unidad de montaje de techo o una unidad de montaje de mesa. Si ha instalado el proyector en un escritorio, no podrá usar el módulo táctil.

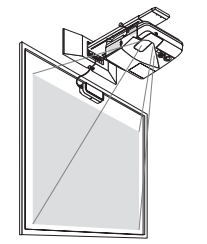

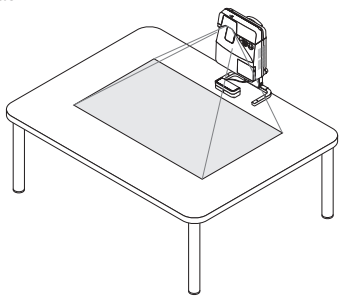

Monte el módulo táctil en la posición indicada en la siguiente ilustración teniendo en cuenta el área de proyección de la imagen.

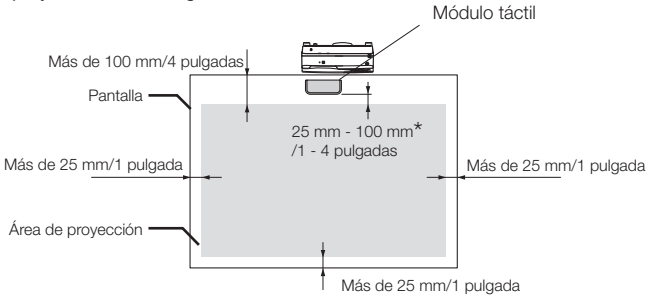

\* Preste atención durante el montaje para evitar cortar la luz de proyección.

- Utilice el imán suministrado o tornillos comercialmente disponibles para asegurar el módulo táctil.
- Si va a utilizar tornillos comercialmente disponibles, prepare dos (2) pernos con un diámetro nominal de 3 mm. Seleccione el perno más adecuado a sus necesidades.

# <span id="page-63-0"></span>**1. Artículos incluidos**

Asegúrese de que la caja contiene todos los elementos que aparecen en la lista. Si falta alguna pieza, póngase en contacto con su distribuidor.

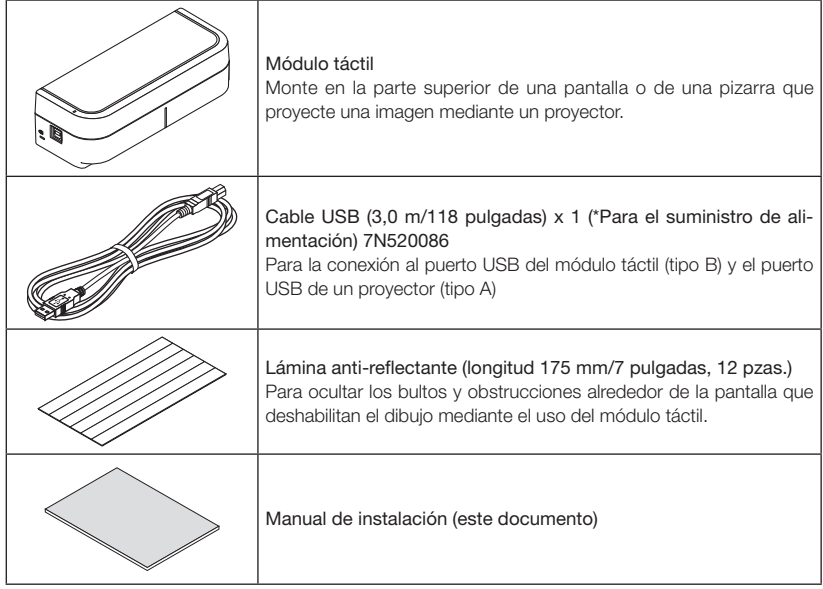

# **2. Nombres de las piezas**

# Cara delantera

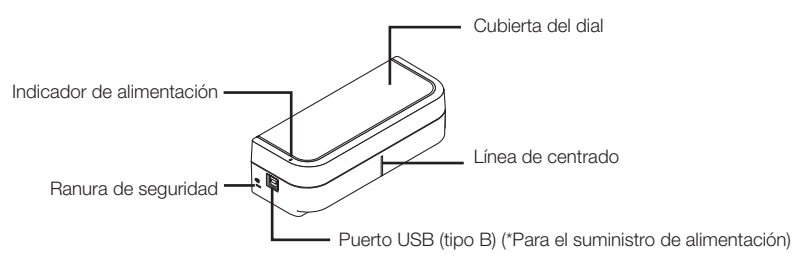

### <span id="page-64-0"></span>Interior de la cubierta

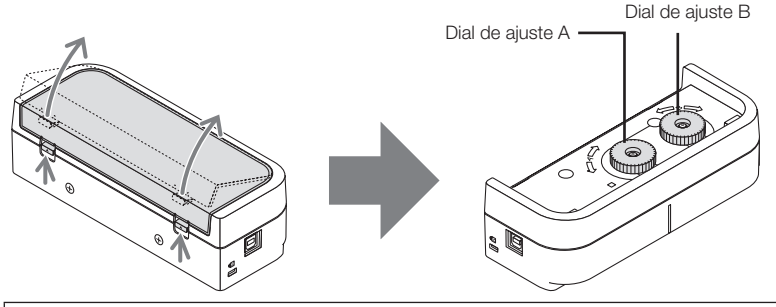

# **A PRECAUCIÓN**

Al montar el módulo táctil en una pantalla o pizarra con imanes, sujete el módulo táctil y, a continuación, extraiga la cubierta. De lo contrario, el módulo táctil podría caerse y causar lesiones.

### Cara trasera

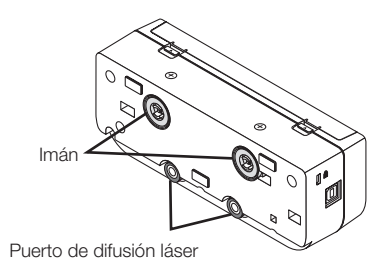

Precaución:

• No toque los puertos de difusión del láser. Podría provocar un funcionamiento incorrecto.

#### Nota:

La ranura de seguridad es compatible con el sistema de seguridad MicroSaver®.

# <span id="page-65-0"></span>**3. Procedimiento de configuración**

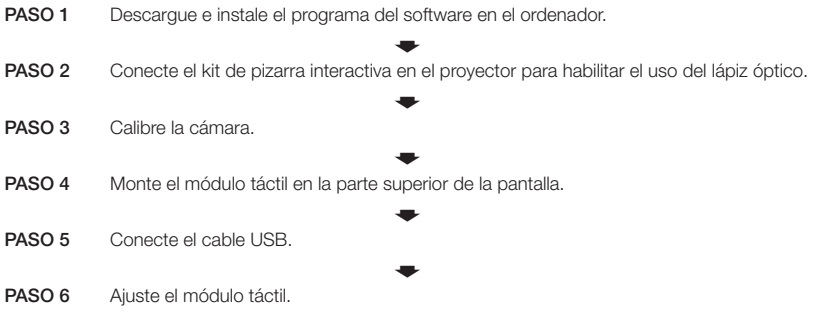

Nota:

• Para más información sobre el PASO 1 (Instalación del programa del software), el PASO 3 (Calibración de la cámara) y el PASO 6 (Ajuste del módulo táctil), consulte el manual del software disponible en el sitio web de nuestra compañía.

# **4. Descarga del programa del software**

Calibre la unidad de la cámara para el kit de la pizarra interactiva y ajuste el módulo táctil para el uso del módulo táctil.

El programa del software exclusivo está disponible en el sitio web de nuestra compañía. Consulte igualmente nuestro sitio de soporte para más información sobre las condiciones operativas, como por ejemplo los SO compatibles:

URL: http://www.nec-display.com/dl/en/index.html

Existe disponible un PDF (Portable Document Format) que explica las operaciones de calibración de la cámara mediante el programa del software y el ajuste del módulo táctil. Para ver o imprimir los archivos PDF es necesario Adobe Reader<sup>™</sup>.

# <span id="page-66-0"></span>**5. Monte el módulo táctil en la parte superior de la pantalla**

- Los imanes integrados se encuentran en la cara trasera del módulo táctil de forma predeterminada. No es necesario asegurar el módulo táctil con tornillos en una pantalla ni en una pizarra que atraigan imanes.
- Para usar el módulo táctil en una pantalla o pizarra que no atraigan imanes, retire el imán integrado de la cara trasera del módulo táctil y asegure el módulo táctil con tornillos comercialmente disponibles.
- Use tornillos comercialmente disponibles (2 pzas.) con un diámetro nominal de 3 mm. Prepare pernos adecuados a sus necesidades.
- Proyecte la pantalla de ajuste en el programa del software. La línea de ajuste de la posición central debe aparecer visualizada. Alinéela con la línea de centrado del módulo táctil.
- Consulte la página 5 para más información sobre los procedimientos de montaje del módulo táctil con la unidad de montaje de proyección en mesa.

Nota:

No conecte el cable USB antes de montar el módulo táctil en la pantalla.

[1] Decida la posición de montaje del módulo táctil consultando la siguiente imagen.

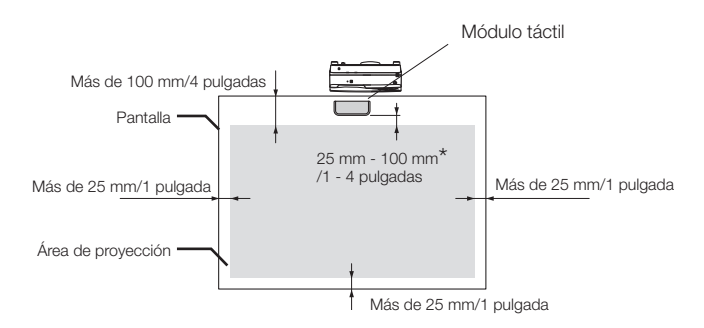

\* Preste atención durante el montaje para evitar cortar la luz de proyección.

#### [2] Monte el módulo táctil en la pantalla.

#### Montaje mediante los imanes integrados

- • Coloque la cara trasera del módulo táctil en una pantalla o pizarra, ya que el módulo táctil posee imanes integrados en su cara trasera de forma predeterminada.
- Si el módulo táctil va a ser instalado mediante el uso de los imanes integrados, tome las medidas adecuadas para evitar su caída. Prepare el cable de seguridad Kensington comercialmente disponible y conéctelo a la ranura de seguridad del módulo táctil.

#### IMPORTANTE

- Antes de montar el módulo táctil con tornillos comercialmente disponibles, asegúrese de que el ajuste del módulo táctil (descrito posteriormente) puede realizarse correctamente. Realice el montaje de manera provisional hasta que pueda comprobar que puede realizar correctamente el ajuste. Tome igualmente las medidas preventivas necesarias para evitar caídas durante el montaje temporal.
- Utilice los orificios de ajuste del imán para montar el módulo táctil con tornillos. Extraiga los imanes del módulo táctil con un destornillador Phillips de cabeza de estrella. Guarde los imanes y tornillos extraídos.

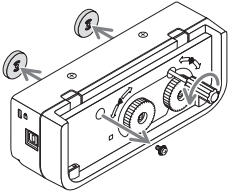

Monte el módulo táctil en una pantalla o pizarra usando tornillos comercialmente disponibles.

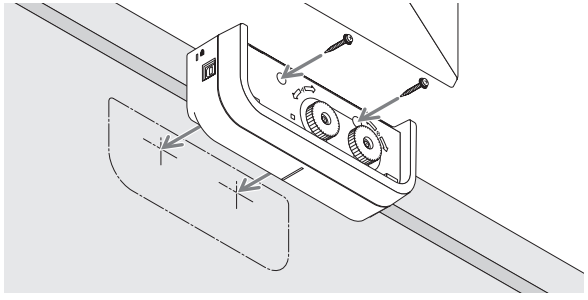

#### Referencia

• Si va a usar la unidad de montaje de proyección en mesa, asegure el módulo táctil con cinta adhesiva de doble cara comercialmente disponible sellada en la cara trasera del módulo táctil.

Prepare cinta adhesiva de doble cara con un grosor de entre 1,2 mm a 1,5 mm.

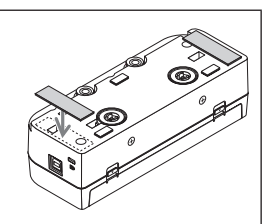

### A PRECAUCIÓN

No use cinta adhesiva de doble cara excepto para el montaje del módulo táctil en una mesa. Podría causar lesiones si el módulo táctil se cae.

# <span id="page-68-0"></span>**6. Conexión del cable USB**

Conecte el puerto USB (tipo B) en el módulo táctil y el puerto USB (tipo A) en el proyector con el cable USB suministrado con el módulo táctil.

- • Asegúrese de que el proyector y el ordenador estén conectados mediante el cable del ordenador.
- • Asegúrese de que la unidad de la cámara y el ordenador estén conectados mediante el cable USB. (para el kit de pizarra interactiva opcional)

#### Nota:

• No conectar al puerto USB del proyector para una unidad LAN inalámbrica.

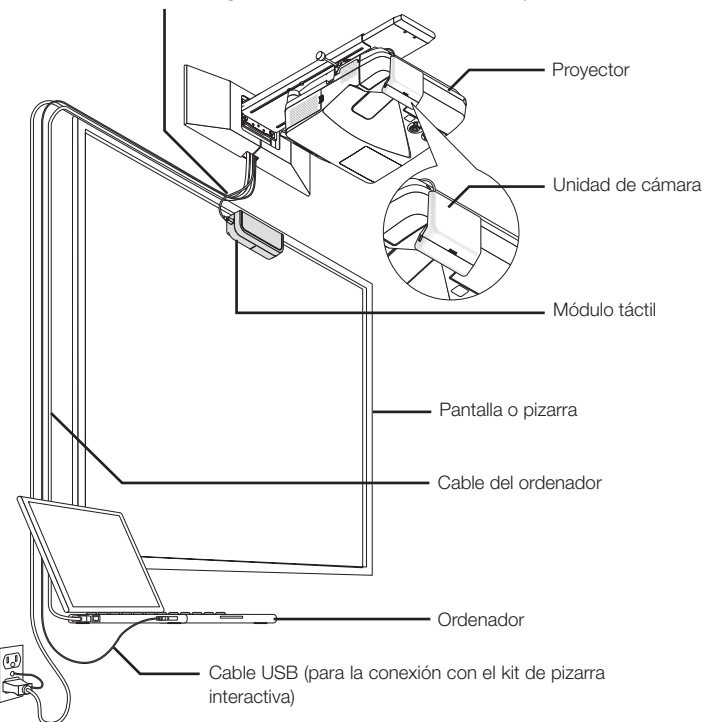

Cable USB (para la conexión con el módulo táctil)

# <span id="page-69-0"></span>**7. Modo de empleo de la lámina anti-reflectante**

Utilice la lámina anti-reflectante suministrada con el módulo táctil cuando no pueda dibujar con los dedos a causa de la reflexión emitida por un objeto que se encuentre en la parte inferior de una pantalla, como por ejemplo una bandeja para rotuladores, un marco de pantalla, etc. Pegue la lámina anti-reflectante para evitar que el haz de luz emitido por el módulo táctil incida sobre el objeto que está causando la reflexión.

Nota:

Una vez pegada, no despegue la lámina anti-reflectante. Pegarla y despegarla repetidamente deteriorará la capacidad adhesiva de la lámina.

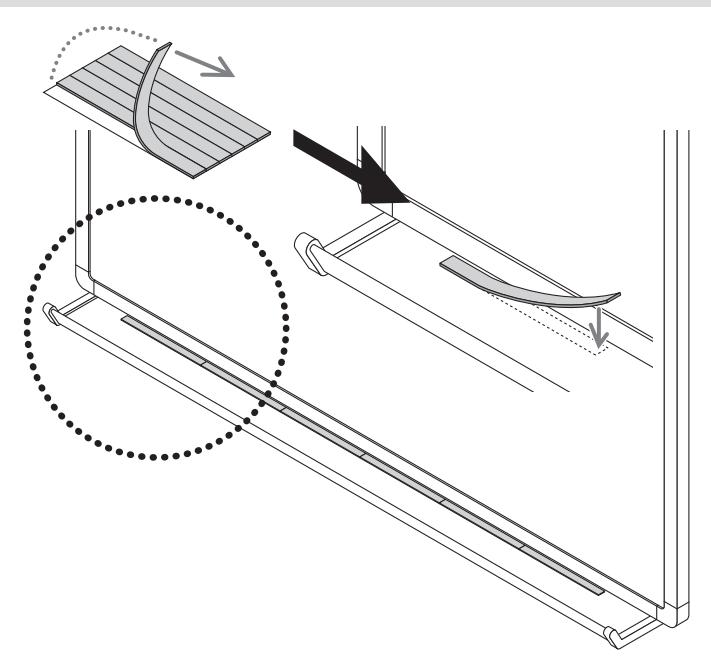

<span id="page-70-0"></span>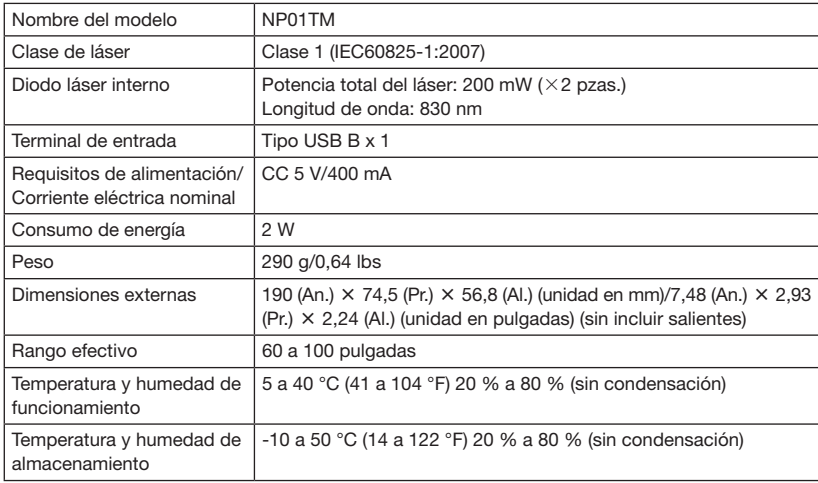
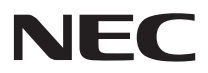

# Módulo de Toque

# NP01TM

# Manual de Instalação

# ÍNDICE

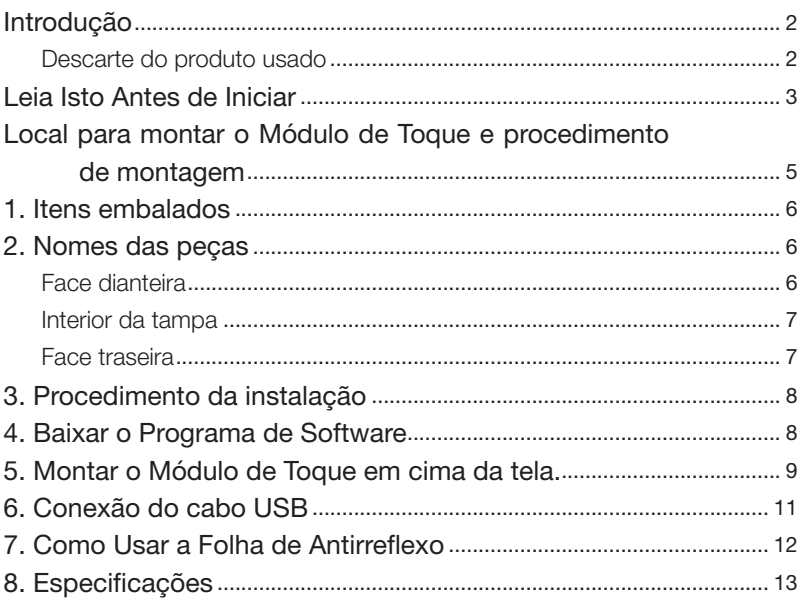

# <span id="page-73-0"></span>**Introdução**

Obrigado por comprar o Módulo de Toque NEC, NP01TM, doravante designado como módulo de toque ou este produto neste manual.

Ao conectar este produto a um projetor NEC em uso combinado com um kit de quadro branco interativo, ele habilita o desenho na tela usando os dedos em vez de uma caneta stylus.

A operação de toque com os dedos não pode ser executada somente por este produto em uso independente.

Certifique-se de utilizar este produto em uso combinado com o kit de quadro branco interativo (unidade da câmera).

Kit de quadro branco interativo compatível (a partir de fevereiro de 2015) NP03Wi

Projetores compatíveis (a partir de fevereiro de 2015) NP-M352WS, NP-M302WS, NP-M332XS, NP-UM351W, NP-UM301W, NP-UM361X, NP-UM301X, NP-UM280X, NP-UM330X, NP-UM280W, NP-UM330W

### Descarte do produto usado

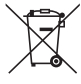

A legislação na UE implementada em cada Estado Membro exige que os produtos elétricos e eletrônicos com esta marca (à esquerda) devem ser descartados separadamente do lixo doméstico normal. Quando você descartar tais produtos, siga as orientações das autoridades locais e/ou pergunte à loja onde você comprou o produto.

Depois de coletar os produtos usados, eles serão reutilizados e reciclados da maneira apropriada. Este esforço ajudar-nos-á a reduzir a um nível mínimo os resíduos bem como o impacto negativo para a saúde humana e para o ambiente, tal como o do mercúrio contido em algumas peças.

A marca nos produtos elétricos e eletrônicos se aplica somente aos Estados Membros da União Europeia.

Nomes de produtos e de empresas mencionados neste manual de instalação podem ser marcas comerciais ou marcas comerciais registradas de seus respectivos proprietários.

#### Nota:

- (1) É proibida a reimpressão não autorizada do conteúdo deste manual.
- (2) O conteúdo deste manual está sujeito a alterações futuras sem aviso prévio.
- (3) O conteúdo deste manual foi preparado com atenção meticulosa, mas agradecemos que notifique a NEC se tiver quaisquer dúvidas ou notar quaisquer erros ou omissões.
- (4) Por favor, tenha em observância que a NEC não aceitará qualquer responsabilidade por reclamações, danos, perda de ganhos, etc., resultantes da utilização deste produto, independentemente do artigo (3) acima.
- (5) A NEC substituirá quaisquer manuais que apresentem uma comparação incorreta ou falta de páginas.

# <span id="page-74-0"></span>**Leia Isto Antes de Iniciar**

#### Sobre os pictogramas

Para assegurar a utilização correta e segura do produto, este manual de instalação usa alguns pictogramas para evitar lesões a você e a terceiros, bem como danos à propriedade.

Os pictogramas e seus significados são descritos abaixo. Certifique-se de entendê-los completamente antes de ler este manual.

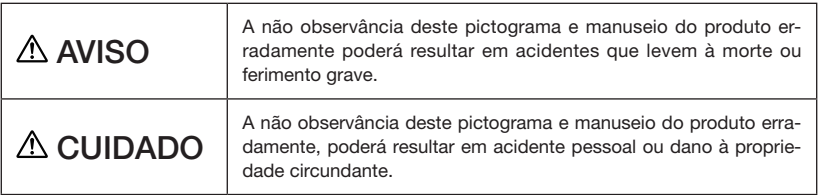

#### Exemplos de pictogramas

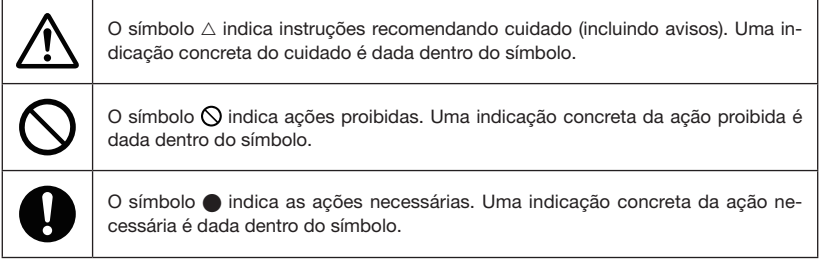

# $A$  AVISO

#### Aviso de Segurança do Laser

: 금 1 레이저 제품<br>등급 1 레이저 제품<br>クラス 1 レーザ製品

- • O laser de diodo está selado neste produto. O uso de controles ou ajustes dos procedimentos diferente dos aqui especificados pode resultar em exposição prejudicial à radiação.
- • Este produto é classificado como Classe 1 de IEC60825-1:2007.
- • As etiquetas explicativas e de avisos dos PRODUTOS A LASER DE CLASSE 1 se encontram na lateral do corpo deste produto.

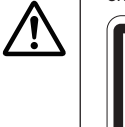

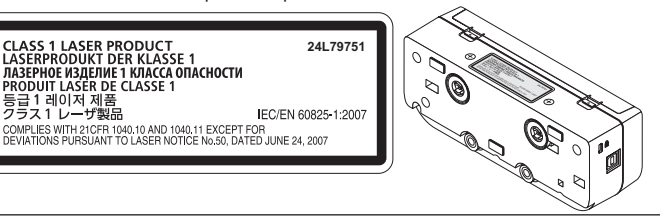

# A AVISO • Não olhe através da peça de difusão do laser quando o módulo de toque estiver ligado. Seus olhos poderão ser seriamente danificados. • O seguinte pictograma de cuidado é indicado próximo da peça de difusão do laser. ┨**←╳**╌Ѷ • Mantenha qualquer item ótico (lupa, espelho refletor, etc.) fora da área da tela de projeção. Isto pode resultar em incapacidade visual. • Não remova nenhum outro parafuso além dos especificados neste manual de instalação para a montagem/desmontagem deste produto. • Não abra nem remodele. Não submeta este produto a choques ou forças excessivas. Isso poderá causar incêndio, choque e vazamento da luz do laser. Para inspeção, ajuste e reparos, entre em contato com o revendedor. • Não coloque este produto em lugares úmidos. Evite pingar ou derramar água perto deste produto. Se a água tiver sido derramada neste produto, contate seu revendedor. • Não insira nenhum objeto metálico ou inflamável. Isso poderá causar incêndio ou choque. Preste atenção às crianças. Se algo cair dentro deste produto, desconecte o cabo USB conectado ao projetor e entre em contato com seu revendedor. • A energia para este produto é fornecida pela porta USB no projetor compatível, através do cabo USB fornecido com este produto. Uma conexão errada poderá causar incêndio ou choque.

# A CUIDADO

• Se o módulo de toque for montado com os ímãs embutidos, tome as devidas providências contra quedas. Caso contrário, o módulo de toque poderá cair e provocar ferimentos. Tome medidas de segurança com um item que seja compatível com o sistema de segurança MicroSaver®.

# <span id="page-76-0"></span>**Local para montar o Módulo de Toque e procedimento de montagem**

- O módulo de toque não deve ser usado ao ar livre e em áreas onde luz solar direta ou luz forte atinja a superfície da tela. Operação em circunstância de muita claridade, como ao lado de uma janela, próximo a uma lâmpada incandescente ou de halogênio com muita luz infravermelho, pode causar mau funcionamento.
- Monte o módulo de toque em uma tela cuja deflexão de superfície esteja dentro de 8 mm. Para operações suaves, recomenda-se usar uma tela cuja deflexão de superfície esteja dentro de 3 mm.
- O tamanho de tela utilizável para o módulo de toque é de 60" a 100".
- Para utilização do módulo de toque, instale o projetor em uma unidade de montagem na parede, no teto ou na mesa. Se o projetor for instalado em um desktop, o módulo de toque não poderá ser usado.

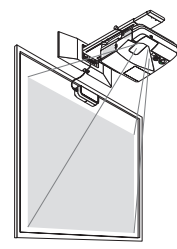

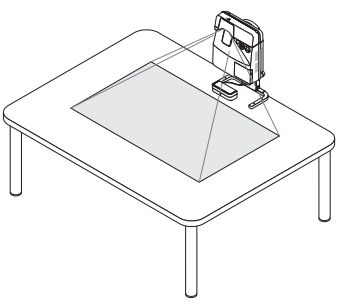

Monte o módulo de toque na posição indicada na ilustração abaixo, considerado a área de projeção da imagem.

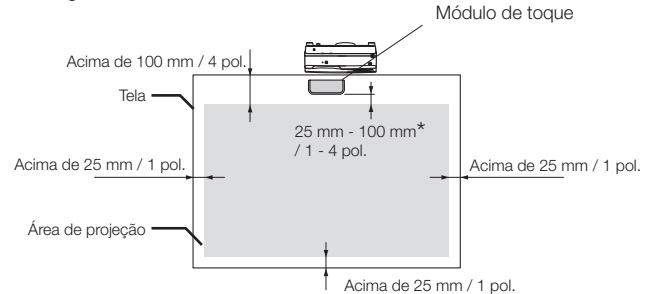

- \* Preste atenção para que a montagem não obstrua a luz de projeção.
- Para prender o módulo de toque, use o ímã embutido ou parafusos disponíveis comercialmente.
- Para utilização de parafusos disponíveis comercialmente, prepare dois (2) ferrolhos com diâmetro nominal de 3 mm. Escolha um ferrolho apropriado para suas circunstâncias.

# <span id="page-77-0"></span>**1. Itens embalados**

Confira se a caixa contém tudo o que está listado. Se faltar alguma coisa, entre em contato com o revendedor.

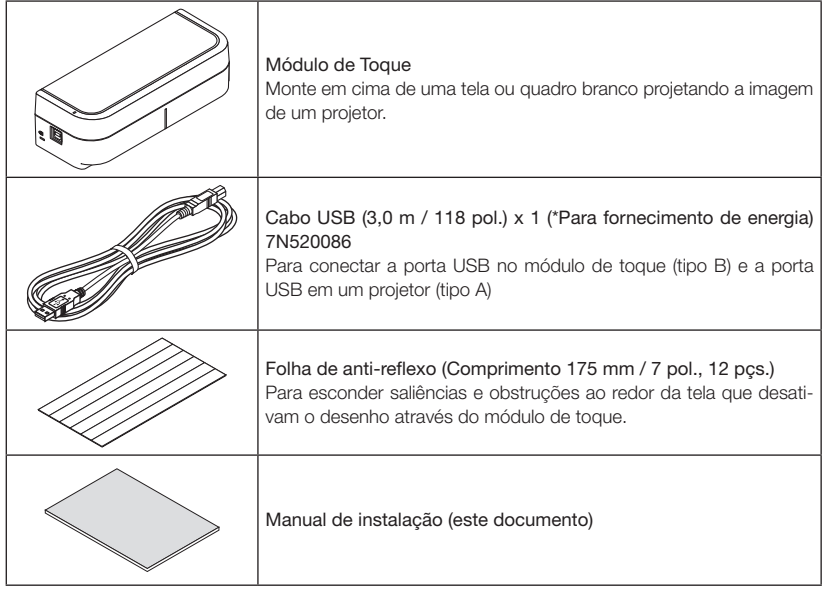

# **2. Nomes das peças**

# Face dianteira

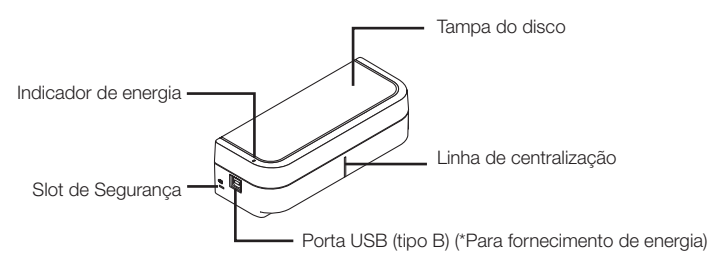

## <span id="page-78-0"></span>Interior da tampa

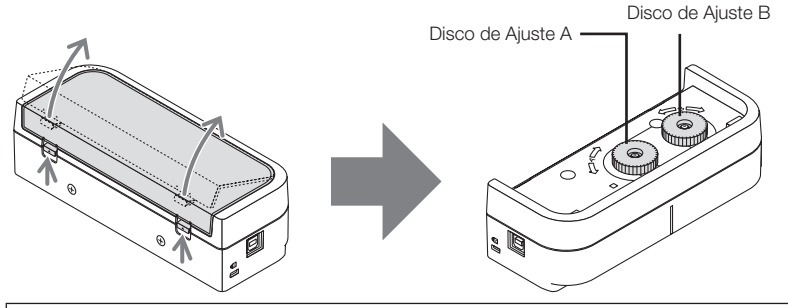

# A CUIDADO

• Quando o módulo de toque estiver montado em uma tela ou quadro branco através de ímãs, segure o módulo de toque e depois remova a tampa. Caso contrário, o módulo de toque poderá cair e provocar ferimentos.

## Face traseira

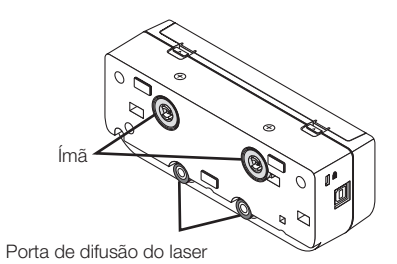

Cuidado:

• Não toque nas portas de difusão do laser. Isso poderá causar mau funcionamento.

#### Nota:

O slot de segurança é compatível com o sistema de segurança MicroSaver®.

# <span id="page-79-0"></span>**3. Procedimento da instalação**

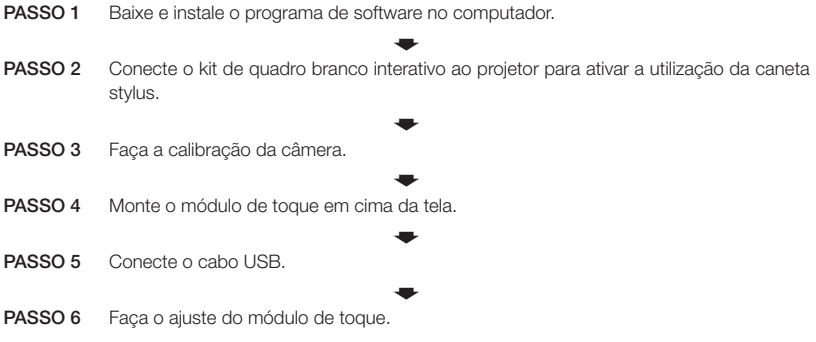

Nota:

Para detalhes a respeito do PASSO1 (Como instalar o programa de software), do PASSO3 (Como calibrar a câmera) e do PASSO6 (Como ajustar o módulo de toque), consulte o manual do software que encontra-se disponível no website de nossa empresa.

# **4. Baixar o Programa de Software**

Faça a calibração da unidade da câmera para o kit de quadro branco interativo e o ajuste do módulo de toque para utilização do mesmo.

O programa de software exclusivo encontra-se disponível no website de nossa empresa. Por favor, visite também o nosso site para suporte a respeito de condições operacionais, tais como os SOs compatíveis:

URL: http://www.nec-display.com/dl/en/index.html

Um PDF (Portable Document Format, Formato de Documento Portátil) com explicações das operações de calibração da câmera através do programa de software e do ajuste do módulo de toque está disponível. Para exibir ou imprimir os arquivos PDF, é necessário o Adobe Reader<sup>™.</sup>

# <span id="page-80-0"></span>**5. Montar o Módulo de Toque em cima da tela.**

- Os ímãs embutidos encontram-se na face traseira do módulo de toque como configuração padrão de fábrica. Não é necessário prender o módulo de toque com parafusos em uma tela ou quadro branco que atraia ímãs.
- Para usar o módulo de toque em uma tela ou quadro branco que não atraiam ímãs, remova o ímã embutido da face traseira do módulo de toque e prenda o módulo de toque com parafusos disponíveis comercialmente.
- Use parafusos comercialmente disponíveis (2 pcs.) com diâmetro nominal de 3 mm. Prepare ferrolhos que sejam adequados para suas circunstâncias.
- Projete a tela de ajuste no programa de software. A linha de ajuste para posição central será exibida. Alinhe com a linha de centralização no módulo de toque.
- Consulte a página 5 para os procedimentos de montagem do módulo de toque na unidade de montagem de projeção na mesa.

Nota:

- Não conecte o cabo USB antes de montar o módulo de toque sobre a tela.
- [1] Decida a posição para montar o módulo de toque usando a imagem abaixo como referência.

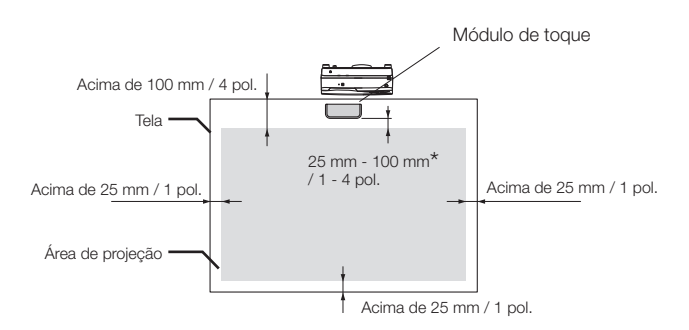

\* Preste atenção para que a montagem não obstrua a luz de projeção.

#### [2] Monte o módulo de toque na tela.

Montagem com os ímãs embutidos

- • Coloque a face traseira do módulo de toque em uma tela ou quadro branco, visto que o módulo de toque é fornecido com ímãs embutidos em sua face traseira como configuração padrão de fábrica.
- • No caso de o módulo de toque ser montado com os ímãs embutidos, tome as devidas providências contra quedas. Prepare o cabo de segurança Kensington disponível comercialmente e conecte-o ao slot de segurança no módulo de toque.

#### IMPORTANTE

- Antes de montar o módulo de toque com parafusos disponíveis comercialmente, certifiquese de que o ajuste do módulo de toque (descrito daqui por diante) possa ser realizado devidamente. Por favor, considere uma montagem temporária até que a realização adequada do ajuste possa ser verificada. Tome medidas preventivas contra quedas para a montagem temporária.
- Utilize o conjunto de orifícios dos ímãs para a montagem do módulo de toque com parafusos. Remova os ímãs do módulo de toque com uma chave de fenda Phillips (plus head). Guarde os ímãs e parafusos removidos.

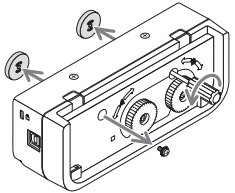

Monte o módulo de toque em uma tela ou quadro branco com parafusos disponíveis comercialmente.

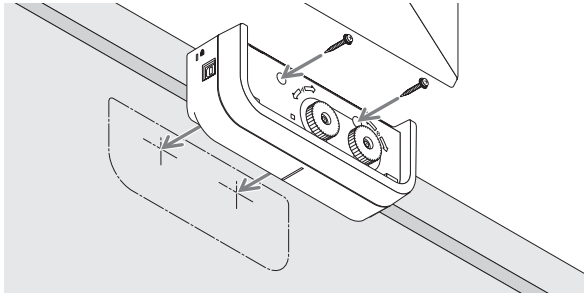

#### Referência

Para utilizar a unidade de montagem de projeção na mesa, prenda o módulo de toque com um fita adesiva de dupla face disponível comercialmente, selando a face traseira do módulo de toque.

Prepare uma fita adesiva de dupla face cuja grossura esteja entre 1,2 mm a 1,5 mm.

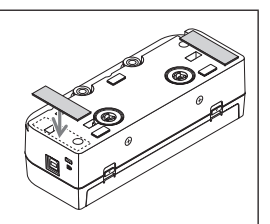

## A CUIDADO

Não use uma fita adesiva de dupla face em outras situações que não para a montagem do módulo de toque em uma mesa. Isso poderá causar ferimentos provocados pela queda do módulo de toque.

# <span id="page-82-0"></span>**6. Conexão do cabo USB**

Conecte a porta USB (tipo B) no módulo de toque e a porta USB (tipo A) no projetor através do cabo USB fornecido com o módulo de toque.

- • Certifique-se de que o projetor e o computador estão conectados pelo cabo do computador.
- • Certifique-se de que a unidade da câmera e o computador estão conectados pelo cabo USB. (para o kit de quadro branco interativo opcional)

#### Nota:

• Não conecte à porta USB no projetor para uma unidade LAN sem fios.

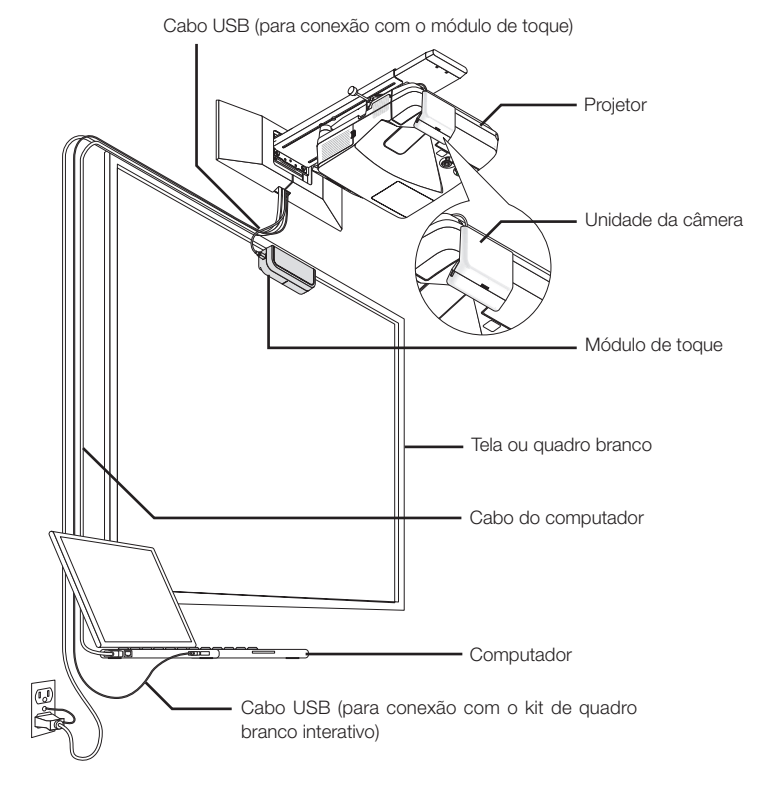

# <span id="page-83-0"></span>**7. Como Usar a Folha de Antirreflexo**

Use a folha de antirreflexo fornecida com o módulo de toque quando o desenho através dos dedos estiver desativado devido ao reflexo causado por um objeto que se encontra na parte inferior da tela, tal como uma bandeja de canetas, um quadro branco ou uma moldura da tela, etc. Cole a folha de antirreflexo de forma que o feixe de laser difundido pelo módulo de toque não atinja o objeto causador do reflexo.

Nota:

Não descasque a folha de reflexo após ser colada. Colar e descolar repetidamente fará com que a força adesiva da folha se deteriore.

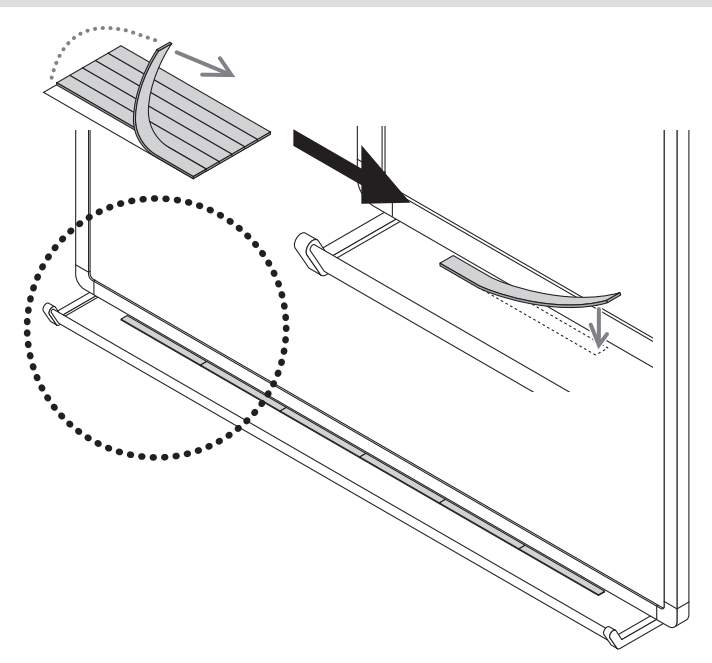

<span id="page-84-0"></span>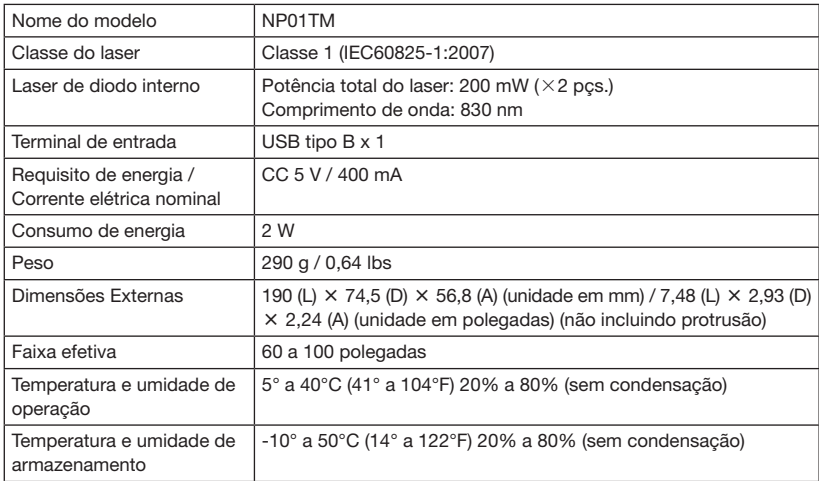

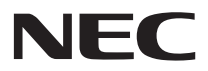

# Сенсорный модуль

# NP01TM

# Руководство по установке

## СОДЕРЖАНИЕ

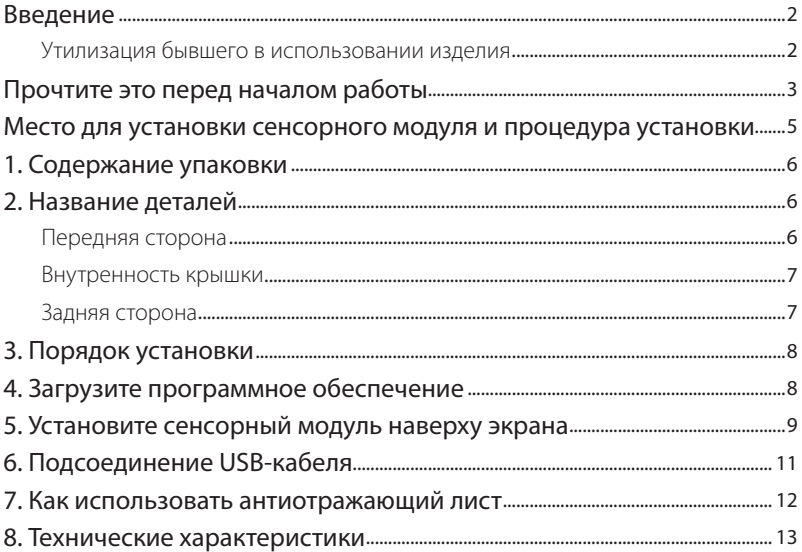

# <span id="page-87-0"></span>**Введение**

Благодарим за приобретение сенсорного модуля NP01TM компании NEC, именуемого далее в этом руководстве сенсорный модуль или это изделие.

Путем подключения этого изделия к проектору NEC при совместном использовании с комплектом интерактивной белой доски оно позволяет рисовать на экране пальцами вместо использования сенсорного пера.

Сенсорные операции пальцами нельзя выполнять при отдельном использовании только этого изделия.

Обязательно используйте это изделие в сочетании с комплектом интерактивной белой доски (блок камеры).

Поддерживаемый комплект интерактивной белой доски (по состоянию на февраль 2015 г.) NP03Wi

Поддерживаемые проекторы (по состоянию на февраль 2015 г.)

NP-M352WS, NP-M302WS, NP-M332XS,

NP-UM351W, NP-UM301W, NP-UM361X, NP-UM301X,

NP-UM280X, NP-UM330X, NP-UM280W, NP-UM330W

#### **Утилизация бывшего в использовании изделия**

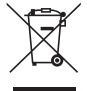

Действующее в каждой стране-участнице законодательство Европейского Союза требует, чтобы бывшие в использовании электрические или электронные изделия, обозначенные меткой слева, утилизировались отдельно от обычных бытовых отходов. При утилизации таких изделий следуйте постановлениям местных властей и/или проконсультируйтесь с персоналом магазина, в котором было приобретено изделие.

После сбора бывших в использовании изделий они перерабатываются и используются вторично соответствующим образом. Эта мера помогает уменьшить объемы отходов, а также снизить до минимального уровня негативное влияние на здоровье людей и состояние окружающей среды, которое способна оказать содержащаяся в деталях ртуть.

Обозначение на электрических и электронных изделиях применяется только для настоящих государств-членов Европейского Союза.

Названия изделий и компаний, упоминаемых в этом руководстве по установке, могут быть торговыми марками или зарегистрированными торговыми марками их соответствующих владельцев.

#### Примечание:

- (1) Неразрешенное переиздание содержимого этого руководства запрещено.
- (2) Содержимое этого руководства подлежит будущим изменениям без уведомления.
- (3) Содержимое этого руководства подготовлено особенно тщательно, однако если у вас возникнут любые сомнения или вы заметите какие-либо ошибки или опущения, пожалуйста, уведомите об этом NEC.
- (4) Пожалуйста, примите во внимание, что NEC не принимает никакой ответственности по претензиям ущерба, неполученного дохода и т. п., возникающим из-за использования этого изделия независимо от статьи (3) выше.
- (5) NEC заменит любые руководства с неправильной подборкой информации или отсутствующими страницами.

# <span id="page-88-0"></span>**Прочтите это перед началом работы**

#### **О пиктограммах**

Для обеспечения безопасного и правильного использования изделия руководство по установке использует несколько пиктограмм, чтобы предотвратить получение травмы вами и другими лицами, а также повреждение имущества.

Пиктограммы и их значения описаны ниже. Обязательно полностью поймите их значение перед чтением этого руководства.

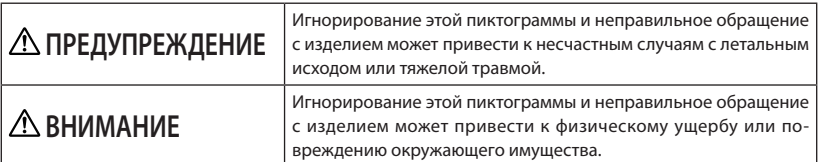

#### **Примеры пиктограмм**

![](_page_88_Picture_160.jpeg)

# **ПРЕДУПРЕЖДЕНИЕ**

![](_page_88_Picture_8.jpeg)

# **ПРЕДУПРЕЖДЕНИЕ**

![](_page_89_Picture_302.jpeg)

# **ВНИМАНИЕ**

![](_page_89_Picture_303.jpeg)

### <span id="page-90-0"></span>**Место для установки сенсорного модуля и процедура установки**

- Сенсорные модули не используются вне помещения и в области воздействия прямого солнечного света или яркого света на поверхность экрана. Эксплуатация в ярких условиях, например, вблизи окна, рядом с лампой накаливания или галогенной лампой, излучающей сильный инфракрасный свет, может привести к неисправной работе.
- Устанавливайте сенсорный модуль на экран, деформация поверхности которого находится в пределах 8 мм. Для устойчивого функционирования рекомендуется использовать экран с деформацией поверхности в пределах 3 мм.
- Размер допустимого к использованию экрана сенсорного модуля составляет от 60 до 100 дюймов.
- Для использования сенсорного модуля установите проектор при помощи устройства настенного крепления, устройства потолочного крепления или устройства настольного крепления. Если проектор установлен на рабочий стол, сенсорный модуль нельзя использовать.

![](_page_90_Picture_5.jpeg)

Установите сенсорный модуль в положение, как показано на рисунке ниже, с учетом области проекции изображения.

![](_page_90_Figure_7.jpeg)

\* Обратите внимание, чтобы установленное изделие не мешало проекционному свету.

- Для закрепления сенсорного модуля используйте встроенный магнит или доступные в продаже винты.
- Для использования доступных в продаже винтов подготовьте два (2) болта номинальным диаметром 3 мм. Выберите болт, соответствующий вашим условиям.

# <span id="page-91-0"></span>**1. Содержание упаковки**

Убедитесь, что в комплект входят все предметы, перечисленные ниже. Если какие-либо элементы отсутствуют, свяжитесь с вашим дилером.

![](_page_91_Picture_71.jpeg)

# **2. Название деталей**

#### **Передняя сторона**

![](_page_91_Figure_5.jpeg)

#### <span id="page-92-0"></span>**Внутренность крышки**

![](_page_92_Picture_1.jpeg)

## **ВНИМАНИЕ**

Когда сенсорный модуль установлен на экране или белой доске при помощи магнитов, возьмите и удерживайте сенсорный модуль, а затем снимите крышку. В противном случае сенсорный модуль может упасть вниз и причинить травму.

#### **Задняя сторона**

![](_page_92_Picture_5.jpeg)

Внимание:

• Не прикасайтесь к портам диффузии лазера. Это может привести к неисправной работе.

#### Примечание:

Слот безопасности поддерживает систему безопасности MicroSaver®.

# <span id="page-93-0"></span>**3. Порядок установки**

![](_page_93_Picture_1.jpeg)

#### Примечание:

Подробности ШАГА1 (Как установить программное обеспечение), ШАГА3 (Как выполнить калибровку камеры), и ШАГА6 (Как отрегулировать сенсорный модуль) смотрите в руководстве по программному обеспечению, которое доступно на интернет-странице нашей компании.

# **4. Загрузите программное обеспечение**

Выполните калибровку устройства камеры для комплекта интерактивной белой доски и регулировку сенсорного модуля для использования сенсорного модуля.

Эксклюзивное программное обеспечение доступно на интернет-странице нашей компании. Также посетите наш сайт поддержки для получения информации относительно условий эксплуатации, таких как поддерживаемые ОС:

URL: http://www.nec-display.com/dl/en/index.html

PDF (формат переносимых документов) объясняет операции калибровки камеры при помощи программного обеспечения и доступные регулировки сенсорного модуля. Для просмотра или печати РDF-файлов требуется программа Adobe Reader™.

# <span id="page-94-0"></span>**5. Установите сенсорный модуль наверху экрана**

- Встроенные магниты вставлены на задней стороне сенсорного модуля в качестве фабричной настройки по умолчанию. Нет необходимости закреплять сенсорный модуль при помощи винтов на экране или белой доске, которые притягивают магниты.
- Для использования сенсорного модуля на экране или белой доске, которые не притягивают магниты, удалите встроенные магниты на задней части сенсорного модуля и закрепите сенсорный модуль доступными в продаже винтами.
- Используйте доступные в продаже винты (2 шт.) номинальным диаметром 3 мм. Подготовьте болты, которые соответствуют вашим условиям.
- Спроецируйте регулировочный экран в программном обеспечении. Будет отображена линия регулировки центрального положения, совместите ее с центровой линией на сенсорном модуле.
- Смотрите страницу 5 относительно процедур установки сенсорного модуля при помощи устройства установки настольного проецирования.

#### Примечание:

Не подсоединяйте USB-кабель до установки сенсорного модуля на экран.

[1] Определите положение установки сенсорного модуля согласно рисунку ниже.

![](_page_94_Figure_9.jpeg)

\* Обратите внимание, чтобы установленное изделие не мешало проекционному свету.

#### [2] Установите сенсорный модуль на экран.

#### Установка при помощи встроенных магнитов

- Поместите заднюю часть сенсорного модуля на экран или белую доску, так как сенсорный модуль имеет встроенные магниты на своей задней части в качестве фабричной настройки по умолчанию.
- Если сенсорный модуль монтируется при помощи встроенных магнитов, примите соответствующие контрмеры против падения. Подготовьте доступный в продаже предохранительный провод Kensington и подсоедините его к слоту безопасности на сенсорном модуле.

#### **ВАЖНО**

- **• Перед установкой сенсорного модуля посредством доступных в продаже винтов убедитесь, что регулировка сенсорного модуля (описанная далее) может быть выполнена правильно. Пожалуйста, учтите временную установку для возможности проверки регулировки правильной работы. Также примите превентивные меры от падения для временной установки.**
- • Используйте установочные отверстия магнитов для монтажа сенсорного модуля посредством винтов.

Удалите магниты из сенсорного модуля крестообразной отверткой. Сохраните удаленные магниты и винты.

![](_page_95_Picture_5.jpeg)

Установите сенсорный модуль на экран или белую доску при помощи доступных в продаже винтов.

![](_page_95_Picture_7.jpeg)

#### **Справка**

Для использования устройства установки настольной проекции закрепите сенсорный модуль доступной в продаже двусторонней клейкой лентой на задней части сенсорного модуля.

![](_page_95_Picture_10.jpeg)

Подготовьте двустороннюю клейкую ленту толщиной от 1,2 мм до 1,5 мм.

### $\boldsymbol{\Uparrow}$  внимание

Используйте двустороннюю клейкую ленту только для установки сенсорного модуля на столе. В противном случае это может привести к травме вследствие падения сенсорного модуля.

# <span id="page-96-0"></span>**6. Подсоединение USB-кабеля**

#### Соедините USB-порт (тип В) на сенсорном модуле и USB-порт (тип А) на проекторе USB-кабелем в комплекте с сенсорным модулем.

- Убедитесь, что проектор и компьютер соединены компьютерным кабелем.
- • Убедитесь, что устройство камеры и компьютер соединены USB-кабелем. (для дополнительного комплекта интерактивной белой доски)

#### Примечание:

Не подсоединяйте к USB-порту на проекторе устройство беспроводной сети.

USB-кабель (для соединения с сенсорным модулем)

![](_page_96_Figure_7.jpeg)

# <span id="page-97-0"></span>**7. Как использовать антиотражающий лист**

Используйте антиотражающий лист в комплекте с сенсорным модулем, когда рисование пальцами невозможно вследствие отражения, создаваемого предметом, расположенным внизу экрана, таким как лоток для пишущих ручек, белая доска или рамка экрана и т. д. Наклейте антиотражающий экран для среза лазерного луча, рассеиваемого сенсорным модулем, чтобы он не попадал на объект, вызывающий отражение.

Примечание:

Не отклеивайте отражающий лист после его прилипания. Повторные приклеивания и отклеивания снизят силу прилипания листа.

![](_page_97_Figure_4.jpeg)

# <span id="page-98-0"></span>**8. Технические характеристики**

![](_page_98_Picture_118.jpeg)

![](_page_98_Picture_2.jpeg)

![](_page_100_Picture_0.jpeg)

# **Dokunmatik Modül**

# NP01TM

# **Kurulum Kılavuzu**

# **İÇİNDEKİLER**

![](_page_100_Picture_15.jpeg)

# <span id="page-101-0"></span>**Giriş**

Bu kılavuzda bundan sonra dokunmatik modül veya bu ürün olarak adlandırılacak NEC Dokunmatik Modül NP01TM'yi satın aldığınız için teşekkür ederiz.

Bu ürünü bir interaktif beyaz tahta kiti ile birlikte kullanılan bir NEC projektörüne bağlayarak, bir ekran üzerine bir elektronik kalem kullanmak yerine parmaklarınızla çizim yapmanıza olanak sağlar.

Parmakla dokunmatik kullanım yalnızca bu ürünün bağımsız kullanılması ile gerçekleştirilemez.

Bu ürünü interaktif beyaz tahta kiti (kamera ünitesi) ile birlikte kullandığınızdan emin olun.

Desteklenen interaktif beyaz tahta kiti (Şub. 2015 itibariyle)

NP03Wi

Desteklenen projektörler (Şub. 2015 itibariyle)

NP-M352WS, NP-M302WS, NP-M332XS, NP-UM351W, NP-UM301W, NP-UM361X, NP-UM301X, NP-UM280X, NP-UM330X, NP-UM280W, NP-UM330W

### **Kullanılmış ürünlerinizin atılması**

![](_page_101_Picture_10.jpeg)

AB genelindeki yasalar her Üye Devlet'te uygulandığı gibi, kullanılmış elektrik ve elektronik ürünlerden (soldaki) işareti taşıyanların normal evsel atıklardan ayrı olarak atılmasını gerektirir. Bu gibi ürünlerin atılması sırasında, lütfen yerel idarenin talimatlarına uyun ve/veya ürünü satın aldığınız mağazadan bilgi isteyin.

Kullanılmış ürünler toplandıktan sonra tekrar kullanılır ve uygun şekilde geri dönüşümleri sağlanır. Bu çaba atıkları azaltmanın yanında parçalarda bulunan cıva gibi insan sağlığı ve çevreye olan negatif etkiyi de en az düzeye indirmekte bize yardımcı olacaktır.

Elektrikli ve elektronik ürünler üzerindeki işaret yalnızca şu andaki Avrupa Birliği Üyesi Ülkelerde geçerlidir.

Bu kurulum kılavuzunda bahsedilen ürün ve şirket isimleri ilgili hak sahiplerinin ticari markaları veya tescilli ticari markaları olabilirler.

#### Not:

- (1) Bu kılavuzun içeriklerinin izinsiz çoğaltılması yasaktır.
- (2) Bu kılavuzun içeriği önceden haber verilmeksizin ileriki zamanlarda değiştirilebilir.
- (3) Bu kılavuzun içeriği büyük bir özenle hazırlanmıştır, ancak herhangi bir şüpheniz varsa veya herhangi bir hata ya da eksiklik fark ederseniz lütfen NEC'e bildirin.
- (4) Lütfen NEC'in yukarıdaki madde (3)'e bakılmaksızın bu ürünün kullanımından doğan hasarlar, kazanç kayıpları, vb. iddialar için herhangi bir sorumluluk kabul etmeyeceğini unutmayın.
- (5) NEC yanlış tanımlama veya eksik sayfalar içeren tüm kılavuzları değiştirecektir.

# <span id="page-102-0"></span>**Başlamadan Önce Bunu Okuyun**

#### **Resimli diyagramlar hakkında**

Ürünün güvenli ve doğru kullanımını sağlamak için, bu kurulum kılavuzu, malın zarar görmesinin yanı sıra sizin ve başkalarının yaralanmasını önlemek üzere bir dizi resimli diyagram kullanmaktadır.

Resimli diyagramlar ve anlamları aşağıda açıklanmıştır. Bu kılavuzu okumadan önce bunları tamamen anladığınızdan emin olun.

![](_page_102_Picture_166.jpeg)

#### **Resimli diyagram örnekleri**

![](_page_102_Picture_167.jpeg)

# **UYARI**

#### **Lazer Güvenlik Uyarısı**

- Lazer diyot bu ürün içinde yalıtımlı bir şekilde bulunur. Burada belirtilenlerin dışındaki kontrollerin kullanımı veya işlemlerin ayarlanması, tehlikeli radyasyona maruz kalınmasına sebep olabilir.
- Bu ürün, IEC60825-1:2007 standardına göre Sınıf 1 olarak sınıflandırılmaktadır.
- SINIF 1 LAZER ÜRÜNLERİ uyarı ve açıklayıcı etiketleri, bu ürün gövdesinin yan tarafındadır.

![](_page_102_Figure_12.jpeg)

# **UYARI**

![](_page_103_Picture_265.jpeg)

![](_page_103_Picture_2.jpeg)

• Eğer dokunmatik modül dahili mıknatıslar ile monte edilirse, düşmeye karşı uygun önlemleri alın. Aksi takdirde, dokunmatik modül düşebilir ve yaralanmaya neden olabilir. MicroSaver® güvenlik sistemini destekleyen bir öğe ile güvenlik önlemi alın.

# <span id="page-104-0"></span>**Dokunmatik Modülün Montaj Yeri ve Montaj Prosedürü**

- Dokunmatik modül açık alanlarda ve doğrudan güneş ışığı alan yeva ekran yüzeyine güçlü ışık gelen alanlarda kullanılmaz. Bir pencere yanı, bir ampullü lamba veya fazla kızılötesi ışık veren bir halojen lamba yakını gibi parlak ortam şartlarında kullanılması arızaya neden olabilir.
- Dokunmatik modülü yüzey sapması 8 mm içinde olan bir ekran üzerine monte edin. Düzgün çalışma için, yüzey sapması 3 mm içinde olan bir ekran kullanılması tavsiye edilir.
- Dokunmatik modülün kullanılabilir ekran boyutu 60" ila 100" arasındadır.
- Dokunmatik modülü kullanmak için, projektörün kurulumunu bir duvar montaj ünitesi, bir tavan montaj ünitesi veya bir masa montaj ünitesi ile yapın. Projektörün kurulumu bir masaüstüne yapılmışsa, dokunmatik modül kullanılamaz.

![](_page_104_Picture_5.jpeg)

Dokunmatik modülü görüntü yansıtma alanını göz önünde bulundurarak aşağıdaki çizimdeki konuma monte edin.

![](_page_104_Figure_7.jpeg)

- \* Projeksiyon lambasını engellemeyecek şekilde monte etmeye özen gösterin.
- Dokunmatik modülü sabitlemek için, dahili mıknatısı veya piyasada bulunan yidalar kullanın.
- Piyasada bulunan vidaları kullanmak için, nominal çapı 3 mm olan iki (2) cıvata hazırlayın. Kendi durumunuza uygun cıvatayı seçin.

# <span id="page-105-0"></span>**1. Ambalajlı Öğeler**

Kutunuzun listelenen her şeyi içerdiğinden emin olun. Eksik bir parça varsa, satıcınızla iletişim kurun.

![](_page_105_Picture_64.jpeg)

# **2. Parça Adları**

![](_page_105_Figure_4.jpeg)

# <span id="page-106-0"></span>**İç Kapak**

![](_page_106_Picture_1.jpeg)

# **DİKKAT**

Dokunmatik modül bir ekran veya bir beyaz tahta üzerine mıknatıslarla monte edildiğinde, dokunmatik modülü tutun ve daha sonra kapağı çıkarın. Aksi takdirde, dokunmatik modül düşebilir ve yaralanmaya neden olabilir.

# **Arka Yüz**

![](_page_106_Figure_5.jpeg)

#### Dikkat:

• Lazer difüzyon portlarına dokunmayın. Arızaya neden olabilir.

#### Not:

Güvenlik yuvası MicroSaver ® Güvenlik sistemini destekler.

# <span id="page-107-0"></span>**3. Kurulum Prosedürü**

![](_page_107_Picture_121.jpeg)

Not:

• ADIM1 (Yazılım programı nasıl yüklenir), ADIM3 (Kamera nasıl kalibre edilir) ve ADIM6 (Dokunmatik modül nasıl ayarlanır) adımlarının ayrıntıları ile ilgili olarak, şirket İnternet sitemizde mevcut yazılım kılavuzuna başvurun.

# **4. Yazılım Programını İndirin**

İnteraktif beyaz tahta kiti için kamera ünitesinin kalibrasyonunu ve dokunmatik modülü kullanmak için dokunmatik modülün ayarını yapın.

Özel yazılım programı şirket İnternet sitemizde mevcuttur. Lütfen operasyonel koşullar ve desteklenen İşletim Sistemleri ile ilgili olarak da destek sitemizi ziyaret edin: URL: http://www.nec-display.com/dl/en/index.html

PDF (Portable Document Format (Taşınabilir Belge Biçimi)) yazılım programı ile kamera kalibrasyonu işlemlerini açıklar ve dokunmatik modül ayarı da mevcuttur. PDF dosyalarını görüntülemek veya yazdırmak için Adobe Reader<sup>™</sup> gerekir.
# **5. Dokunmatik Modülü Ekranın Üst Kısmına Monte Edin.**

- Dahili mıknatıslar fabrika varsayılan ayarı olarak dokunmatik modülün arka yüzüne yüklenmiştir. Dokunmatik modülü mıknatısları çeken bir ekran veya bir beyaz tahta üzerine vidalarla sabitlemeye gerek yoktur.
- Dokunmatik modülü mıknatısları çekmeyen bir ekran veya bir beyaz tahta üzerinde kullanmak için, dahili mıknatısları dokunmatik modülün arka yüzünden çıkarın ve dokunmatik modülü piyasada satılan vidalar ile sabitleyin.
- Nominal çapı 3 mm olan (2 adet) piyasada satılan vidalar kullanın. İçinde bulunduğunuz koşullara uygun cıvatalar hazırlayın.
- Yazılım programındaki ayarlama ekranını yansıtın. Merkez konum ayarlama çizgisi görüntülenecektir, bunu dokunmatik modüldeki ortalama çizgisi ile hizalayın.
- Dokunmatik modülü masa projeksiyon montaj ünitesi ile monte etme prosedürleri ile ilgili 5. sayfaya başvurun.

#### Not:

Dokunmatik modülü ekran üzerine monte etmeden önce USB kablosunu bağlamayın.

#### [1] Aşağıdaki resme başvurarak dokunmatik modülün monte edileceği konuma karar verin.

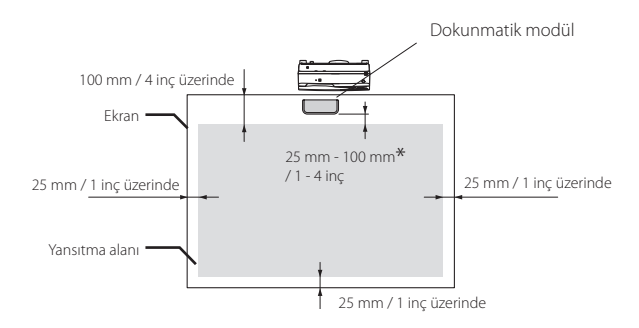

\* Projeksiyon lambasını engellemeyecek şekilde monte etmeye özen gösterin.

#### [2] Dokunmatik modülü ekran üzerine monte edin.

#### Dahili mıknatıslar ile monte etme

- Dokunmatik modül varsayılan fabrika ayarı olarak arka yüzünde dahili mıknatıslara sahip olduğu için dokunmatik modülün arka yüzünü bir ekran veya bir beyaz tahtaya yerleştirin.
- Dokunmatik modülü dahili mıknatıslar ile monte etme durumunda, düşmeye karşı uygun önlemler alın. Piyasada satılan Kensington güvenlik kablosunu hazırlayın ve onu dokunmatik modül üzerindeki güvenlik yuvasına bağlayın.

#### **ÖNEMLİ**

- **• Dokunmatik modülü piyasada satılan vidalar ile monte etmeden önce, dokunmatik modülün ayarının (buradan sonra tarif edilir) doğru şekilde yapıldığından emin olun. Lütfen uygun ayar performansı kontrol edilebilene kadar geçici olarak monte etmeyi düşünün. Geçici montaj için de düşmeye karşı önleyici önlemler alın.**
- Mıknatıs ayar deliklerini dokunmatik modülü vidalar ile monte etmek için kullanın. Mıknatısları dokunmatik modülden bir artı uçlu Phillips tornavida ile sökün. Söktüğünüz mıknatısları ve vidaları saklayın.

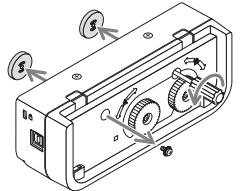

Dokunmatik modülü bir ekran veya bir beyaz tahta üzerine piyasada satılan vidalar ile monte edin.

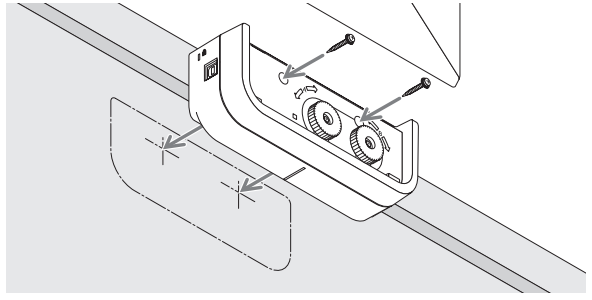

#### **Referans**

Masa projeksiyon montaj ünitesini kullanmak için, dokunmatik modülü, dokunmatik modülün arka yüzüne yapıştırılan piyasada satılan çift taraflı yapışkan bant ile sabitleyin. Kalınlığı 1,2 mm ila 1,5 mm aralığında olan çift taraflı yapışkan bantı hazırlayın.

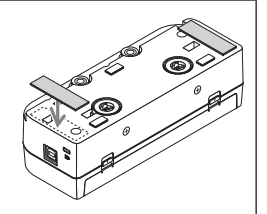

### A DİKKAT

Dokunmatik modülü bir masa üzerine monte etmek dışında çift taraflı yapışkan bant kullanmayın. Dokunmatik modülün düşmesi ile yaralanmaya neden olabilir.

# **6. USB Kablosunu Bağlama**

Dokunmatik modül üzerindeki USB bağlantı noktasını (B tipi) ve projektör üzerindeki USB bağlantı noktasını (A tipi), dokunmatik modül ile birlikte verilen USB kablosu ile bağlayın.

- Projektör ve bilgisayarın, bilgisayar kablosu ile bağlı olduğundan emin olun.
- Kamera ünitesi ve bilgisayarın, USB kablosu ile bağlı olduğundan emin olun. (opsiyonel interaktif beyaz tahta kiti)

#### Not:

Projektör üzerindeki USB bağlantı noktasına bir kablosuz LAN ünitesi için bağlantı yapmayın.

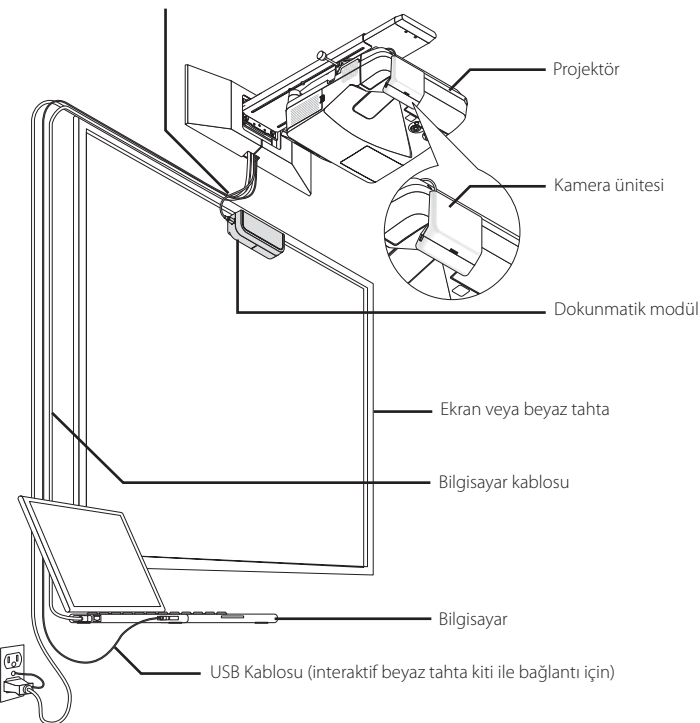

USB kablosu (dokunmatik modül ile bağlantı için)

# **7. Yansımaya Karşı Tabaka Nasıl Kullanılır**

Dokunmatik modül ile birlikte verilen yansımaya karşı tabakayı bir ekranın altında yatan kalem tepsisi, bir beyaz tahta veya ekran çerçevesi, vb gibi bir nesnenin yansıması nedeniyle parmakla çizim devre dışı bırakıldığında kullanın. Yansımaya karşı tabakayı dokunmatik modül tarafından yayılan lazer ışını yansımaya neden olan nesneye vurmayacak şekilde yapıştırın.

Not:

Yansıma tabakasını bir kez yapıştırdıktan sonra sökmeyin. Arka arkaya yapıştırıp sökmek tabaka üzerindeki yapışkan gücünü zayıflatacaktır.

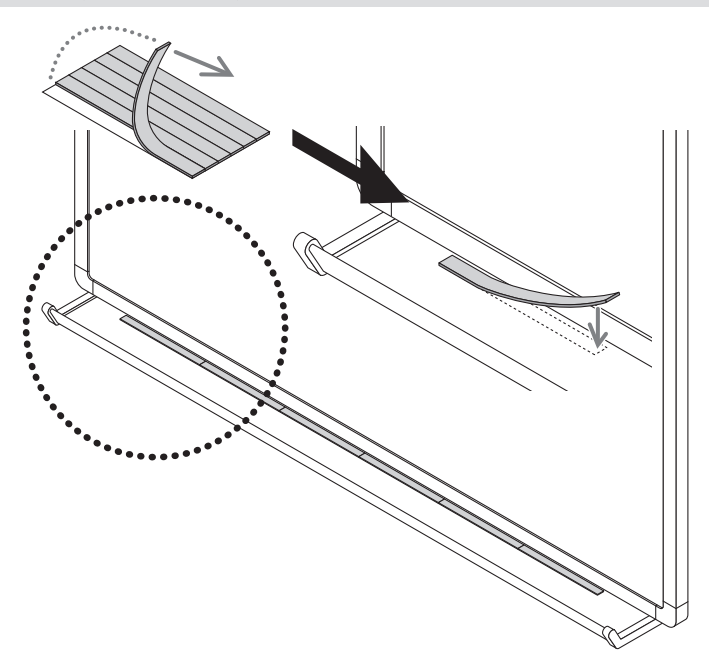

# **8. Teknik Özellikler**

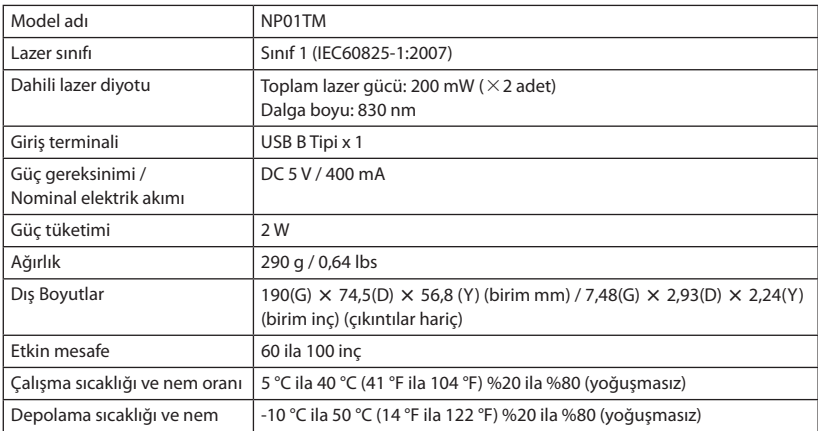

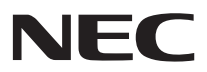

# Moduł dotykowy

# NP01TM

# Instrukcja montażu

### **SPIS TREŚCI**

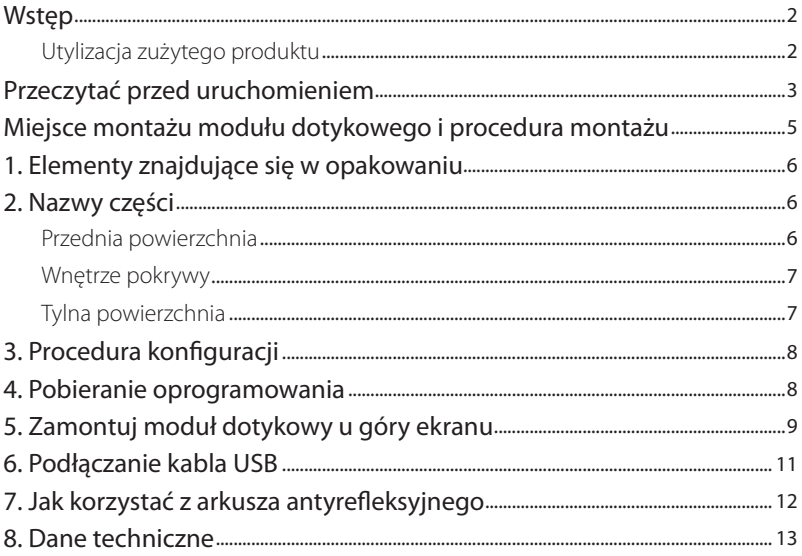

## <span id="page-115-0"></span>**Wstęp**

Dziękujemy za zakup interaktywnego modułu dotykowego firmy NEC, NP01TM, w niniejszej instrukcji zwanego dalej modułem dotykowym lub niniejszym produktem.

Podłączenie niniejszego produktu do projektora firmy NEC, używanego w połączeniu z zestawem interaktywnej tablicy multimedialnej, pozwala rysować na ekranie przy użyciu palców zamiast rysika.

Obsługa dotykowa jest niemożliwa w przypadku niezależnego używania tylko niniejszego produktu.

Niniejszego produktu należy używać w połączeniu z zestawem interaktywnej tablicy multimedialnej (kamera).

Obsługiwany zestaw interaktywnej tablicy multimedialnej (zgodnie ze stanem na luty 2015) NP03Wi

Obsługiwane projektory (zgodnie ze stanem na luty 2015)

NP-M352WS, NP-M302WS, NP-M332XS, NP-UM351W, NP-UM301W, NP-UM361X, NP-UM301X,

#### NP-UM280X, NP-UM330X, NP-UM280W, NP-UM330W

### **Utylizacja zużytego produktu**

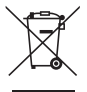

Przepisy unijne wprowadzone w każdym państwie członkowskim Unii Europejskiej wymagają, by zużyte urządzenia elektryczne i elektroniczne, opatrzone takim znakiem (umieszczony po lewej stronie), były utylizowane oddzielnie od zwykłych odpadów gospodarczych. Przy utylizacji takich produktów należy postępować zgodnie z wytycznymi lokalnej administracji i/lub zapytać się o sposób postępowania w sklepie, gdzie nabyto dany produkt.

Po zebraniu zużytych produktów zostają one w odpowiedni sposób wykorzystane ponownie i poddane recyklingowi. Takie postępowanie pozwala naszej firmie ograniczyć ilość odpadów oraz ograniczyć do minimum negatywny wpływ na środowisko i zdrowie ludzkie związany na przykład z rtęcią zawartą w częściach.

Wyżej wymienione oznaczenie produktów elektrycznych i elektronicznych odnosi się tylko do aktualnych Państw Członkowskich Unii Europejskiej.

Wszelkie produkty lub nazwy firm wymienione w niniejszej instrukcji montażu mogą być znakami towarowymi lub zastrzeżonymi znakami towarowymi odpowiednich właścicieli.

#### Uwaga:

- (1) Nieautoryzowane kopiowanie niniejszej instrukcji jest zabronione.
- (2) Zawartość niniejszej instrukcji może w przyszłości ulec zmianie bez powiadomienia.
- (3) Treść niniejszej instrukcji została przygotowana z najwyższą starannością, ale w razie wątpliwości i w przypadku zauważenia błędów lub pominięć, proszę poinformować o tym firmę NEC.
- (4) Proszę zwrócić uwagę, że firma NEC nie ponosi żadnej odpowiedzialności za szkody, utracone korzyści etc. wynikające z użytkowania niniejszego produktu, bez względu na treść artykułu (3) powyżej.
- (5) NEC wymieni wszelkie instrukcje z błędnie scalonymi lub brakującymi stronami.

# <span id="page-116-0"></span>**Przeczytać przed uruchomieniem**

#### **Informacje o piktogramach**

W celu zapewnienia bezpiecznego i poprawnego użytkowania produktu, w tej instrukcji montażu zastosowano kilka piktogramów, dotyczących zapobiegania obrażeniom ciała użytkownika i innych osób oraz zapobiegania uszkodzeniu mienia.

Piktogramy i ich znaczenie zostały opisane poniżej. Zapoznaj się dobrze ze znaczeniem piktogramów przed przystąpieniem do lektury tej instrukcji.

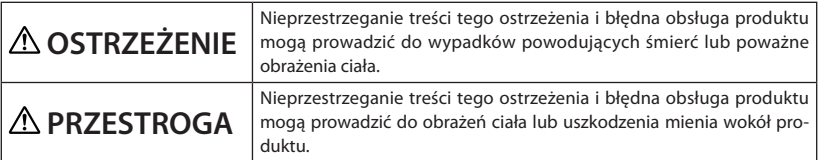

#### **Przykładowe piktogramy**

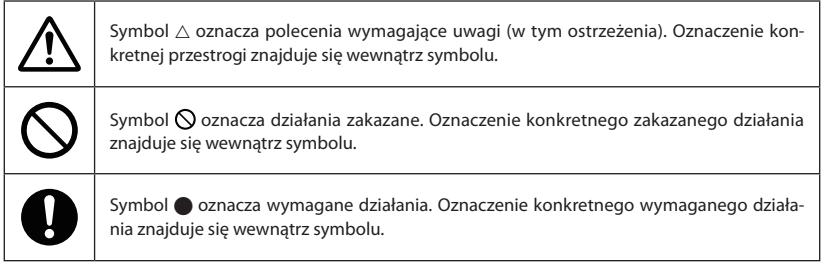

# **OSTRZEŻENIE**

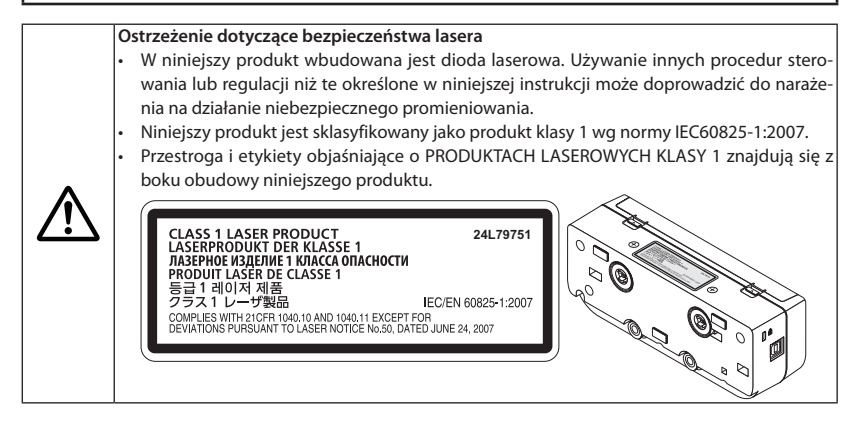

# **OSTRZEŻENIE**

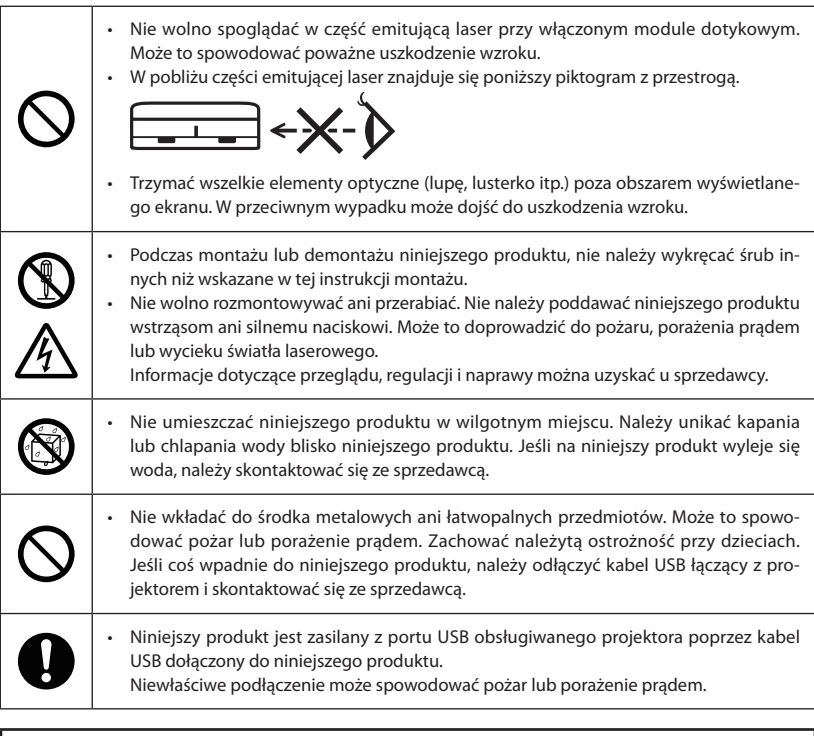

# **PRZESTROGA**

• Jeśli moduł dotykowy jest zamocowany za pomocą wbudowanych magnesów, należy podjąć odpowiednie działania zabezpieczające przed upadkiem. W przeciwnym wypadku moduł dotykowy może upaść i spowodować obrażenia ciała. Należy zapewnić bezpieczeństwo przy użyciu elementu obsługującego system zabezpieczający MicroSaver®.

## <span id="page-118-0"></span>**Miejsce montażu modułu dotykowego i procedura montażu**

- Modułu dotykowego nie należy używać na zewnatrz i w miejscu bezpośredniego nasłonecznienia ani w miejscu, gdzie silne światło pada bezpośrednio na powierzchnię ekranu. Praca przy dużej jasności otoczenia, na przykład przy oknie, żarówce lub lampie halogenowej, powoduje emitowanie dużej ilości światła podczerwonego i może spowodować usterkę.
- Zamontować moduł dotykowy na ekranie, którego odkształcenie powierzchni mieści się w granicy 8 mm. Aby uzyskać płynne działanie, zaleca się używanie ekranu z odkształceniem powierzchni do 3 mm.
- Rozmiar użytkowy ekranu modułu dotykowego wynosi od 60" do 100".
- Aby korzystać z modułu dotykowego, należy zainstalować projektor przy pomocy ściennej jednostki mocującej, sufitowej jednostki mocującej lub jednostki do mocowania na stole. Jeśli projektor zostanie zainstalowany na biurku, używanie modułu dotykowego będzie niemożliwe.

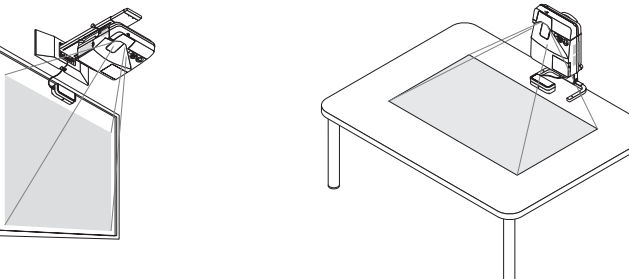

Zamocować moduł dotykowy w pozycji względem obszaru wyświetlania przedstawionej na poniższej ilustracji.

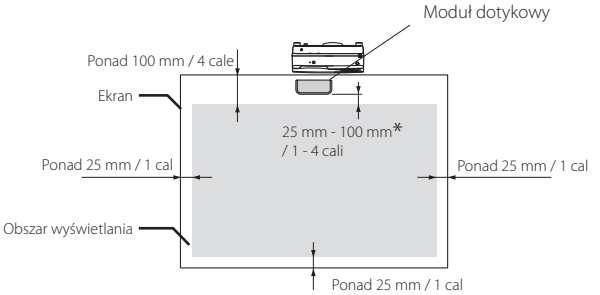

\* Należy uważać, aby mocowanie nie zasłaniało światła projekcyjnego.

- Aby zamocować moduł dotykowy, należy użyć wbudowanego magnesu lub dostępnych w sprzedaży śrub.
- • W przypadku używania dostępnych w sprzedaży śrub, należy przygotować dwie (2) śruby, których zwykła średnica wynosi 3 mm. Wybrać śrubę odpowiednią do okoliczności.

# <span id="page-119-0"></span>**1. Elementy znajdujące się w opakowaniu**

Należy upewnić się, że w pudełku znajdują się wszystkie elementy wymienione na liście. W przypadku braku jakichkolwiek elementów należy skontaktować się ze sprzedawcą.

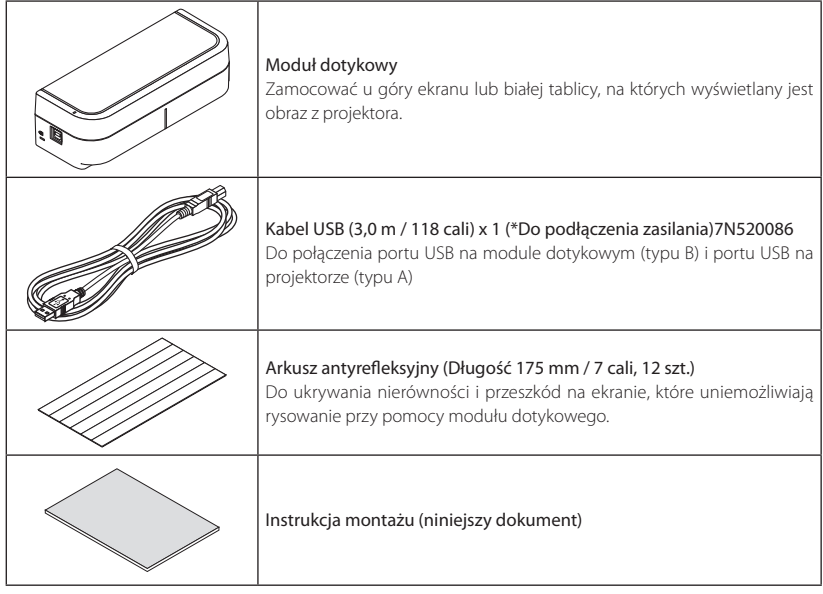

# **2. Nazwy części**

### **Przednia powierzchnia**

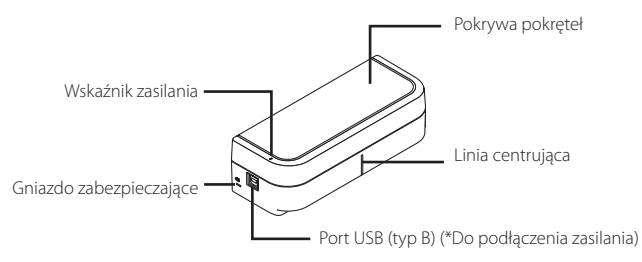

### <span id="page-120-0"></span>**Wnętrze pokrywy**

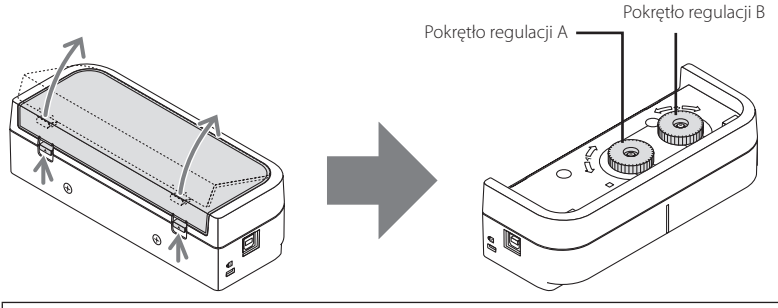

### **PRZESTROGA**

Gdy na ekranie lub białej tablicy za pomocą magnesów zamocowany jest moduł dotykowy, należy przytrzymać moduł dotykowy, a następnie zdjąć pokrywę. W przeciwnym wypadku moduł dotykowy może upaść i spowodować obrażenia ciała.

### **Tylna powierzchnia**

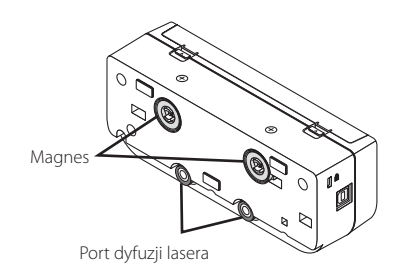

#### Przestroga:

• Nie wolno dotykać portów dyfuzji lasera. Może to spowodować usterkę.

#### Uwaga:

Gniazdo zabezpieczające obsługuje system zabezpieczający MicroSaver®.

## <span id="page-121-0"></span>**3. Procedura konfiguracji**

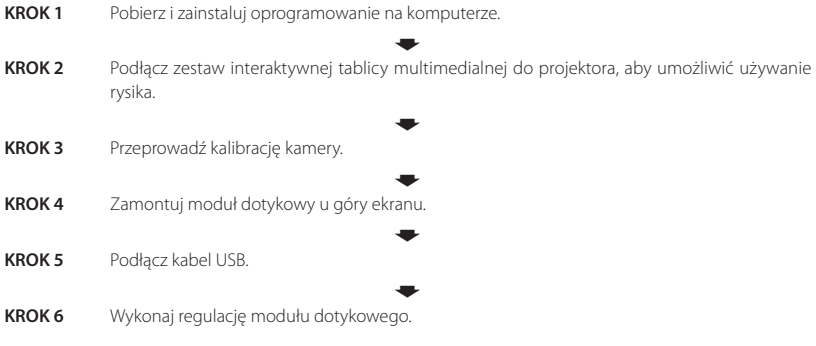

#### Uwaga:

Szczegóły dotyczące KROKU1 (Jak zainstalować oprogramowanie), KROKU3 (Jak skalibrować kamerę) i KROKU6 (Jak wyregulować moduł dotykowy) znajdują się w instrukcji oprogramowania dostępnej na stronie internetowej naszej firmy.

### **4. Pobieranie oprogramowania**

Wykonaj kalibrację kamery dla zestawu interaktywnej tablicy multimedialnej i regulację modułu dotykowego w celu korzystania z modułu dotykowego.

Specjalne oprogramowanie jest dostępne na stronie internetowej naszej firmy. Odwiedź także naszą witrynę wsparcia technicznego, gdzie opisano warunki eksploatacyjne i obsługiwane systemy operacyjne: URL: http://www.nec-display.com/dl/en/index.html

Dokument PDF (Portable Document Format) wyjaśnia sposób kalibracji kamery przez oprogramowanie i dostępną regulację modułu dotykowego. Aby oglądać lub drukować pliki PDF wymagany jest program Adobe Reader<sup>™</sup>

# <span id="page-122-0"></span>**5. Zamontuj moduł dotykowy u góry ekranu**

- Wbudowane magnesy są załadowane na tylnej powierzchni modułu dotykowego, jako domyślne ustawienie fabryczne. Na ekranie lub białej tablicy przyciągających magnesy nie ma potrzeby mocowania modułu dotykowego za pomocą śrub.
- Aby używać modułu dotykowego na ekranie lub białej tablicy, które nie przyciągają magnesów, należy usunąć wbudowane magnesy z tylnej powierzchni modułu dotykowego i przymocować moduł dotykowy za pomocą dostępnych w sprzedaży śrub.
- Użyj dostępnych w sprzedaży śrub (2 szt.) o normalnej średnicy 3 mm. Przygotuj śruby odpowiednie do warunków.
- • Wyświetl ekran regulacji za pomocą oprogramowania. Zostanie wyświetlona linia regulacji środkowego położenia. Dopasuj ją do linii centrującej na module dotykowym.
- Informacje o montażu modułu dotykowego za pomocą jednostki mocowania do projekcji na stole znajdują się na stronie 5.

Uwaga:

Nie należy podłączać kabla USB przed przymocowaniem modułu dotykowego do ekranu.

[1] Określ położenie montażu modułu dotykowego, odnosząc się do poniższego rysunku.

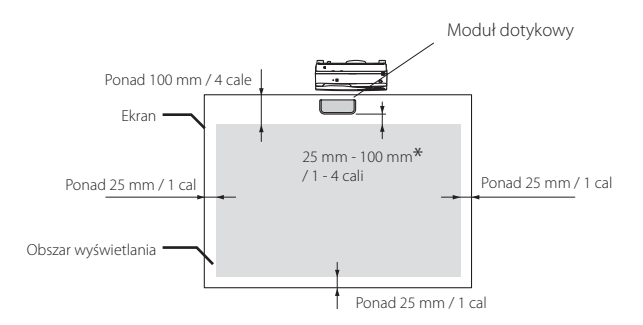

\* Należy uważać, aby mocowanie nie zasłaniało światła projekcyjnego.

#### [2] Zamontuj moduł dotykowy na ekranie.

#### Mocowanie przy pomocy wbudowanych magnesów

- Umieść tylną powierzchnie modułu dotykowego na ekranie lub białej tablicy, ponieważ moduł dotykowy posiada wbudowane magnesy na tylnej powierzchni jako domyślne ustawienie fabryczne.
- W przypadku mocowania modułu dotykowego za pomocą wbudowanych magnesów, należy podjąć odpowiednie działania zabezpieczające przed upadkiem. Przygotuj dostępny w sprzedaży kabel zabezpieczający Kensington i podłącz go do gniazda zabezpieczającego na module dotykowym.

#### **WAŻNE**

- **• Przed zamocowaniem modułu dotykowego za pomocą dostępnych w sprzedaży śrub, upewnij się, że regulacja modułu dotykowego (opisana poniżej) może zostać poprawnie przeprowadzona. Dopóki nie zostanie sprawdzone odpowiednie działania regulacji, najlepiej wykonać mocowanie tymczasowe. Należy również podjąć odpowiednie działania zabezpieczające mocowanie tymczasowe przed upadkiem.**
- Należy wykorzystać otwory po magnesach, aby zamocować moduł dotykowy za pomocą śrub. Magnesy należy usunąć z modułu dotykowego przy pomocy śrubokręta krzyżakowego. Zachowaj wyjęte magnesy i śruby.

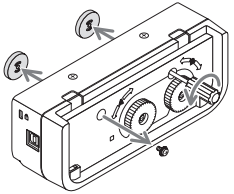

Zamocuj moduł dotykowy na ekranie lub białej tablicy za pomocą dostępnych w sprzedaży śrub.

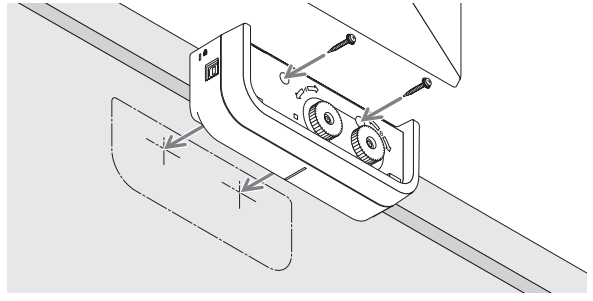

#### **Informacje**

Aby korzystać z jednostki mocowania do projekcji na stole, zamocuj moduł dotykowy dostępną w sprzedaży dwustronną taśmą samoprzylepną na tylnej powierzchni modułu dotykowego.

Przygotuj dwustronną taśmę samoprzylepną o grubości od 1,2 mm to 1,5 mm.

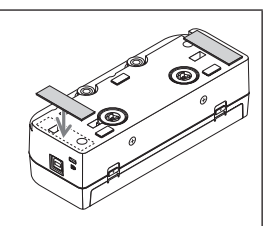

#### A PRZESTROGA

Nie należy używać dwustronnej taśmy samoprzylepnej do mocowania innego niż mocowanie modułu dotykowego na stole. W przeciwnym wypadku moduł dotykowy może upaść, powodując obrażenia ciała.

# <span id="page-124-0"></span>**6. Podłączanie kabla USB**

Połącz port USB (typ B) na module dotykowym i port USB (typ A) na projektorze, używając kabla USB dołączonego do modułu dotykowego.

- Należy upewnić się, że projektor i komputer są połączone kablem komputerowym.
- Należy upewnić się, że kamera i komputer są połączone kablem USB. (dotyczy opcjonalnego zestawu interaktywnej tablicy multimedialnej)

#### Uwaga:

Nie należy podłączać do portu USB na projektorze w przypadku urządzenia bezprzewodowej sieci LAN.

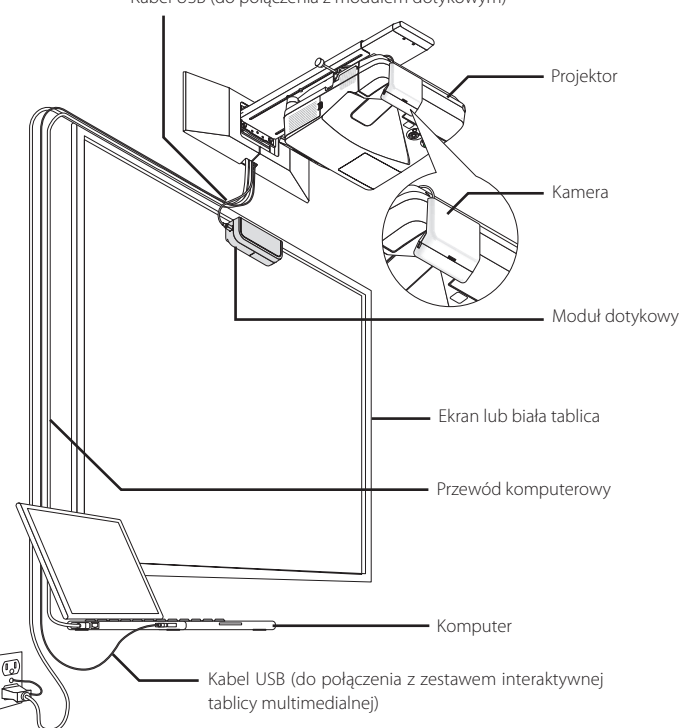

Kabel USB (do połączenia z modułem dotykowym)

# <span id="page-125-0"></span>**7. Jak korzystać z arkusza antyrefleksyjnego**

Użyj dołączonego do modułu dotykowego arkusza antyrefleksyjnego, gdy rysowanie palcem jest wyłączone z powodu odbicia przedmiotu leżącego u dołu ekranu, takiego jak pojemnik na długopisy, obramowanie białej tablicy lub ekranu itp. Załóż arkusz antyrefleksyjny, aby skrócić wiązkę laserową emitowaną przez moduł dotykowy, tak aby nie trafiała w obiekt powodujący odbicie.

Uwaga:

Po przyklejeniu arkusza antyrefleksyjnego nie należy go odklejać. Wielokrotne przyklejanie i odklejanie spowoduje pogorszenie przyczepności arkusza.

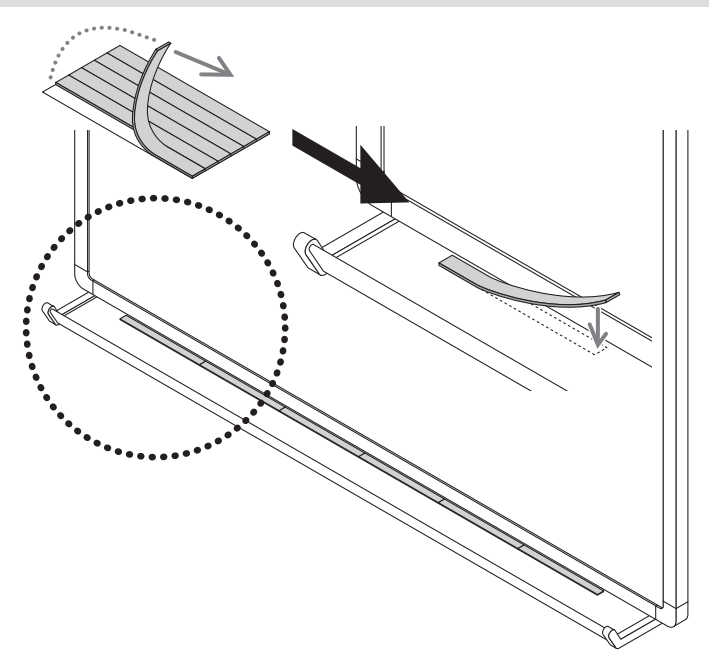

# <span id="page-126-0"></span>**8. Dane techniczne**

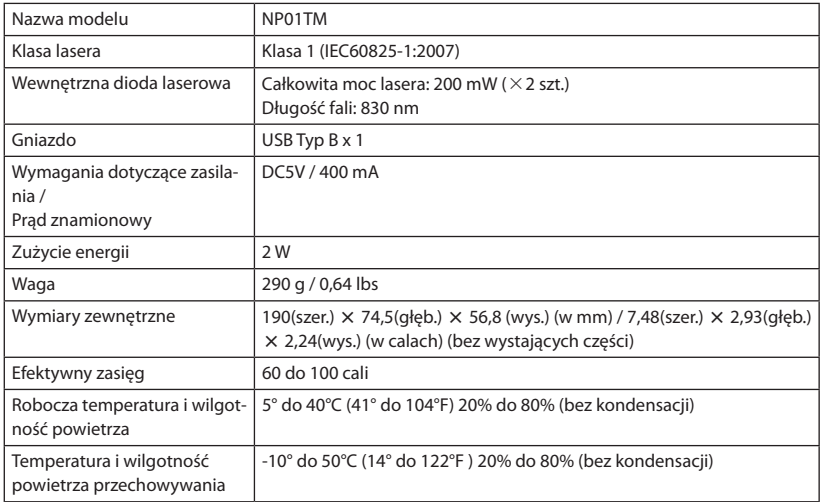

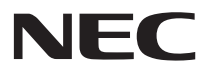

# 터치 모듈 NP01TM

# 설치 설명서

# 목차

### <span id="page-129-0"></span>소개

NEC 터치 모듈 ( 모델명 : NP01TM, 이후 본 설명서에서는 터치 모듈 또는 이 제품으로 호칭 ) 을 구 입해 주셔서 대단히 감사합니다 .

이 제품을 NEC 프로젝터에 연결하여 대화형 화이트 보드 키트와 함께 사용하면 , 스타일러스 펜 대 신 손가락을 사용해서 화면에 그림을 그릴 수 있습니다 .

- 이 제품만 독립적으로 사용해서는 손가락 터치 작업을 수행할 수 없습니다 .
- 이 제품은 대화형 화이트 보드 키트 ( 카메라 장치 ) 와 함께 사용하도록 하십시오 .
- 지원되는 대화형 화이트 보드 키트 (2015 년 2 월 현재 )
	- NP03Wi
- 지원되는 프로젝터 (2015 년 2 월 현재 ) NP-M352WS, NP-M302WS, NP-M332XS, NP-UM351W, NP-UM301W, NP-UM361X, NP-UM301X, NP-UM351WiK, NP-UM361XiK, NP-UM280X, NP-UM330X, NP-UM280W, NP-UM330W

#### 사용된 제품을 폐기

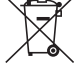

각 회원국에서 시행하는 EU 법률 규정에 따라 , 이 표시 ( 왼쪽 ) 가 있는 사용된 전기 전자 제품은 일반 생활 쓰레기와 별도로 폐기 처분해야 합니다 . 이러한 제품을 폐기할 때 해당 지역 당국의 지침을 따르거나 제품 구매점에 문의하십시오 .

사용된 제품은 수거 후 적절한 방법으로 재사용 또는 재활용됩니다 . 이러한 노력은 폐기 물을 줄여줄 뿐만 아니라 부품에 함유된 수은 등이 인체 건강과 환경에 미치는 부정적인 영향을 최소화하는데 도움이 될 것입니다 .

전기 전자 제품에 있는 표시는 현재 EU 회원국에만 적용됩니다 .

이 설치 설명서에 언급된 제품과 회사명은 각 소유권자의 상표 또는 등록 상표일 수 있습니다 .

주 :

- (1) 이 설명서의 내용을 무단으로 복제하는 행위는 금지되어 있습니다 .
- (2) 이 설명서의 내용은 사전 예고 없이 변경될 수 있습니다 .
- (3) 이 설명서의 내용은 신중한 주의를 기울여 준비되었지만 확실하지 않은 부분이나 실수 또는 누락이 있는 경우 NEC 에 알려주시기 바랍니다 .
- (4) NEC 는 위의 (3) 항과 관계 없이 이 제품을 사용하면서 발생한 모든 손해 , 이익의 손실 등의 모 든 클레임에 대해 일체 그 책임을 지지 않음을 유의해 주시기 바랍니다 .
- (5) 배열이 잘못되었거나 누락된 페이지가 있는 설명서는 NEC 에서 교환해 드립니다 .

# <span id="page-130-0"></span>설치하기 전 확인 사항

#### 픽토그램 소개

이 제품의 안전하고 올바른 사용을 보장하기 위해 이 설치 설명서에서는 여러 가지 픽토그램을 사용 하여 사용자와 타인의 부상과 재산상의 손해가 발생하지 않도록 하고 있습니다 . 이러한 픽토그램과 해당 의미는 아래에서 설명합니다 . 이 설명서를 읽기 전에 이러한 내용을 충분 히 숙지하시기 바랍니다 .

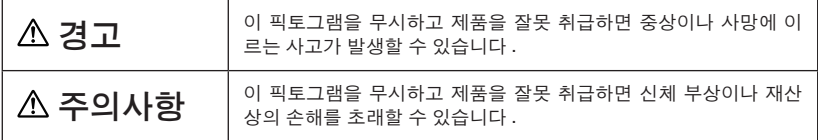

픽토그램의 예

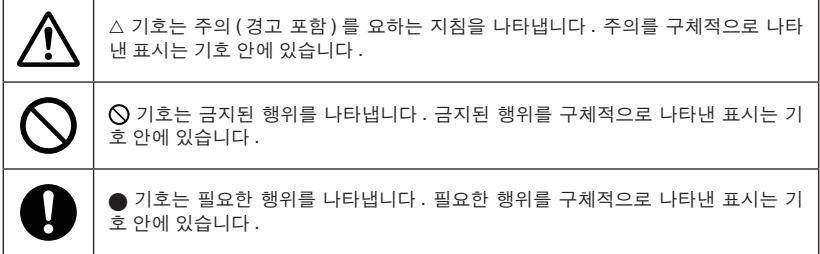

# 경고

레이저 안전 주의

- 이 제품에는 레이저 다이오드가 밀봉되어 있습니다 . 여기에 명시된 사항 이외의 절 차 제어 또는 조정을 시도할 경우 유해한 방사능에 노출될 수 있습니다 .
- 이 제품은 IEC60825-1:2007 의 클래스 1 로 분류됩니다 .
- CLASS 1 LASER PRODUCTS 에 대한 주의 및 설명 라벨은 프로젝터 본체 측면에 부 착되어 있습니다 .

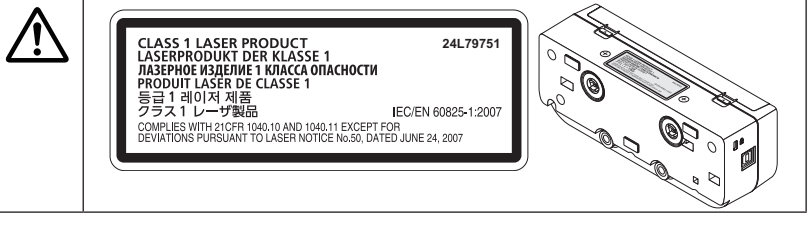

# 경고

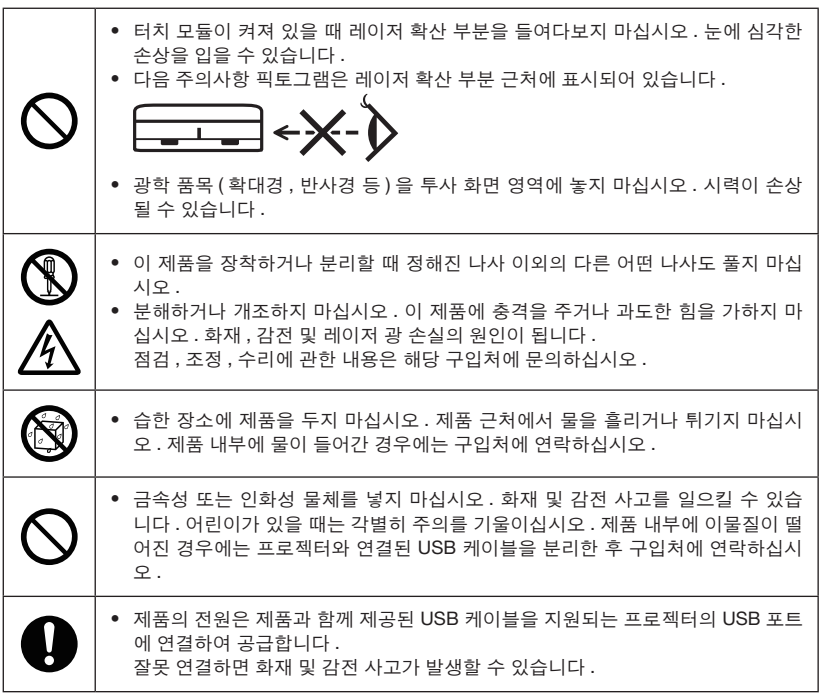

# 주의사항

ě

• 내장 자석을 이용해 터치 모듈을 장착한 경우에는 떨어지지 않도록 적절한 대책을 강구하십시오 . 그렇지 않으면 , 터치 모듈이 떨어져 다칠 수 있습니다 . MicroSaver® 보안 시스템을 지원하는 품목으로 보안 조치를 취하십시오 .

# <span id="page-132-0"></span>터치 모듈 장착 위치 및 설치 절차

- 터치 모듈은 옥외 및 직사 광선 또는 강한 빛이 화면 표면에 닿는 장소에서 사용하지 않습니다 . 창문 옆 , 필라멘트 램프 또는 할로겐 램프 근처처럼 적외선이 많이 방출되는 밝은 환경에서 사용 하면 고장이 발생할 수 있습니다 .
- 미세면 굴곡이 8mm 이내인 화면에 터치 모듈을 장착하십시오 . 원활한 사용을 위해서는 미세면 굴곡이 3mm 이내인 화면의 사용을 권장합니다 .
- 터치 모듈을 사용할 수 있는 화면 크기는 60~100 인치입니다 .
- 터치 모듈을 사용하려면 프로젝터를 벽면 장착 장치 , 천장 장착 장치 또는 탁상 장착 장치로 설 치하십시오 . 프로젝터를 책상에 설치하면 터치 모듈을 사용할 수 없습니다 .

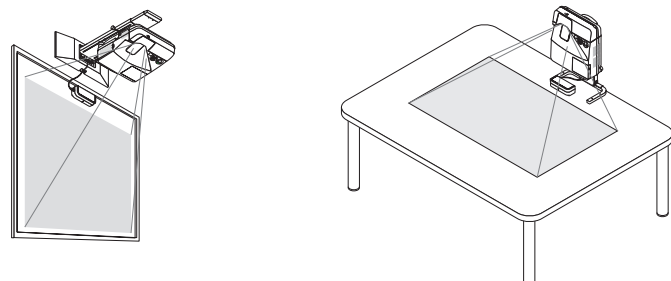

• 터치 모듈을 이미지 투사 영역을 고려해서 아래 그림과 같은 위치에 장착합니다 . 터치 모듈

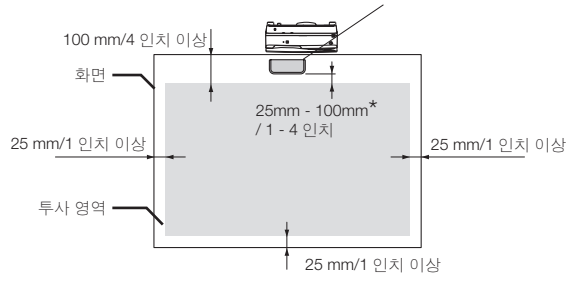

\* 투사광을 침범하지 않도록 주의해서 장착합니다 .

- 터치 모듈을 고정하려면 내장 자석이나 시중에 판매되는 일반 나사를 사용합니다 .
- 시중에 판매되는 나사를 사용할 경우에는 공칭 직경 3mm 의 볼트 2 개를 준비합니다 . 주어진 상황에 맞는 볼트를 선택합니다 .

# <span id="page-133-0"></span>**1.** 상자 내용물

열거된 내용물이 빠짐없이 들어있는지 확인하십시오 . 내용물이 하나라도 부족한 경우 구입처에 문 의하십시오 .

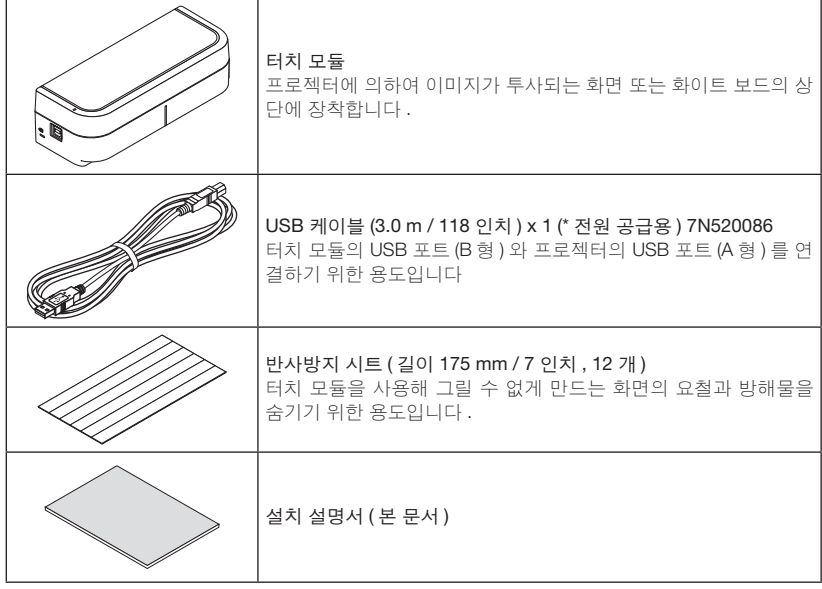

### **2.** 각 부분 명칭

앞면

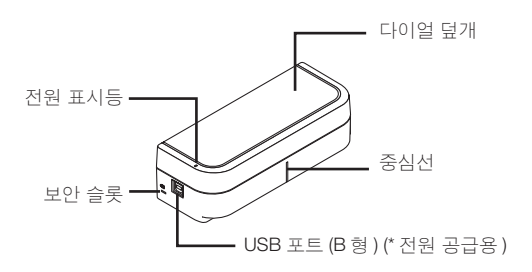

<span id="page-134-0"></span>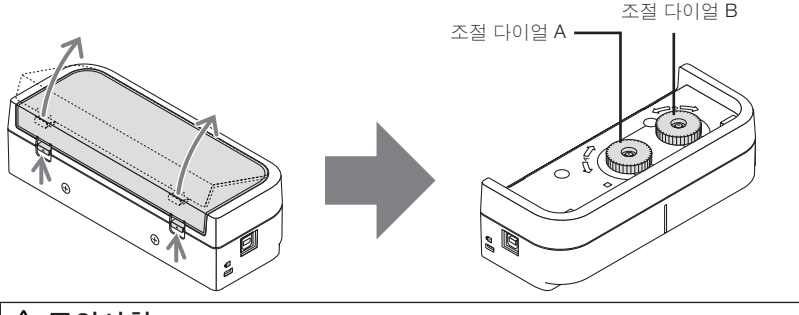

### ∧ 주의사항

• 터치 모듈을 화면 또는 화이트 보드에 장착할 때 자석을 이용한 경우에는 터치 모듈을 잡은 후 에 덮개를 제거하십시오 . 그렇지 않으면 , 터치 모듈이 떨어져 다칠 수 있습니다 .

뒷면

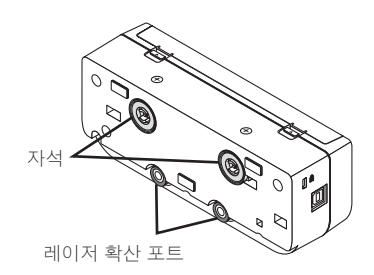

주의사항 :

• 레이저 확산 포트를 만지지 마십시오 . 고장을 일으킬 수 있습니다 .

주 :

보안 슬롯은 MicroSaver ® 보안 시스템을 지원합니다 .

### <span id="page-135-0"></span>**3.** 설치 절차

- 1 단계 소프트웨어 프로그램을 컴퓨터에 다운로드하여 설치합니다 .
- $\ddot{\phantom{1}}$ 2 단계 대화형 화이트 보드 키트를 프로젝트에 연결하여 스타일러스 펜을 사용할 수 있도록 합니다 .  $\ddot{\phantom{1}}$

 $\ddot{\phantom{1}}$ 

 $\ddot{\phantom{1}}$ 

- 3 단계 카메라 보정을 실시합니다.
- $\ddot{\phantom{1}}$ 4 단계 터치 모듈을 화면 상단에 장착합니다.
- 5 단계 USB 케이블을 연결합니다.
- 6 단계 터치 모듈을 조정합니다.

주 :

• 1 단계 ( 소프트웨어 프로그램 설치 방법 ), 3 단계 ( 카메라 보정 방법 ) 및 6 단계 ( 터치 모듈 조 정 방법 ) 에 관한 세부 사항은 당사 웹사이트에서 이용 가능한 소프트웨어 설명서를 참조하십 시오 .

### **4.** 소프트웨어 프로그램 다운로드

대화형 화이트 보드 키트에 대한 카메라 장치 보정을 실시하고 터치 모듈 사용을 위한 터치 모듈 조 정 작업을 수행합니다 .

전용 소프트웨어 프로그램은 당사 웹사이트에서 이용할 수 있습니다 . 지원되는 OS 에 따른 작동 조 건에 관해서 알아보려면 저희 지원 사이트를 방문하시기 바랍니다 .

URL: http://www.nec-display.com/dl/en/index.html

소프트웨어 프로그램을 통한 카메라 보정과 터치 모듈 조정 작업에 대한 설명이 포함된 PDF(Portable Document Format) 파일을 이용할 수 있습니다 . PDF 파일을 보거나 인쇄하려면 Adobe Reader<sup>™</sup> 가 필요합니다.

# <span id="page-136-0"></span>**5.** 화면 상단에 터치 모듈 장착

- 내장 자석은 공장 출하시 기본 설정에 의해 터치 모듈 뒷면에 넣어져 있습니다 . 자석이 붙는 화 면이나 화이트 보드의 경우에는 터치 모듈을 나사로 고정할 필요가 없습니다 .
- 자석이 붙지 않는 화면이나 화이트 보드에 터치 모듈을 사용할 경우에는 터치 모듈 뒷면의 내장 자석을 제거한 후 시중에서 판매되는 나사로 터치 모듈을 고정하십시오 .
- 시중에 판매되는 공칭 직경 3 mm 의 나사 (2 개 ) 를 사용하십시오 . 주어진 상황에 맞는 볼트를 준비합니다 .
- 소프트웨어 프로그램의 조정 화면을 투사합니다 . 중심 위치 조정선이 표시될 것입니다 . 이 조 정선이 터치 모듈의 중심선과 나란하도록 맞춥니다 .
- 탁상 투사 장착 장치로 터치 모듈을 장착하는 절차에 관해서는 5 페이지를 참고하십시오 .
- 터치 모듈을 화면에 장착하기 전에 USB 케이블을 연결하지 마십시오 .

[1] 아래 그림을 참고해서 터치 모듈을 장착할 위치를 정합니다 .

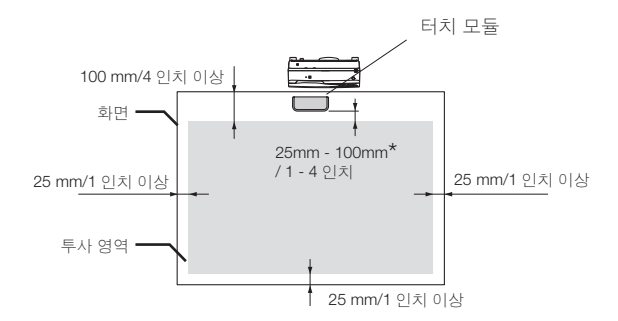

\* 투사광을 침범하지 않도록 주의해서 장착합니다 .

#### [2] 터치 모듈을 화면에 장착합니다 .

#### 내장 자석으로 장착

주 :

- 공장 출하시 기본 설정에 의해 터치 모듈 뒷면에 자석이 내장되어 있으므로 터치 모듈 뒷면을 화 면 또는 화이트보드에 갖다 대십시오 .
- 이러한 경우에는 내장 자석을 이용해 터치 모듈을 장착할 경우에는 떨어지지 않도록 적절한 대 책을 강구하십시오 . 시중에 판매되는 Kensington 보안 와이어를 준비하여 터치 모듈의 보안 슬 롯에 연결합니다 .

#### 중요

- 시중에 판매되는 나사로 터치 모듈을 장착하기 전에 터치 모듈 조정 작업 ( 아래에 설명되어 있음 ) 을 제대로 수행할 수 있는지 확인합니다 . 조정이 제대로 수행되는지 확인할 수 있을 때까지 임시 장 착하는 것을 고려해 보십시오 . 임시 장착할 경우 떨어지지 않도록 방지 대책도 취하십시오 .
- 나사로 터치 모듈을 장착할 경우 자석 설치 구멍을 이용하십시오 . 십자 스크루드라이버를 사용해 터치 모듈에서 자석을 제거합니다 . 제거한 자석과 나사는 따로 보관해 둡니다 .

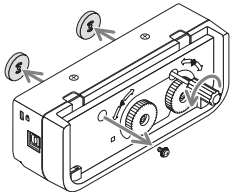

• 시중에 판매되는 나사를 사용해 터치 모듈을 화면 또는 화이트 보드에 장착합니다 .

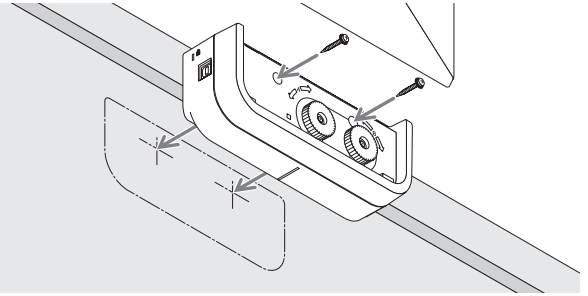

# 참고 • 탁상 투사 장착 장치를 사용하려면 , 터치 모듈 뒷면에 시중 에 판매되는 양면 접착 테이프를 붙여 터치 모듈을 고정합 니다 . 두께가 1.2mm ~ 1.5mm 인 양면 접착 테이프를 준비합니 다 .

#### $\bigwedge$  주의사항

• 터치 모듈을 탁상에 장착하는 경우 이외에는 양면 접착 테이프를 사용하지 마십시오 . 터치 모 듈이 떨어져 다칠 수 있습니다 .

# <span id="page-138-0"></span>**6. USB** 케이블로 연결

터치 모듈의 USB 포트 (B 형 ) 와 프로젝터의 USB 포트 (A 형 ) 를 터치 모듈과 함께 제공된 USB 케 이블로 연결하십시오 .

- 프로젝터와 컴퓨터를 컴퓨터 케이블로 연결했는지 확인하십시오 .
- 카메라 장치와 컴퓨터를 USB 케이블로 연결했는지 확인하십시오 . ( 선택 사양인 대화형 화이트 보드 키트용 )
- 주 :
- 무선 LAN 장치의 경우 프로젝터의 USB 포트에 연결하지 마십시오 .

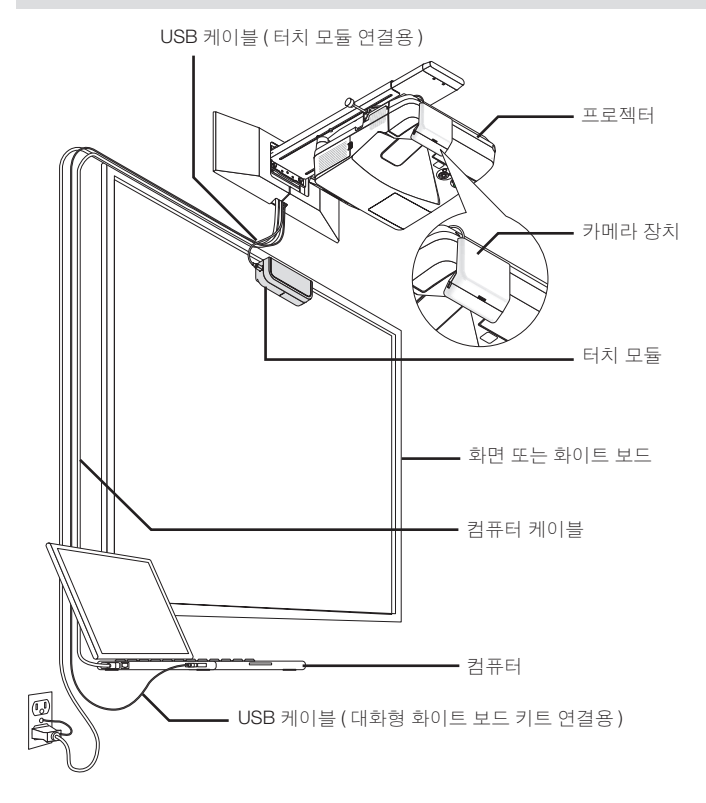

## <span id="page-139-0"></span>**7.** 반사방지 시트 사용 방법

펜 트레이 , 화이트 보드 또는 화면 프레임 등과 같은 화면 하단의 물체로 인해 반사가 발생해 손가락으로 그릴 수 없을 경우 터치 모듈과 함께 제공된 반사방지 시트를 사용 하십시오 . 반사방지 시트를 붙여서 터치 모듈에 의해 퍼진 레이저 빔이 반사 유발 물체 에 닿지 않도록 차단하십시오 .

주 :

• 반사방지 시트를 일단 붙였으면 떼어내지 마십시오 . 붙였다 떼기를 반복하면 시트의 접착력 이 떨어지게 됩니다 .

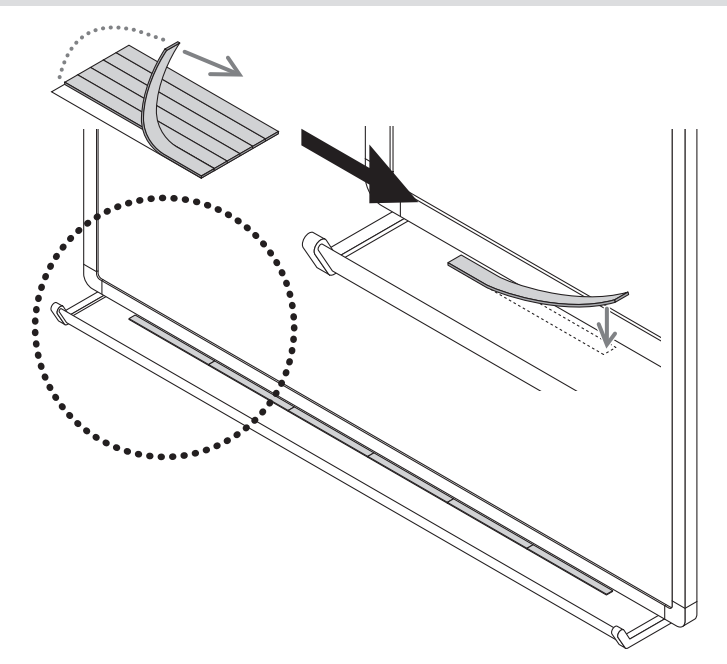

<span id="page-140-0"></span>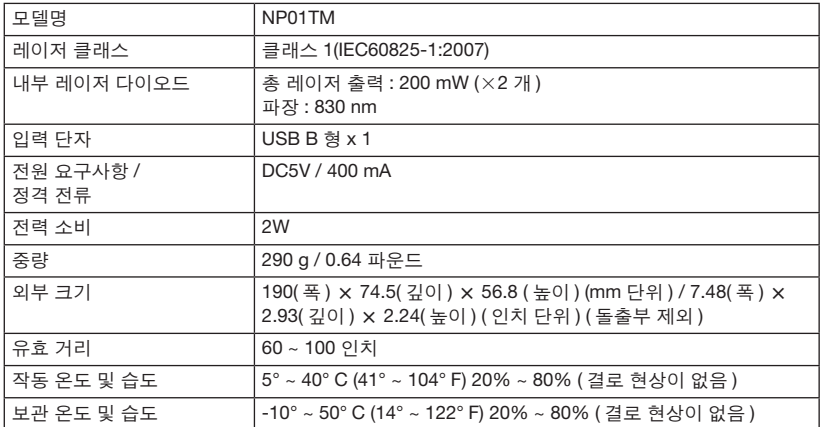

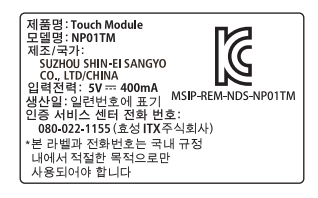

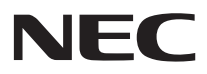

# タッチモジュール NP01TM

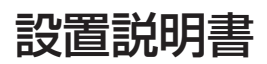

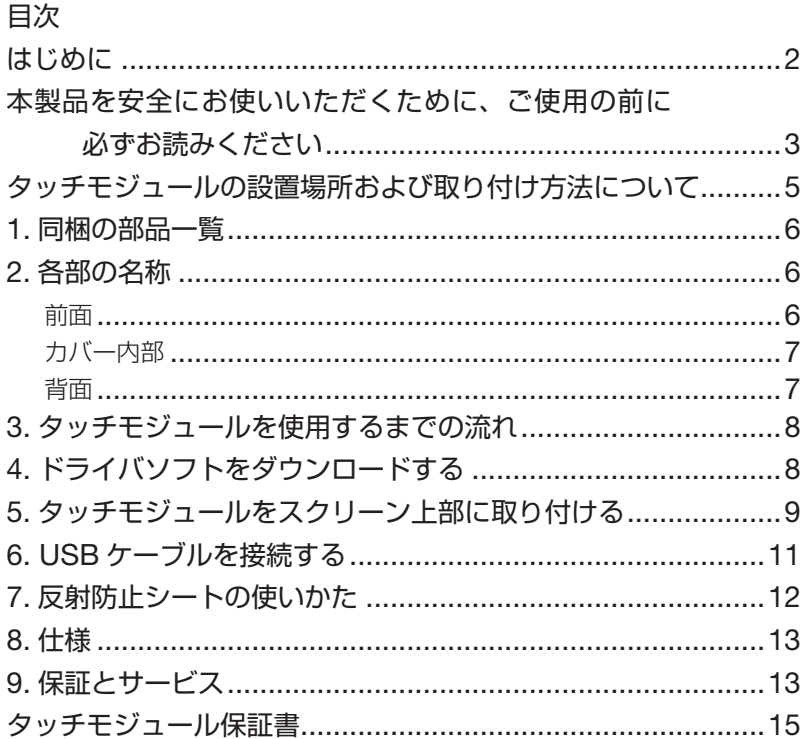

<span id="page-143-0"></span>このたびは、タッチモジュール「NP01TM」をお買い上げいただき誠にありがとう ございます。本書では「タッチモジュール」または「本製品」と呼びます。

当社のプロジェクターと電子黒板キットとの組み合わせに、タッチモジュールを追加 することにより、電子ペンを使用する代わりに、指先でスクリーンをなぞって描画す ることができます。

本製品単体ではタッチ操作は行えません。必ず電子黒板キット(カメラユニット)と 組み合わせてご使用ください。

●対応している電子黒板キット: (2015年2月時点) NP03Wi

● 対応しているプロジェクター: (2015年2月時点) NP-M352WSJD、NP-M302WSJD、NP-UM351WJL、NP-UM361XJL、NP-UM330XJL、NP-UM330WJL ※上記の型名の末尾に「-N2」、「-N3」が付いている機種でも使用可能です。

この装置は、クラス B 情報技術装置です。この装置は、家庭環境で使用することを 目的としていますが、この装置がラジオやテレビジョン受信機に近接して使用され ると、受信障害を引き起こすことがあります。取扱説明書に従って正しい取り扱い をしてください。 VCCI-B

#### 輸出に関する注意事項

本製品の輸出(個人による携行を含む)については、日本国および外国の法に基づ いて許可が必要となる場合があります。

必要な許可を取得せずに輸出すると同法により罰せられます。

輸出に際しての許可の要否については、NEC プロジェクター・カスタマサポートセ ンターにお問い合わせください。

・本書に記載のメーカー名および商品名は、各社の登録商標または商標です。

#### ●廃棄について

本製品を廃棄する際は、お買い上げの販売店、または自治体にお問い合わせください。

#### ご注意

- (1)本書の内容の一部または全部を無断転載することは禁止されています。
- (2)本書の内容に関しては将来予告なしに変更することがあります。
- (3)本書は内容について万全を期して作成いたしましたが、万一ご不審な点や誤り、 記載もれなどお気付きのことがありましたらご連絡ください。
- (4)本機の使用を理由とする損害、逸失利益等の請求につきましては、当社では(3) 項にかかわらず、いかなる責任も負いかねますので、あらかじめご了承ください。
- (5)乱丁、落丁はお取り替えいたします。
## **本製品を安全にお使いいただくために、ご使用の前に必 ずお読みください**

#### 絵表示について

この「設置説明書」では、製品を安全に正しくお使いいただき、あなたや他の人々へ の危害や財産への損害を未然に防止するために、いろいろな絵表示をしています。 その表示と意味は次のようになっています。内容をよく理解してから本文をお読みください。

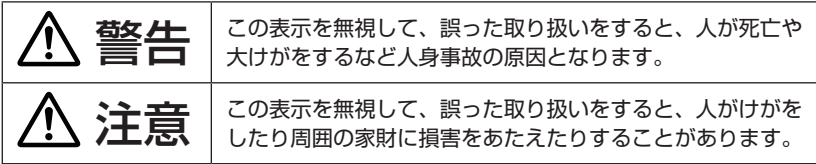

絵表示の例

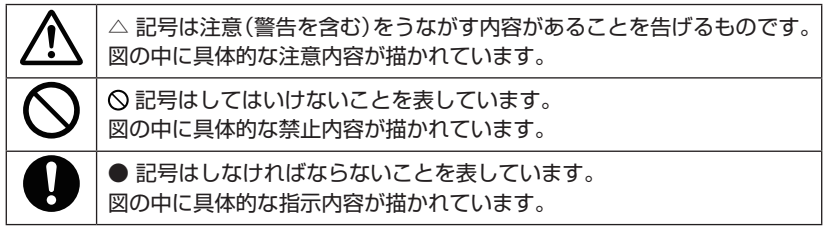

# 警告

● 本製品にはレーザダイオードが内蔵されています。本書に記載した以 外の手順による制御および調整は、危険なレーザ放射の露光に結びつ くことがあります。本製品は、レーザー製品の安全規格 IEC60825-1: 2007 のクラス 1 レーザ製品に分類されます。 このクラス 1 レーザ製品の説明ラベルは、本製品の側面に貼付してい ます。 CLASS 1 LASER PRODUCT<br>LASERPRODUKT DER KLASSE 1<br>ЛАЗЕРНОЕ ИЗДЕЛИЕ 1 КЛАССА ОПАСНОСТИ **24L79751 PRODUIT LASER DE CLASSE 1** 등급 1 레이저 제품<br>クラス 1 レーザ製品  $\overline{\phantom{a}}$ IEC/EN 60825-1:2007 COMPLIES WITH 21CFR 1040.10 AND 1040.11 EXCEPT FOR<br>DEVIATIONS PURSUANT TO LASER NOTICE No 50 DATED JUNE 24, 2007

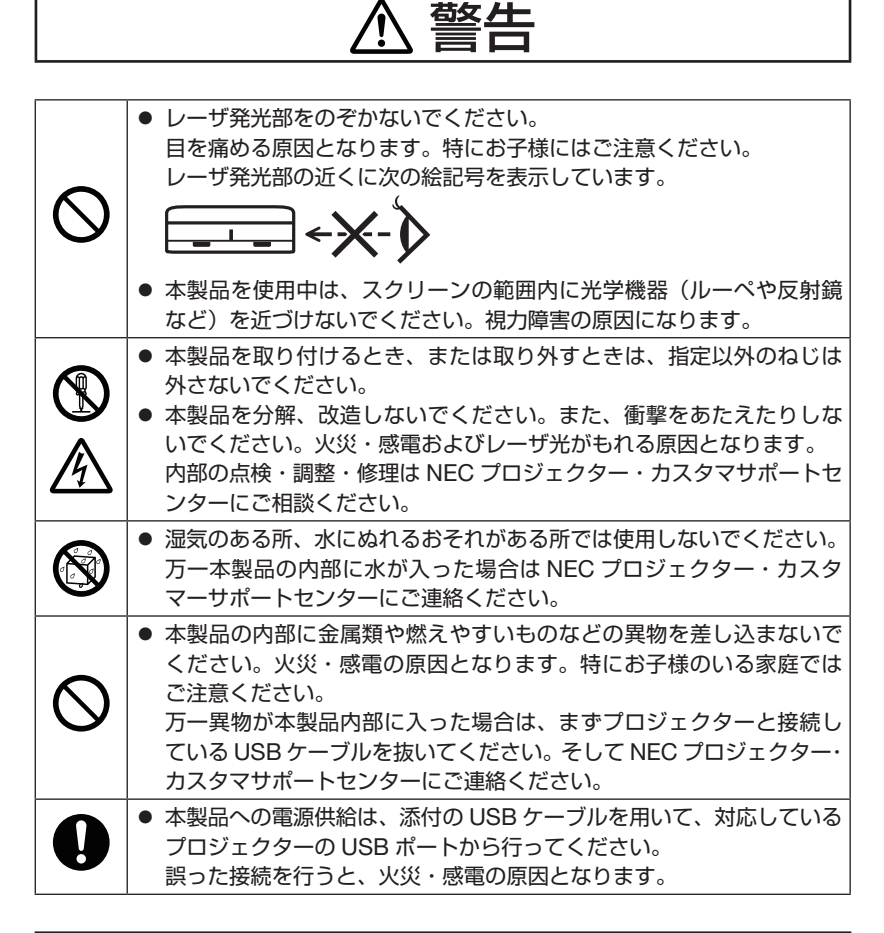

# 注意

● 内蔵のマグネットを用いて取り付ける場合は、必ず落下防止の措置を 施してください。タッチモジュールが落下してけがの原因となること があります。 市販のケンジントン社製セキュリティワイヤー対応商品をお買い求め のうえ、タッチモジュールの盗難防止用ロックに接続してください。

# **タッチモジュールの設置場所および取り付け方法について**

- タッチモジュールは、屋外およびスクリーン面に直射日光や強い光が当たる場所 では使用できません。 窓際などの明るい環境や、赤外線を多く発する白熱電灯、ハロゲンランプなどの 近くでは、タッチ操作が誤動作する場合があります。
- タッチモジュールは、反りや歪み、表面の凹凸が 8mm 以内の平坦なスクリーン に設置してください。タッチ操作をスムーズに行うには、表面の凹凸が 3mm 以 内のスクリーンを推奨します。
- タッチモジュールが使用可能なスクリーンサイズは、60 ~ 100 型です。
- タッチモジュールを使用する場合は、プロジェクターを壁掛け金具、天吊り金具、 またはテーブル投写金具に取り付けて投写してください。プロジェクターを床置 き設置したとき、タッチモジュールは使用できません。

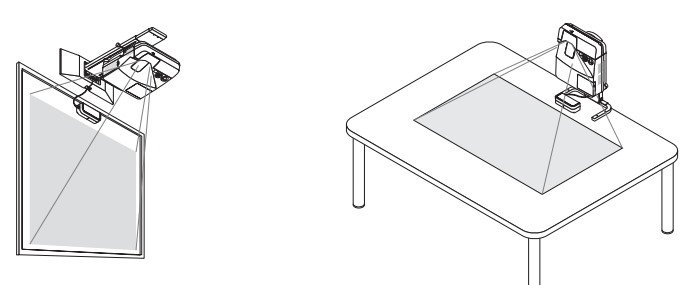

◦ プロジェクターの投写範囲に対して、次の図の位置にタッチモジュールを取り付 けてください。

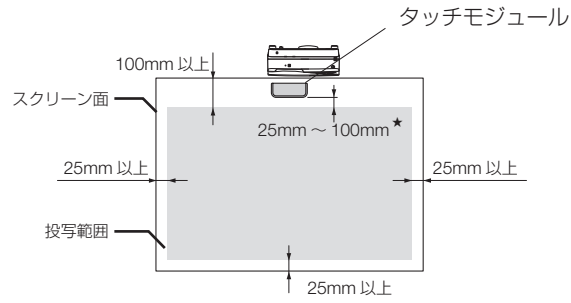

- ★プロジェクターの投写光を遮らない位置に設置してください。
- タッチモジュールは、内蔵のマグネットまたは市販のネジを用いて取り付けてく ださい。
- 市販のネジを使用する場合は、呼び径 3mm のボルト (2 本) を使用してください。 ボルトはお客様の使用環境において最適なボルトを選択してください。

# **1. 同梱の部品一覧**

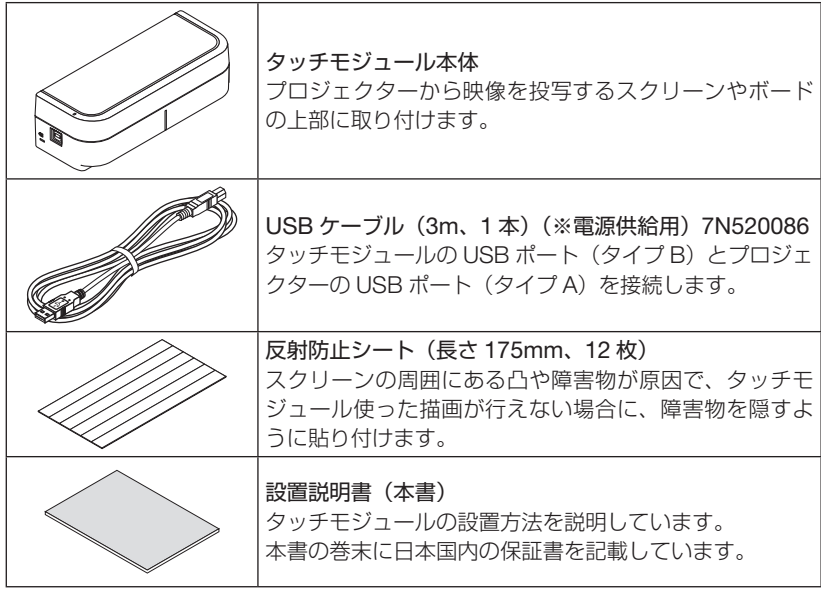

#### 参考

- ・ 万一添付品などが不足していたり破損している場合は、お買い上げの販売店にご 連絡ください。
- ・ 添付品の外観が本書のイラストと多少異なる場合がありますが、実用上の支障は ありません。

## **2. 各部の名称**

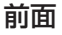

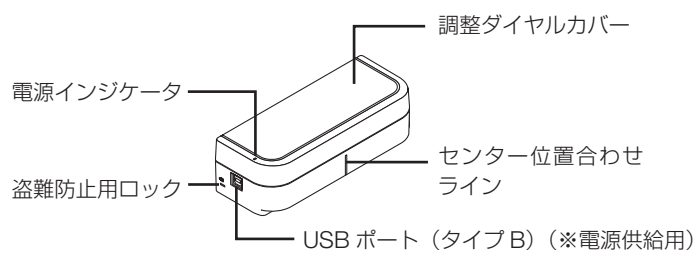

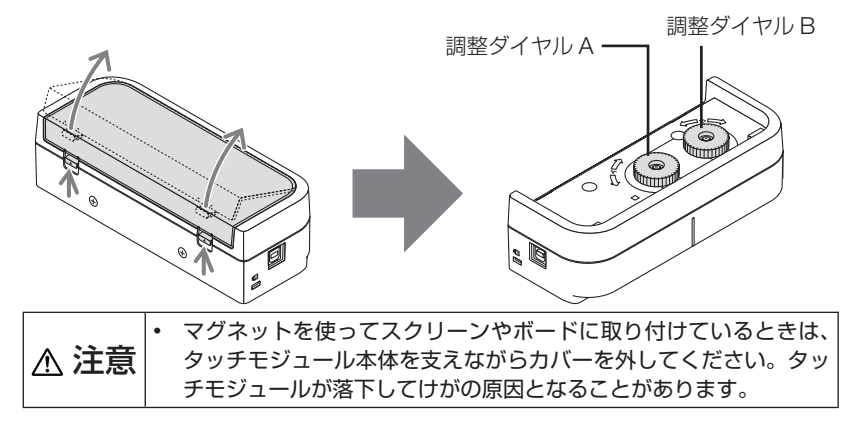

背面

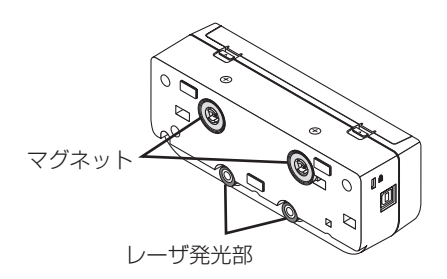

#### 注意

・ レーザ発光部には触れないでください。故障の原因となります。

参考

• 盗難防止用ロックについて(R) 盗難防止用ロックは、市販のケンジントン社製セキュリティワイヤーに対応して います。製品については、ケンジントン社のホームページをご参照ください。

## **3. タッチモジュールを使用するまでの流れ**

- ステップ1 ドライバソフトをダウンロードし、コンピュータにインストールする。<br>└──────────────<del>─</del>
- ステップ2 プロジェクターに電子黒板キットを接続し、電子ペンを使用できるよ うにする。 ⇩
- ステップ 3 カメラのキャリブレーションを行う。<br><del>マ</del>
- ステップ4 タッチモジュールをスクリーン上部に取り付ける。<br>└──────────────────<del>─</del>
- ステップ 5 USB ケーブルを接続する。
- ステップ 6 タッチモジュールの調整を行う

#### 注意

・ ステップ1:ドライバソフトのインストール方法、ステップ3:カメラのキャリブレーショ ン方法、ステップ6:タッチモジュールの調整方法については、ドライバソフトの説明書 をダウンロードしてご確認ください。

⇩

## **4. ドライバソフトをダウンロードする**

タッチモジュールを使用するには、電子黒板キットのカメラユニットのキャリブレー ションとタッチモジュールの調整が必要です。専用のドライバソフトを当社プロジェ クターのサポートページからダウンロードしてコンピュータにインストールしていた だく必要があります。

ドライバソフトの対応 OS などの使用条件は当社プロジェクターのサポートページに てご確認ください。

URL: http://www.nec-display.com/dl/jp/pj/soft/lineup.html

ドライバソフトを使ったカメラのキャリブレーション方法、およびタッチモジュール の調整方法は、ドライバソフトのマニュアルをダウンロードしてご確認ください。

## **5. タッチモジュールをスクリーン上部に取り付ける**

- ・ タッチモジュールの背面には工場出荷時にマグネットが内蔵されています。マグ ネットでの固定が可能なスクリーンやボードの場合は、ネジ留めする必要はあり ません。
- ・ マグネットでの固定ができないスクリーンやボードの場合は、背面からマグネッ トを外し、市販のネジを使って取り付けてください。
- ・ 市販のネジを使用する場合は、呼び径 3mm のボルト(2 本)を使用してください。 ボルトはお客様の使用環境において最適なボルトを選択してください。
- ・ ドライバソフトの調整画面を投写すると、センター位置調整用ラインが表示され ます。タッチモジュールのセンター位置合わせラインと合わせてください。
- ・ テーブル投写金具を使用する場合のタッチモジュールの取り付け方法は 10 ペー ジをご覧ください。

#### 注意

・ タッチモジュールをスクリーンに取り付ける前にUSBケーブルを接続しないでください。

[1] 次の図を参考に、スクリーンに対してタッチモジュールの取り付け位置を決める。

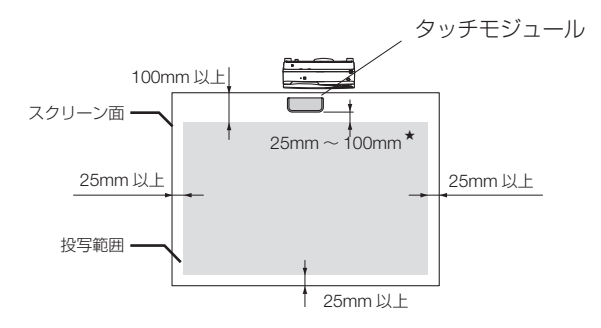

★プロジェクターの投写光を遮らない位置に設置してください。

[2] タッチモジュールをスクリーンに取り付ける。

#### ●マグネットを使って取り付ける場合

- ・ タッチモジュールの背面には工場出荷時にマグネットが内蔵されていますので、 そのままスクリーンやボードに取り付けてください。
- ・ マグネットを用いて取り付ける場合は、必ず落下防止の措置を施してください。 市販のケンジントン社製セキュリティワイヤー対応商品をお買い求めのうえ、タッ チモジュールの盗難防止用ロックに接続してください。

#### 重要

- ・ 市販のネジを使って取付ける前に、本書の次ページ以降で説明しているタッチモ ジュールの調整が正常に行えるかを確認してください。それまでは、仮の固定方法 をご検討ください。その際、タッチモジュールが落下しないようにご注意ください。
- ・ ネジを使って取り付ける場合は、マグネット固定用の穴を利用します。 プラスドライバーを使って、タッチモジュールからマグネットを取り外してくだ さい。取り外したマグネットとネジは大切に保管してください。

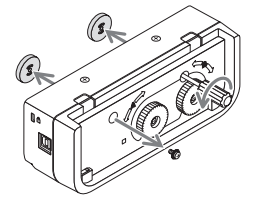

・ 市販のネジを使ってタッチモジュールをスクリーンやボードに取り付けてください。

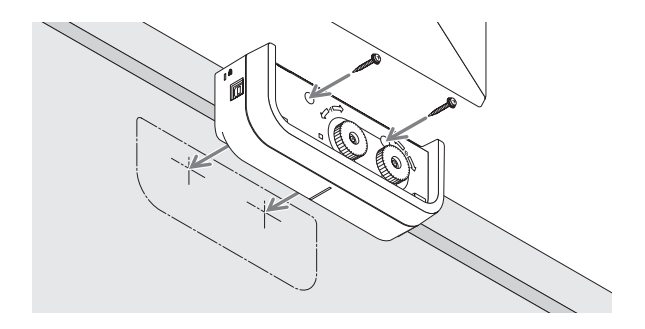

#### 参考

・ テーブル投写金具を使用する場合は、タッチモジュー ルの背面に市販の両面テープを貼って固定してくだ さい。両面テープは、厚みが 1.2 ~ 1.5mm のもの を使用してください。

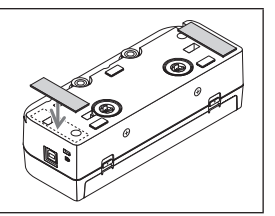

### 注意

・ タッチモジュールをテーブルに設置する以外(スクリーンやボードの上部に取り 付ける場合)は、両面テープは使用しないでください。タッチモジュールが落下 してけがの原因となることがあります。

# **6. USB ケーブルを接続する**

タッチモジュールの USB ポート(タイプ B)とプロジェクターの USB ポート(タ イプ A)を添付の USB ケーブルを使って接続します。

- プロジェクターとコンピュータがコンピュータケーブルで接続されていることを 確認してください。
- カメラユニットとコンピュータが USB ケーブルで接続されていることを確認して ください(別売の電子黒板キットの場合)。

#### 注意

・ プロジェクター側の無線 LAN ユニット接続用の USB ポートには接続しないでください。

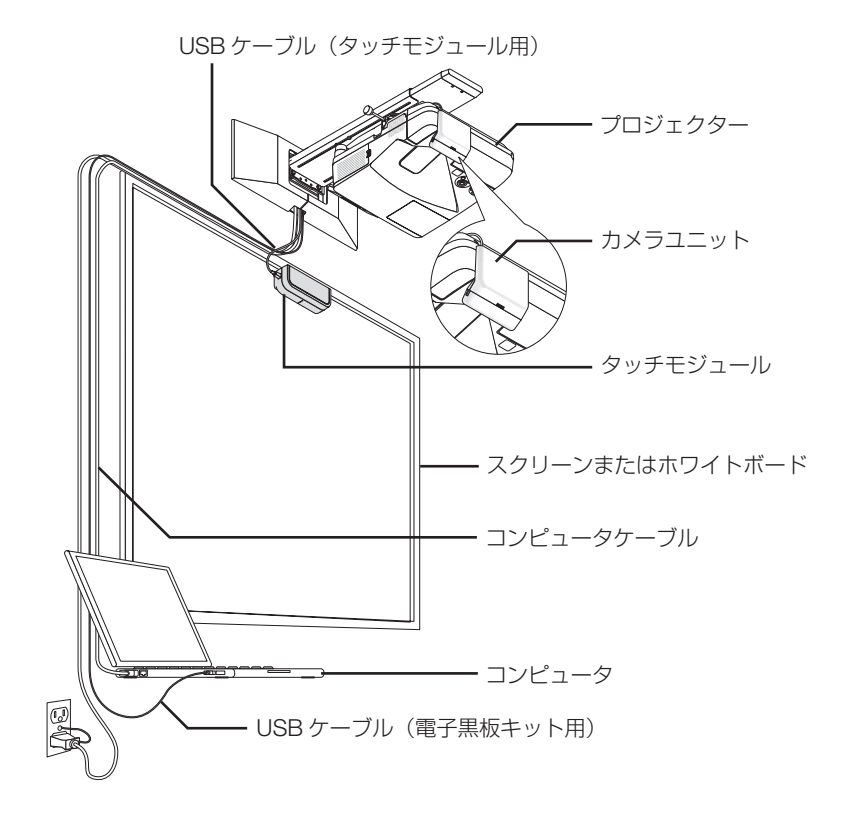

# **7. 反射防止シートの使いかた**

添付の反射防止シートは、スクリーンやボードの下部のペントレーや周囲の枠のよう な障害物(反射物)が原因で、指を使った描画が行えない場合に使用します。 タッチモジュールからのレーザ光が障害物(反射物)に当たらないように、反射防止 シートを貼ります。

#### 注意

・ 貼り付けた反射防止シートは外さないでください。貼る、外すを繰り返すとシー ルの粘着力が低下します。

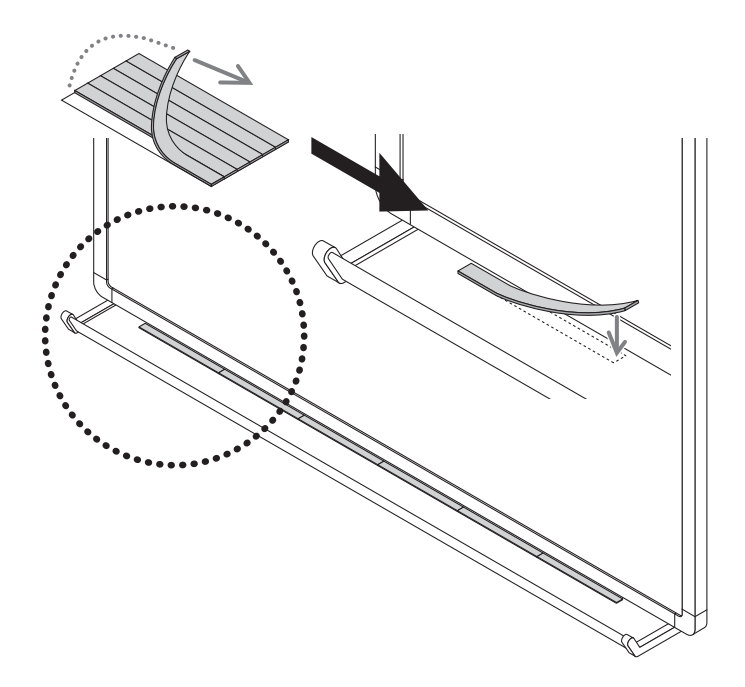

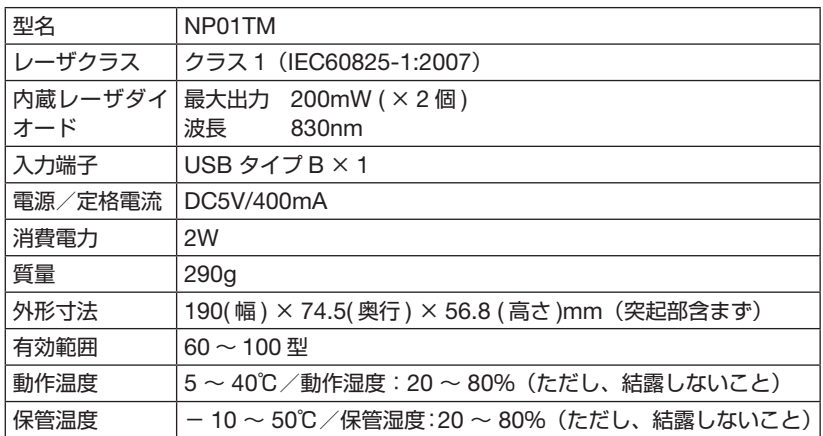

## **9. 保証とサービス**

#### 保証書

この商品には保証書を添付しております。保証書は必ず「お買い上げ日・販売店名」 などの記入をお確かめのうえ、販売店から受け取っていただき内容をよくお読みのあ と大切に保存してください。

保証書は、本書記載内容で無料修理を行うことをお約束するものです。(下記の保証 規定をご覧ください)

お買い上げの日から保証書に記載している期間中に故障が発生した場合は、保証書を ご提示の上、NEC プロジェクター・カスタマサポートセンターにご依頼ください。

#### 保証期間経過後の修理

修理すれば使用できる場合には、ご希望により有料で修理させていただきます。

#### ご不明な点や修理に関するご相談

製品の故障、修理に関するご質問は NEC プロジェクター・カスタマサポートセンター にお願いいたします。

電話番号:0120-610-161

受付時間:9:00 ~ 18:00(土・日・祝日、その他特定日を除く)

#### 保証規定

1. 取扱説明書、本体添付ラベル等の注意書きに基づくお客様の正常なご使用状態の もとで保証期間中に万一故障した場合は、無料にて故障箇所を当社所定の方法で 修理させていただきますので、NEC プロジェクター・カスタマサポートセンター に保証書を添えてお申し出ください。

修理を行うために交換された旧部品、または機器の一部は、当社にて回収いたし ます。

なお、本製品のハードウェア部分の修理に限らせていただき、お客様がご使用の ソフトウェア、データ等の破損は保証致しかねます。

- 2. 本製品の故障、またはその使用によって生じた直接、間接の損害については当社 はその責任を負わないものとします。
- 3. 次のような場合には、保証期間中でも有料修理になります。
	- (1)本保証書のご提示がない場合。
	- (2)本保証書に、保証期間、型名、および販売店名の記入のない場合、または字句 を書き替えられた場合。
	- (3)お客様による輸送、移動時の落下、衝撃等お客様の取り扱いが適正でないため に生じた故障、損傷の場合。
	- (4)お客様による使用上の誤り、あるいは不当な改造、修理による故障及び損傷。
	- (5)火災、塩害、ガス害、地震、落雷、および風水害、その他天災地変、あるいは 異常電圧などの外部要因に起因する故障及び損傷。
	- (6)高温・多湿の場所、車輛、船舶、煙・油煙・たばこの煙・埃の多い場所等で使 用された場合に生ずる故障および損傷。
	- (7)本製品に接続している当社指定以外の機器および消耗品に起因する故障および 損傷。
	- (8) 正常なご使用状態のもとで部品が自然消耗、摩耗、劣化により故障した場合。
	- (9)お客様のご要望により、当社から出張にて修理に伺う場合は、出張に要する実 費を申し受けます。
- 4. ご不明な点は、NECプロジェクター・カスタマサポートセンターにご相談ください。
- 5. 本保証書は日本国内においてのみ有効です。

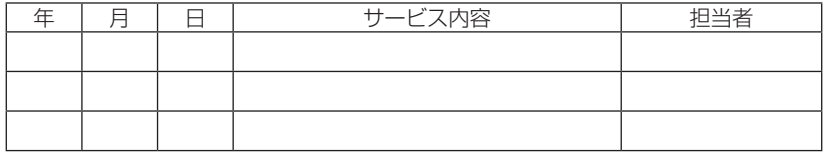

This warranty is valid only in Japan.

保証期間経過後の修理などについてご不明の場合は、NEC プロジェクター・カス タマサポートセンターにお問い合わせください。

• 補修用性能部品の保有期間は、製造打切後 5 年です。

#### JPN-14

<sup>•</sup> この保証書は本書に明示した期間、条件のもとにおいて無料修理をお約束するもの です。従ってこの保証書によってお客様の法律上の権利を制限するものではありま せん。

# **タッチモジュール保証書**

#### (出張修理の場合出張費用は有料になります。)

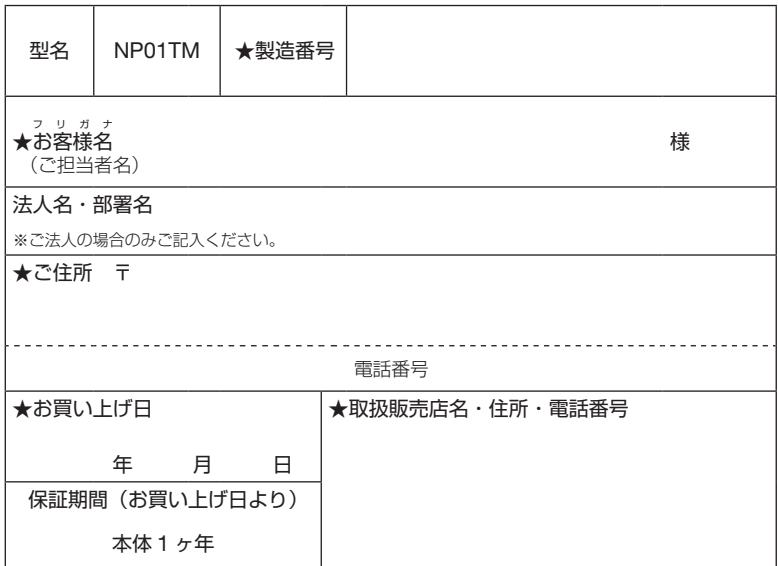

★印の欄に記入のない場合は保証致しかねますので、必ずご記入ください。

★印の欄はボールペンでご記入ください。

#### ◇ご販売店様へ

お買い上げ日、貴店名、ご住所、電話番号をご記入のうえ、本保証書をお客様にお渡しください。 ◇お客様へ

お客様名、ご住所、電話番号をご記入ください。

本書は再発行致しませんので、紛失しないよう大切に保存してください。

NEC ディスプレイソリューションズ株式会社 東京都港区三田一丁目 4 番 28 号

# **NEC**

# اللوحة العاملة باللمس NP01TM دليل التركيب

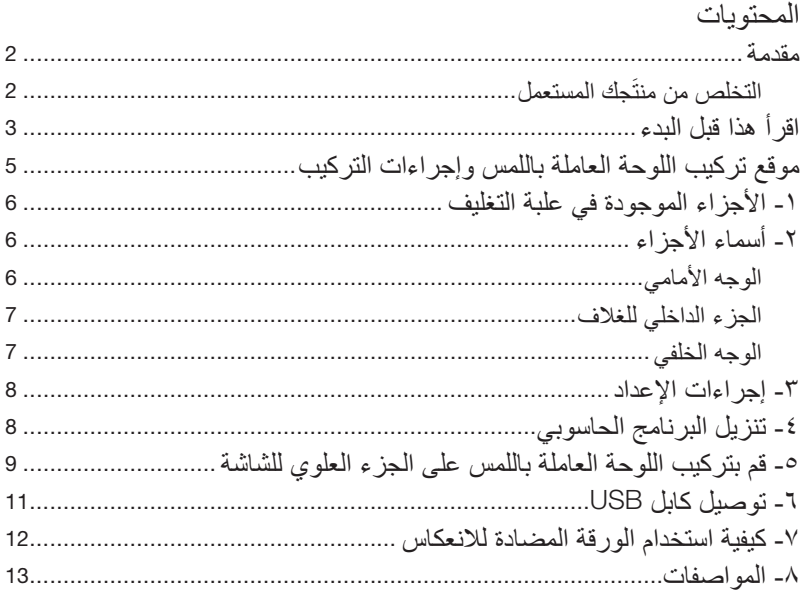

#### **مقدمة**

<span id="page-159-0"></span>ً شكرا لشرائك اللوحة العاملة باللمس TM01NP من شركة NEC، والتي يشار إليها فيما يلي في هذا الدليل باسم اللوحة العاملة َ باللمس أو هذا المنتج. َ من خالل توصيل هذا المنتج بجهاز عرض باالرتباط مع استخدام طقم اللوحة البيضاء التفاعلية، يمكن الرسم على الشاشة ً باألصابع بدال من استخدام القلم الضوئي. َ ال يمكن إجراء عملية اللمس باإلصبع إال عن طريق هذا المنتج في استخدام مستقل. َ تأكد من استخدام هذا المنتج باالرتباط مع استخدام طقم اللوحة البيضاء التفاعلية )وحدة الكاميرا(. ً طقم اللوحة البيضاء التفاعلية المدعومة )اعتبارا من فبراير/شباط 2015( NP03Wi أجهزة العرض المدعومة (اعتبارًا من فبراير ٢٠١٥) ،NP-M332XS ،NP-M302WS ،NP-M352WS ،NP-UM301X ،NP-UM361X ،NP-UM301W ،NP-UM351W ،NP-UM330W ،NP-UM280W ،NP-UM330X ،NP-UM280X

#### **َ التخلص من منتجك المستعمل**

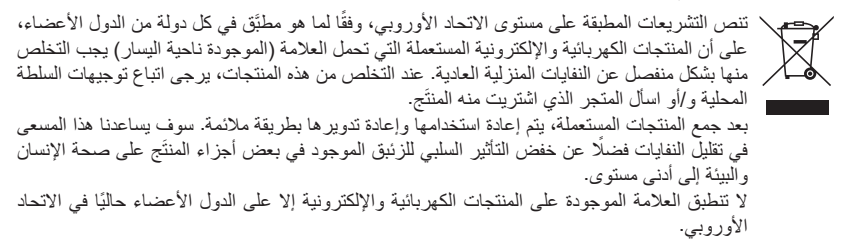

المنتجات وأسماء الشركات المذكورة في دليل التركيب هذا قد تكون هي العالمات التجارية أو عالمات تجارية مسجلة ألصحابها المعنيين.

ملحوظة:

- )1( يحظر إعادة طبع محتويات هذا الدليل دون الحصول على تصريح.
	- )2( تخضع محتويات هذا الدليل للتغيير في المستقبل دون إشعار.
- )3( تم إعداد محتويات هذا الدليل بعناية فائقة، ولكن يرجى إبالغ شركة NEC إذا كانت لديك أية شكوك أو الحظت أية أخطاء أو إغفاالت.
- )4( يرجى مالحظة أن شركة NEC لن تتحمل أية مسؤولية عن المطالبات بالتعويض عن األضرار والخسائر في اإليرادات وما إلى ذلك والتي تنشأ عن استخدام هذا المنتَج، بصرف النظر عن البند رقم (٣) أعلاه.
	- )5( سوف تستبدل شركة NEC أية أدلة تحتوي على ترتيب غير صحيح أو يوجد بها صفحات مفقودة.

## **اقرأ هذا قبل البدء**

### **حول الصور التوضيحية**

<span id="page-160-0"></span>َ لضمان االستخدام اآلمن والسليم للمنتج، يستخدم دليل التركيب هذا مجموعة من الصور التوضيحية للحيلولة دون تعرضك ً أنت أو اآلخرين لإلصابة فضال عن منع وقوع أضرار مادية.

يوجد أدناه شرح للصور التوضيحية ومدلوالتها. ً تأكد من أنك تفهمها جيدا قبل قراءة هذا الدليل.

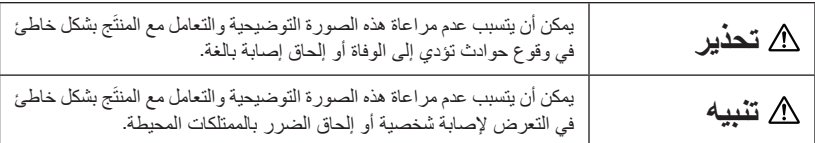

## **أمثلة للصور التوضيحية**

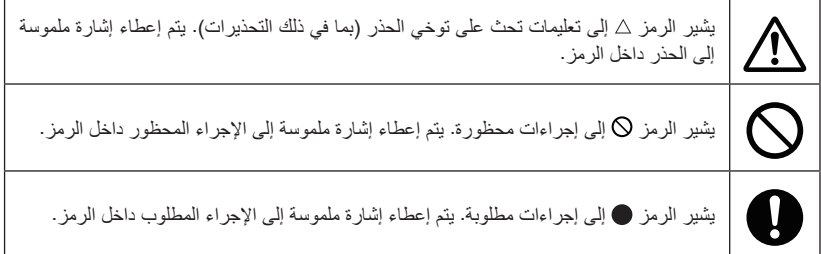

# **تحذير**

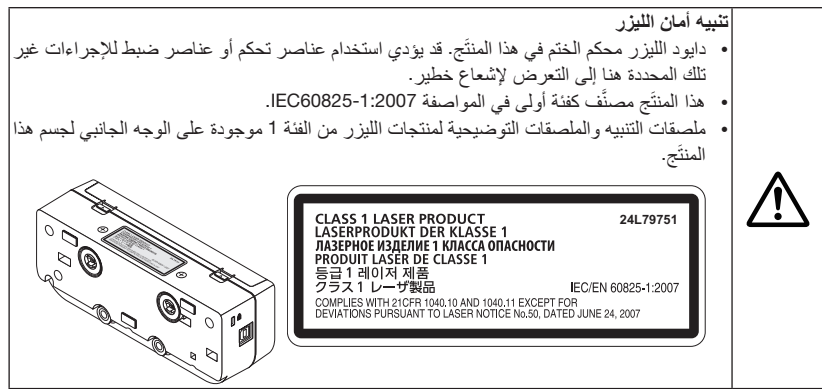

# **تحذير** • ال تنظر إلى جزء نشر الليزر عندما تكون اللوحة العاملة باللمس مشغلة. فقد يؤدي ذلك إلى إلحاق أضرار جسيمة بعينيك. • الصورة التوضيحية للتنبيه التالية مشار إليها بالقرب من جزء نشر الليزر. • احتفظ بأية عناصر بصرية (عدسة، مرآة عاكسة، إلخ) خارج منطقة شاشة العرض. فعدم مراعاة ذلك قد يؤدي إلى حدوث إعاقة بصرية. َ • ال تخلع أية مسامير ملولبة باستثناء المسامير المحددة في دليل التركيب هذا ألجل تركيب/فك هذا المنتج. • لا تقم بالتفكيك وإعادة التشكيل. لا تُعرَّض هذا المنتَج للصدمات أو للقوة المفرطة. فقد يؤدي ذلك إلى نشوب حريق والتعرض لصدمة وتسرب ضوء الليزر. اتصل بالموزع الذي تتعامل معه ألجل القيام بالفحص والضبط واإلصالح. • ال تضع هذا المنتج في مكان رطب. َ تجنب تساقط أو تناثر الماء بالقرب من هذا المنتج. إذا انسكب الماء َ على هذا المنتج، اتصل بالموزع الذي تتعامل معه. ُدخل أي معدن أو أية أشياء قابلة لالشتعال. فقد يتسبب ذلك في نشوب حريق والتعرض لصدمة. • ال ت قم بإعطاء ما يكفي من الاهتمام بالأطفال. في حالة سقوط أي شيء في المنتَج، افصل كابل USB المتصل بجهاز العرض واتصل بالموزع الذي تتعامل معه. • يتم توفير الطاقة لهذا المنتج من منفذ USB الموجود في جهاز العرض المدعوم عن طريق كابل USB َ المرفق مع هذا المنتج. قد يتسبب التوصيل الخاطئ في نشوب حريق والتعرض لصدمة.

# **تنبيه**

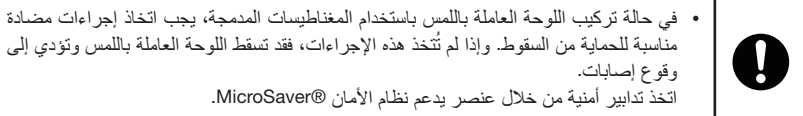

## **موقع تركيب اللوحة العاملة باللمس وإجراءات التركيب**

- <span id="page-162-0"></span>• لا تُستخدم اللوحة العاملة باللمس في الهواء الطلق ولا في مكان معرض لأشعة الشمس المباشرة أو لضوء قوي يضرب سطح الشاشة. التشغيل في مكان ساطع، كما هو الحال بجوار نافذة أو بالقرب من مصباح فتيلي أو مصباح هالوجين يصدر الكثير من ضوء األشعة تحت الحمراء، يمكن أن يتسبب في حدوث خلل.
- قم بتركيب اللوحة العاملة باللمس على شاشة يكون انحرافها السطحي في حدود 8 مم. من أجل التشغيل بسالسة، يوصى باستخدام شاشة يكون انحرافها السطحي في حدود 3 مم.
	- حجم الشاشة القابلة لالستعمال مع اللوحة العاملة باللمس يتراوح بين 60 بوصة إلى 100 بوصة.
- الستخدام اللوحة العاملة باللمس، قم بتثبيت جهاز العرض بواسطة وحدة تركيب جدارية أو وحدة تركيب سقفية أو وحدة تركيب نضدية. في حالة تثبيت جهاز العرض على سطح المكتب، ال يمكن استخدام اللوحة العاملة باللمس.

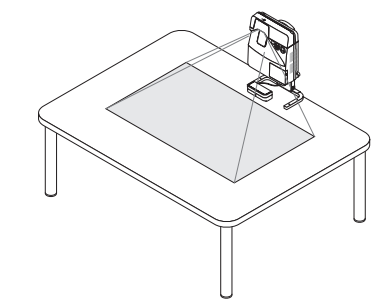

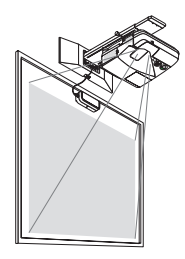

• قم بتركيب اللوحة العاملة باللمس في المكان حيثما تراعي الصورة التوضيحية أدناه منطقة عرض الصورة.

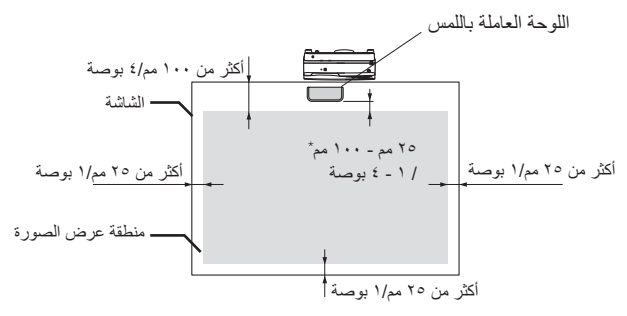

- \* قم بإيالء اهتمام بالتركيب وليس بقطع ضوء العرض.
- لتأمين اللوحة العاملة باللمس، استخدم المغناطيس المدمج أو المسامير الملولبة المتوفرة في األسواق.
- لاستخدام المسامير الملولبة المتوفرة في الأسواق، قم بتجهيز مسمارين (٢) بقطر اسمي يبلغ ٣ مم. ً اختر مسمارًا مناسبًا<br>الظروفك.

**-1 األجزاء الموجودة في علبة التغليف**

<span id="page-163-0"></span>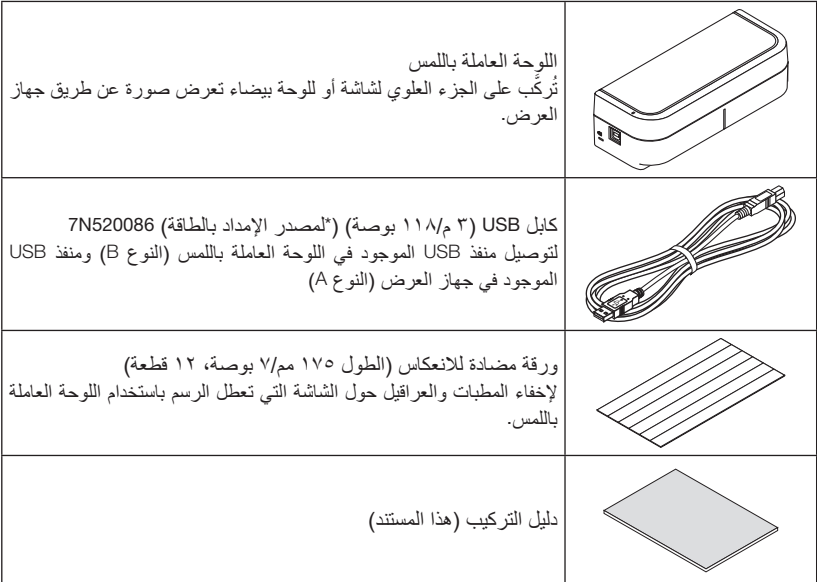

تأكد أن علبة التغليف الخاصة بك تحتوي على كل شيء مذكور. في حالة وجود أية أجزاء مفقودة، اتصل بالموزع.

**-2 أسماء األجزاء**

**الوجه األمامي**

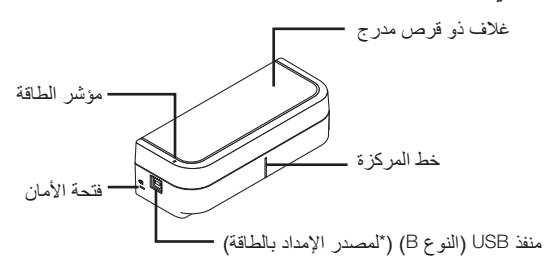

<span id="page-164-0"></span>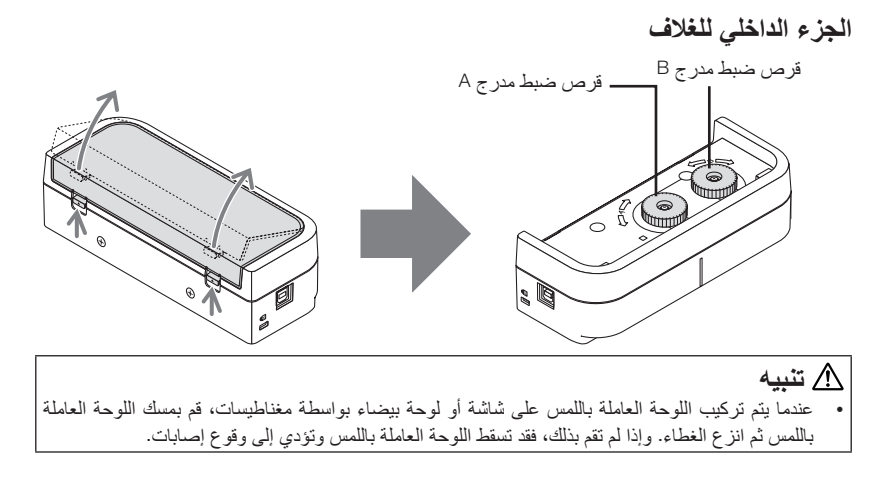

**الوجه الخلفي**

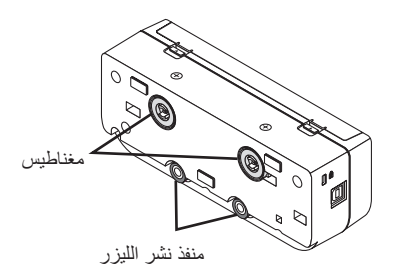

تنبيه: • ال تلمس منافذ نشر الليزر. فقد يؤدي ذلك إلى حدوث خلل.

> ملحوظة: فتحة الأمان تدعم نظام الأمان @MicroSaver.

## **-3 إجراءات اإلعداد**

- <span id="page-165-0"></span>**الخطوة 1** قم بتنزيل وتثبيت البرنامج الحاسوبي على جهاز الكمبيوتر. **الخطوة 2** قم بتوصيل طقم اللوحة البيضاء التفاعلية بجهاز العرض إلتاحة استخدام القلم الضوئي. **الخطوة 3** قم بإجراء معايرة للكاميرا. **الخطوة 4** قم بتركيب اللوحة العاملة باللمس على الجزء العلوي للشاشة. **الخطوة 5** قم بتوصيل كابل USB. **الخطوة 6** قم بإجراء الضبط للوحة العاملة باللمس. ملحوظة:
- بخصوص تفاصيل الخطوة رقم ١ (كيفية تثبيت البرنامج الحاسوبي) والخطوة رقم ٣ (كيفية معايرة الكاميرا) والخطوة رقم 6 )كيفية ضبط اللوحة العاملة باللمس(، ارجع إلى دليل البرنامج المتوفر على موقع شركتنا.

## **-4 تنزيل البرنامج الحاسوبي**

قم بإجراء معايرة وحدة الكاميرا لطقم اللوحة البيضاء التفاعلية وضبط اللوحة العاملة باللمس ألجل استخدامها. البرنامج الحاسوبي الحصري متوفر على موقع شركتنا. ً يرجى زيارة موقع الدعم الخاص بنا أيضا لمعرفة الظروف التشغيلية ونظام التشغيل المدعوم: <http://www.nec-display.com/dl/en/index.html> :URL عنوان

يشرح ملف بتنسيق PDF (تنسيق المستندات المنقولة) عمليات معايرة الكاميرا بواسطة البرنامج الحاسوبي، ويتاح كذلك ضبط للوحة العاملة باللمس. لعرض أو طباعة ملفات بتنسيق PDF يجب توفر برنامج ReaderTM Adobe.

## **-5 قم بتركيب اللوحة العاملة باللمس على الجزء العلوي للشاشة**

- <span id="page-166-0"></span>• المغناطيسات المدمجة محمولة على الوجه الخلفي للوحة العاملة باللمس كإعداد مصنع افتراضي. ليست هناك حاجة لتأمين اللوحة العاملة باللمس بواسطة مسامير ملولبة على شاشة أو لوحة بيضاء تجذب المغناطيسات.
- الستخدام اللوحة العاملة باللمس على شاشة أو لوحة بيضاء ال تجذب المغناطيسات، قم بإزالة المغناطيس المدمج من الوجه الخلفي للوحة العاملة باللمس وتأمين اللوحة العاملة باللمس بواسطة مسامير ملولبة متوفر ة في الأسواق.
- استخدم مسامير ملولبة متوفرة في األسواق )2 مسمار( بقطر اسمي 3 مم. قم بتجهيز مسامير ملولبة مناسبة لظروفك.
- اعرض صورة شاشة الضبط في البرنامج الحاسوبي. سوف يتم عرض خط ضبط الوضع المركزي. قم بمحاذاة هذا الخط مع خط المركزة الموجود في اللوحة العاملة باللمس.
	- ارجع إلى صفحة 5 بشأن إجراءات تركيب اللوحة العاملة باللمس عن طريق وحدة التركيب اإلسقاطية النضدية.

ملحوظة:

• ال تقم بتوصيل كابل USB قبل تركيب اللوحة العاملة باللمس على الشاشة.

]1[ حدد الوضع لتركيب اللوحة العاملة باللمس باالستعانة بالصورة أدناه.

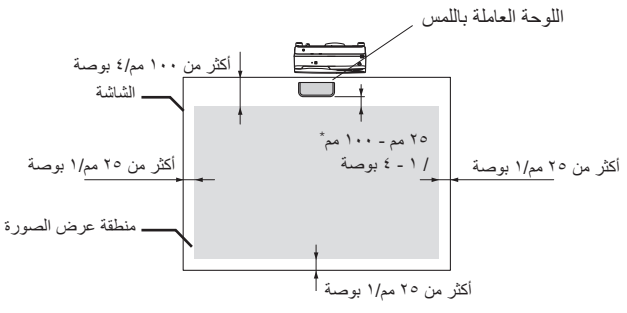

\* قم بإيالء اهتمام بالتركيب وليس بقطع ضوء العرض.

]2[ قم بتركيب اللوحة العاملة باللمس على الشاشة. التركيب عن طريق المغناطيسات المدمجة

- ضع الوجه الخلفي للوحة العاملة باللمس على شاشة أو لوحة بيضاء، ألن اللوحة العاملة باللمس تشتمل على مغناطيسات مدمجة على وجهها الخلفي كإعداد مصنع افتراضي.
- في حالة تركيب اللوحة العاملة باللمس بواسطة المغناطيسات المدمجة، يجب اتخاذ إجراءات مضادة مناسبة للحماية من السقوط. قم بتجهيز سلك األمان كينسينجتون المتوفر في األسواق، وقم بتوصيله بفتحة األمان الموجودة في اللوحة العاملة باللمس.

التركيب باستخدام المسامير الملولبة المتوفرة في الأسواق

**هام**

- **قبل تركيب اللوحة العاملة باللمس باستخدام المسامير الملولبة المتوفرة في األسواق، تأكد من أنه يمكن إجراء ضبط اللوحة العاملة باللمس )كما هو مشروح فيما يلي( على نحو صحيح. يرجى مراعاة التركيب المؤقت إلى أن يتم التحقق من األداء السليم للضبط. ً اتخذ تدابير وقائية لمنع السقوط عند التركيب المؤقت أيضا.**
- استخدم فتحات مجموعة المغناطيسات لتركيب اللوحة العاملة باللمس بواسطة المسامير الملولبة. اخلع المغناطيسات من اللوحة العاملة باللمس باستخدام مفك فيليبس برأس زائد. احتفظ بالمغناطيسات والمسامير الملولبة التي قمت بخلعها.

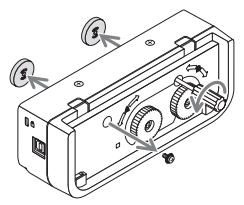

• قم بتركيب اللوحة العاملة باللمس على شاشة أو لوحة بيضاء باستخدام مسامير ملولبة متوفرة في األسواق.

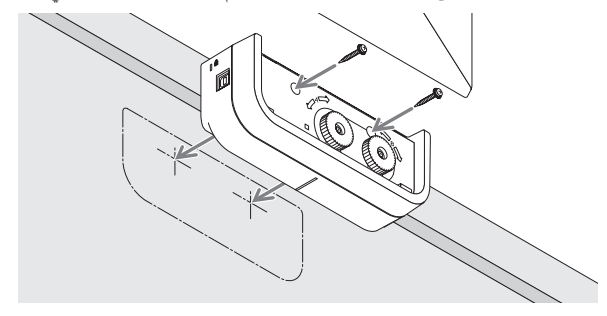

**المرجع** • الستخدام وحدة التركيب اإلسقاطية النضدية، قم بتأمين اللوحة العاملة باللمس باستخدام شريط الصق ثنائي الجانب محكم على الوجه الخلفي للوحة العاملة باللمس. قم بتجهيز الشريط الالصق الثنائي الجانب الذي يتراوح سمكه بين 1.2 مم و 1.5 مم.

تنبيه

• لا تستخدم شريطًا لاصفًا ثنائي الجانب في غرض آخر خلاف تركيب اللوحة العاملة باللمس على منضدة. فقد يتسبب **ٔ** ذلك في وقوع إصابات في حالة سقوط اللوحة العاملة باللمس.

<span id="page-168-0"></span>قم بتوصيل منفذ USB( النوع B )الموجود في اللوحة العاملة باللمس وتوصيل منفذ USB( النوع A )الموجود في جهاز العرض عن طريق كابل USB المورد مع اللوحة العاملة باللمس.

- تأكد أن جهاز العرض والكمبيوتر موصلين بواسطة كابل الكمبيوتر.
- تأكد أن وحدة الكاميرا والكمبيوتر موصلين بواسطة كابل USB.( لطقم اللوحة البيضاء التفاعلية االختياري(

ملحوظة:

• ال تقم بالتوصيل بمنفذ USB الموجود في جهاز العرض ألجل وحدة LAN السلكية.

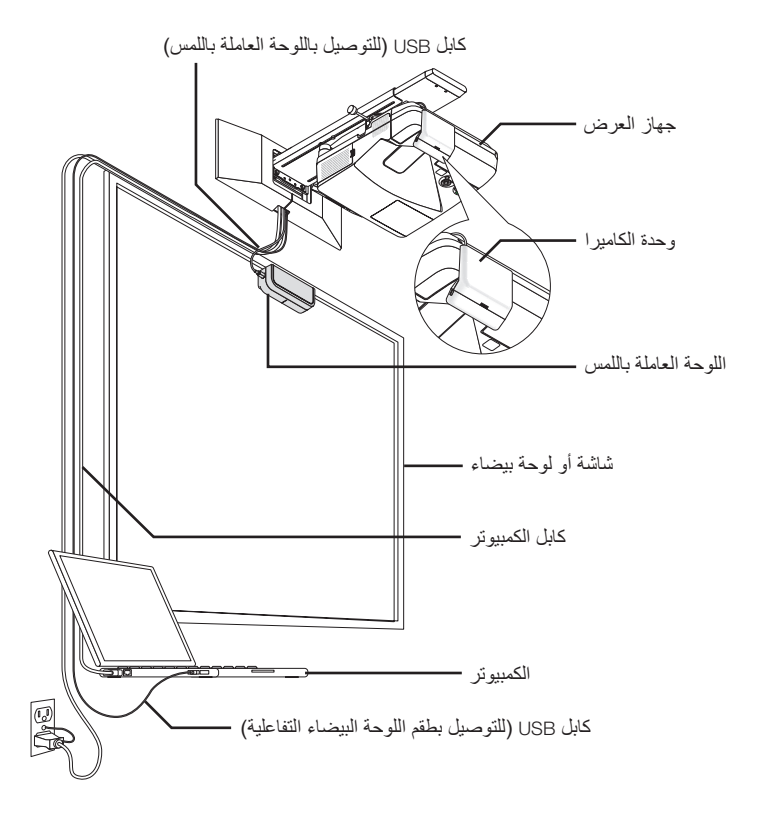

## **-7 كيفية استخدام الورقة المضادة لالنعكاس**

<span id="page-169-0"></span>استخدم الورقة المضادة لالنعكاس الموردة مع اللوحة العاملة باللمس عندما يتعطل الرسم باإلصبع نتيجة االنعكاس الصادر عن شيء موضوع على الجزء السفلي للشاشة على سبيل المثال علبة أقالم أو لوحة بيضاء أو إطار شاشة وخالفه. الصق الورقة المضادة لالنعكاس لقطع شعاع الليزر المنتشر من خالل اللوحة العاملة باللمس حتى ال يصطدم بالشيء المسبب لالنعكاس.

ملحوظة:

• ال تقم بإزالة الورقة المضادة لالنعكاس بعد لصقها، حيث إن تكرار لصق وإزالة الورقة سوف يؤدي إلى إضعاف قوتها الالصقة.

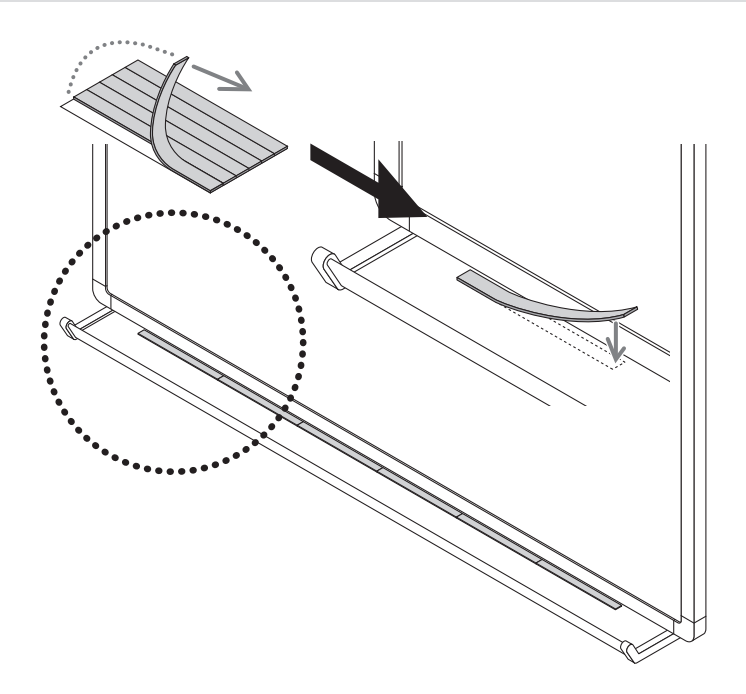

<span id="page-170-0"></span>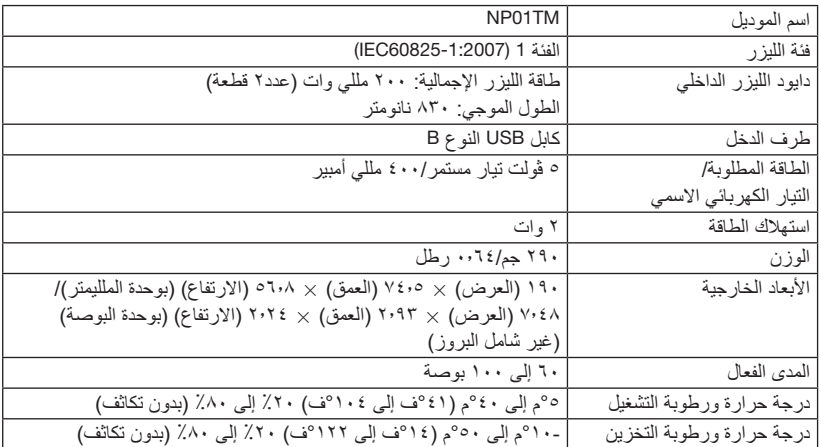

## **Turkish RoHS information relevant for Turkish market**

EEE Yönetmeliğine Uygundur.

### **Ukrainian RoHS Information relevant for Ukrainian market**

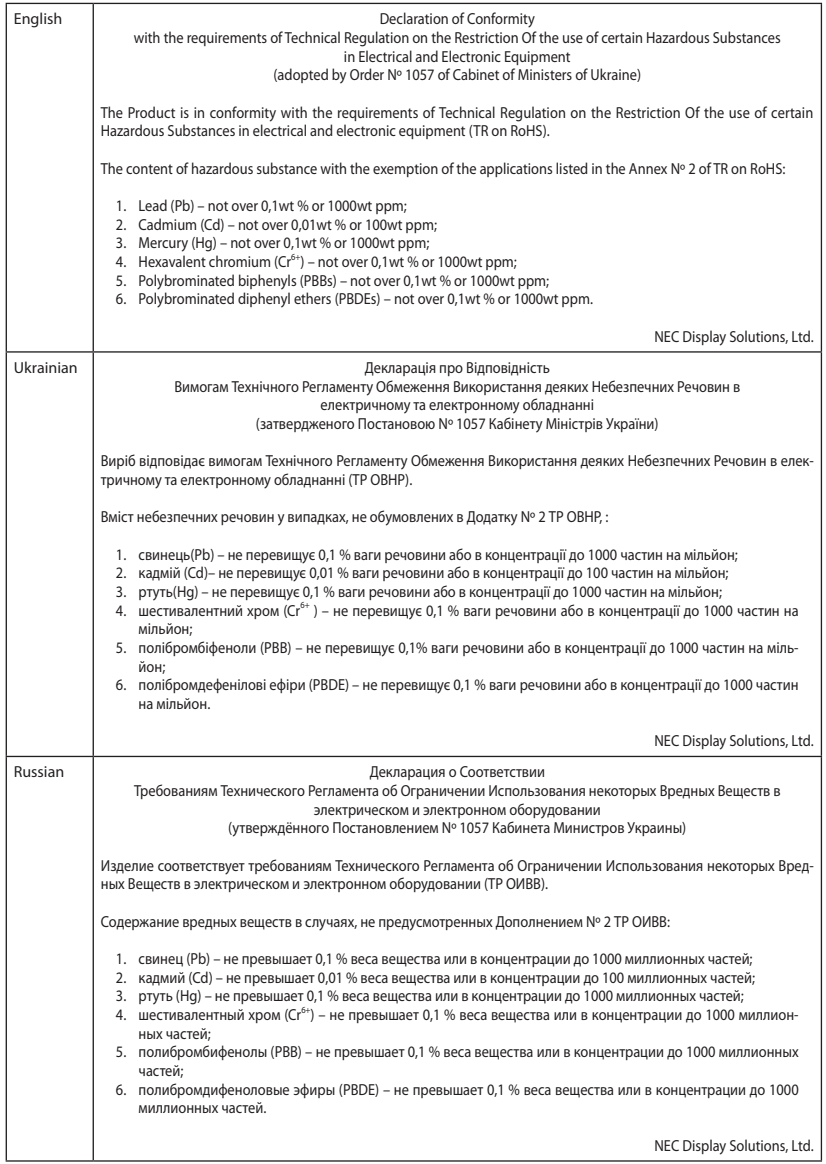

© NEC Display Solutions, Ltd. 2015 Printed in China

**In Europe**

Itasca, Illinois 60143, U.S.A.

**In Oceania** Australia AWA Limited.

com.au New Zealand Visual Group Ltd.

Brazil Videocorp Brasil

2924.2911

New Zealand Telephone: 095250740

**In South America**

Alves Nro. 820 / Sala 15 - 2° Andar - Vila Mariana São Paulo - SP - Brasil CEP 04014-002

**In North America**

NEC Display Solutions Europe GmbH Address: Landshuter Allee 12-14 D-80637 München, Germany Telephone: +49 89 99699 0 Email: infomail@nec-displays.com

NEC Display Solutions of America, Inc. Address: 500 Park Boulevard, Suite 1100

Email Address: commercialsupport@awa.

Address: 28 Walls Road Penrose Auckland

Email Address: sarah.reed@visualgroup.co.nz

Address: Avenida Conselheiro Rodrigues

Telefone: + 55-11-2924.2910 / + 55-11-

Telephone: +1 800 836 0655

Address: 151 Arthur Street Homebush West NSW 2140 Australia

Customer Call Centre Telephone: 0297647777

#### **In Asia**

NEC Display Solutions, Ltd. Address: 686-1, Nishioi, Oi-Machi, Ashigarakami-Gun, Kanagawa 258-8533, Japan Telephone: +81 465 85 2369

NEC Solutions (China) Co.,Ltd. Address: Rm 1903, Shining Building,35 Xueyuan Rd, Haidian District Beijing 100191, P.R.C. Telephone: +8610 59342706

NEC Hong Kong Ltd. Address: 25/F.,The Metropolis Tower,10 **Metropolis** Drive, Hunghom, Kowloon, Hong Kong Telephone: +852 2369 0335

NEC Taiwan Ltd. Address: 7F, No.167, SEC.2, Nan King East Road, Taipei, Taiwan, R.O.C. Telephone: +886 2 8500 1710

NEC Asia Pacific Pte Ltd. Address: 401 Commonwealth Drive, #07-02, Haw Par Technocentre, Singapore 149598 Telephone: +65 6 799 6188

NEC Corporation of Malaysia Sdn. Bhd. Address: 33rd Floor, Menara TA One, 22, Jalan P. Ramlee, 50250 Kuala Lumpur, Malaysia Telephone: +6 03 2178 3600 (ISDN)

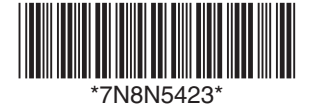